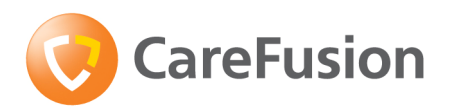

## Micro I Diagnostic Spirometer

Instruktionsbok – Svenska Manuale di istruzioni – Italiano Instrukcja obsługi – Polska Руководство по эксплуатации - Русский язык 操作手册 - 中文 Traditional 操作手册 - 中文 Simplified

## **Innehåll**

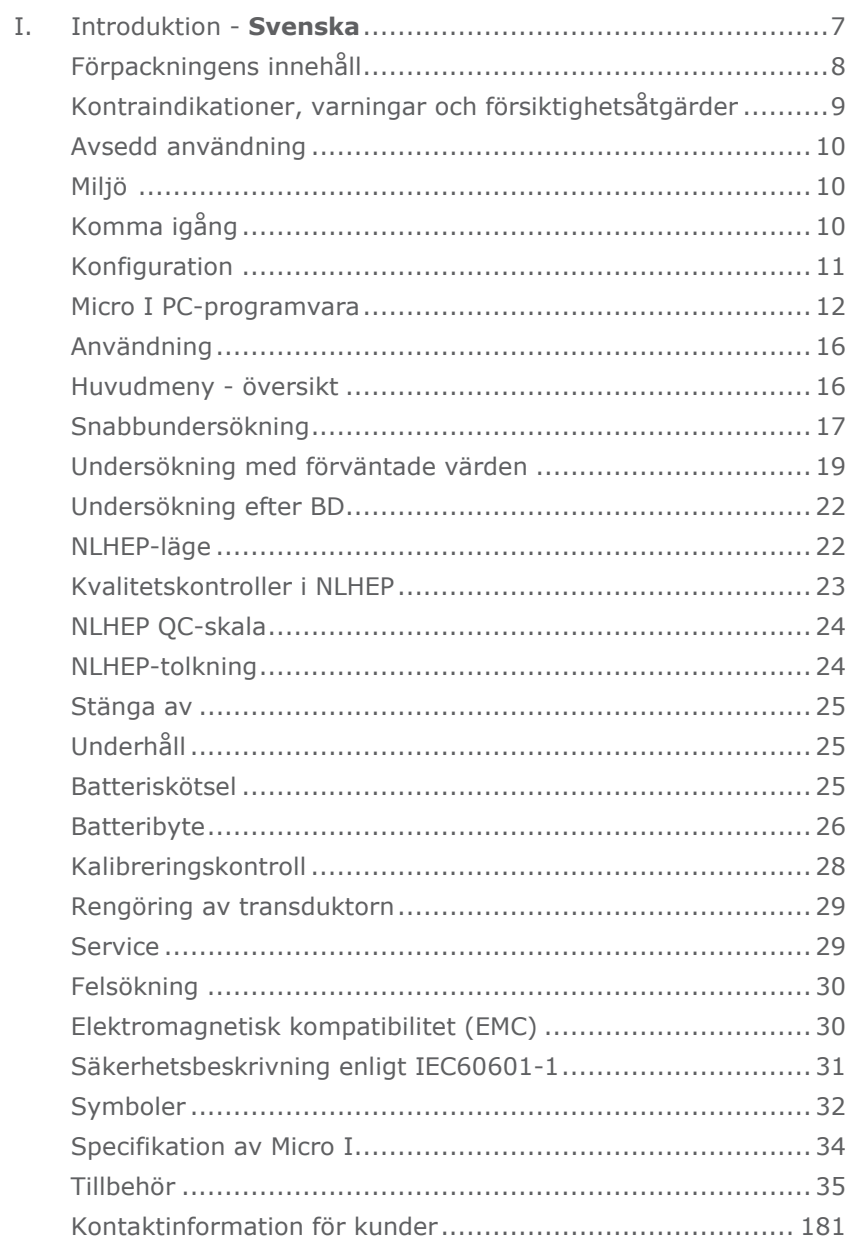

## Sommario

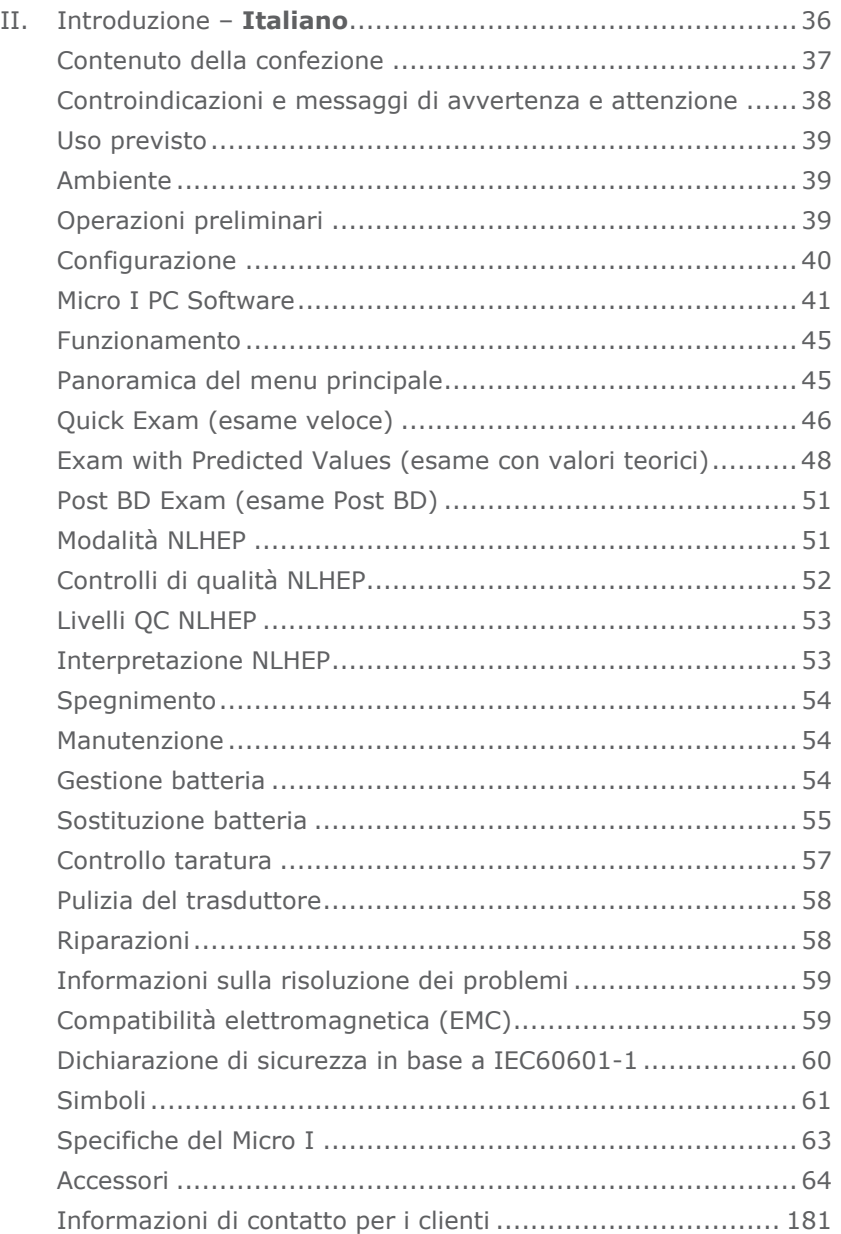

## Spis treści

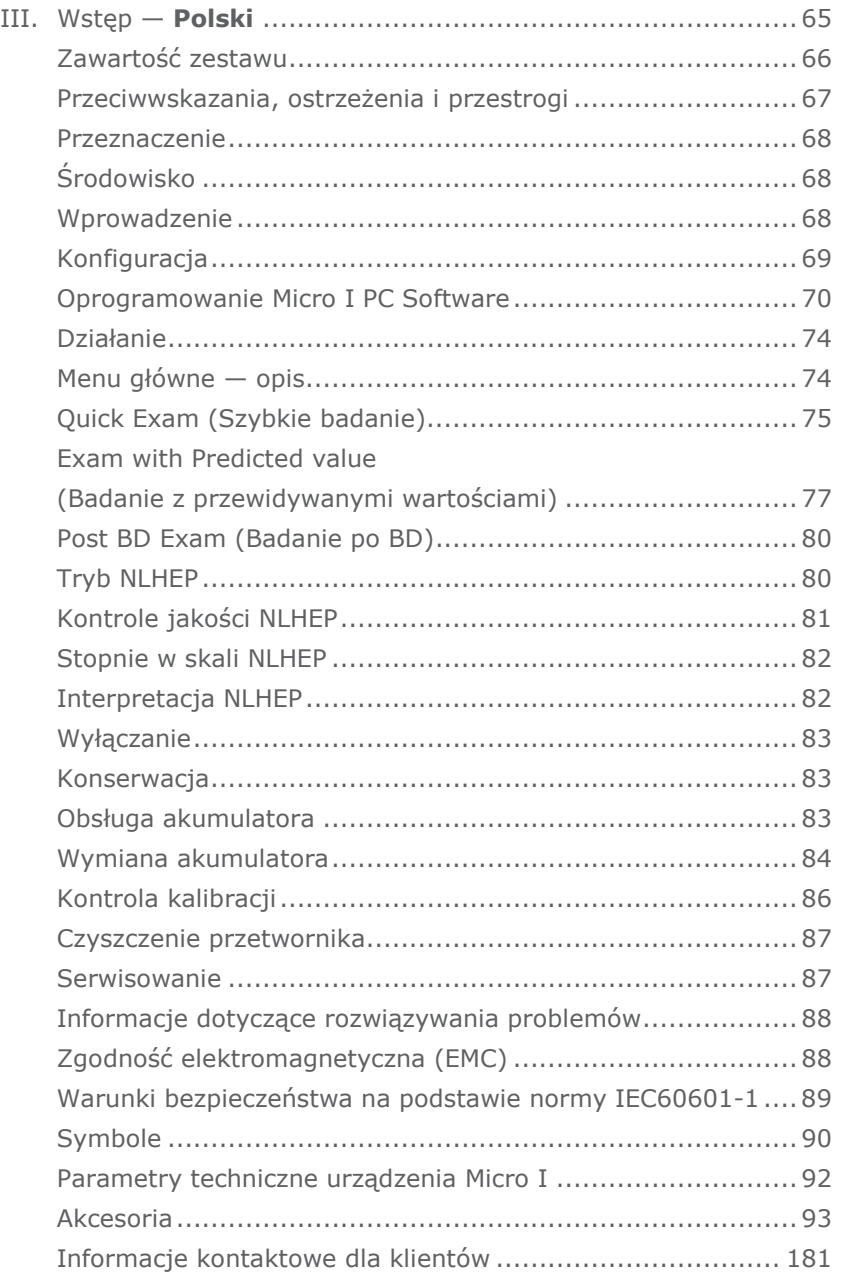

## Содержание

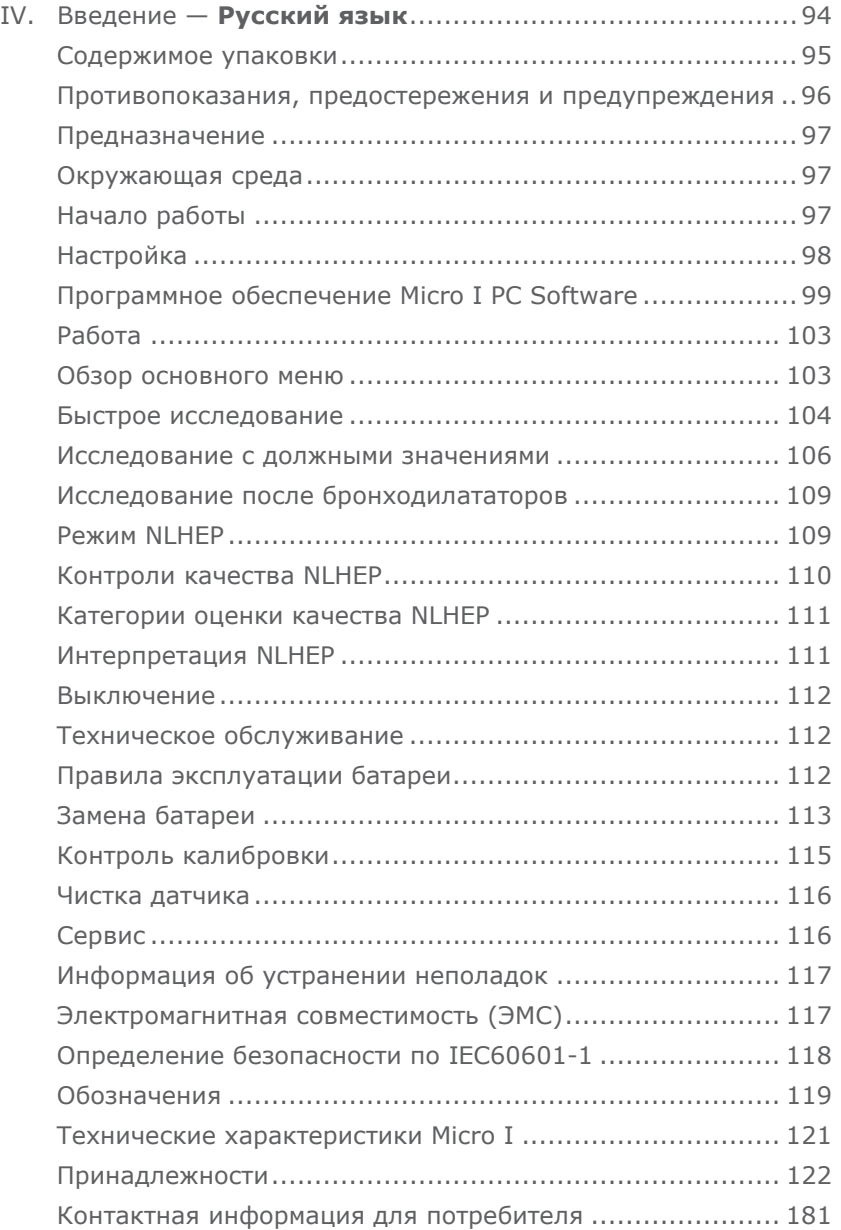

## 目錄

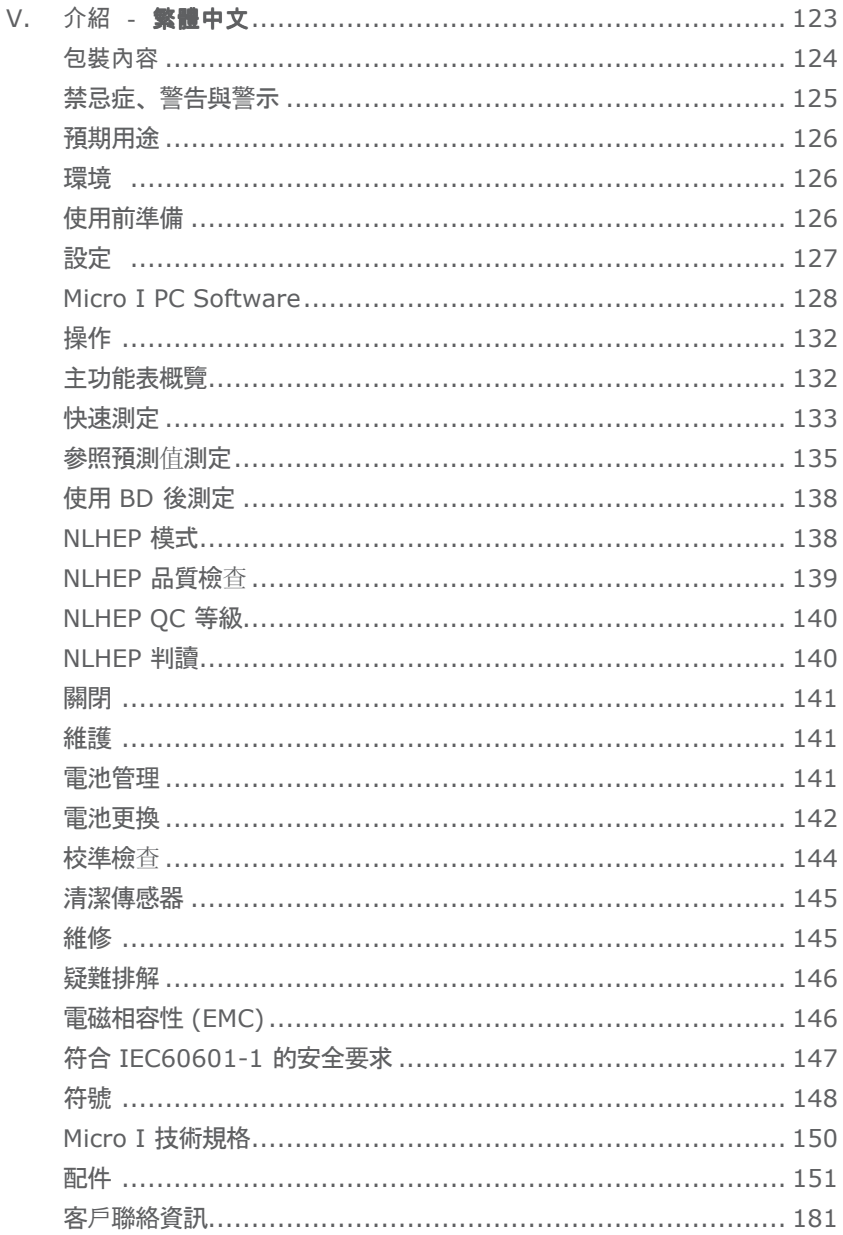

## 目录

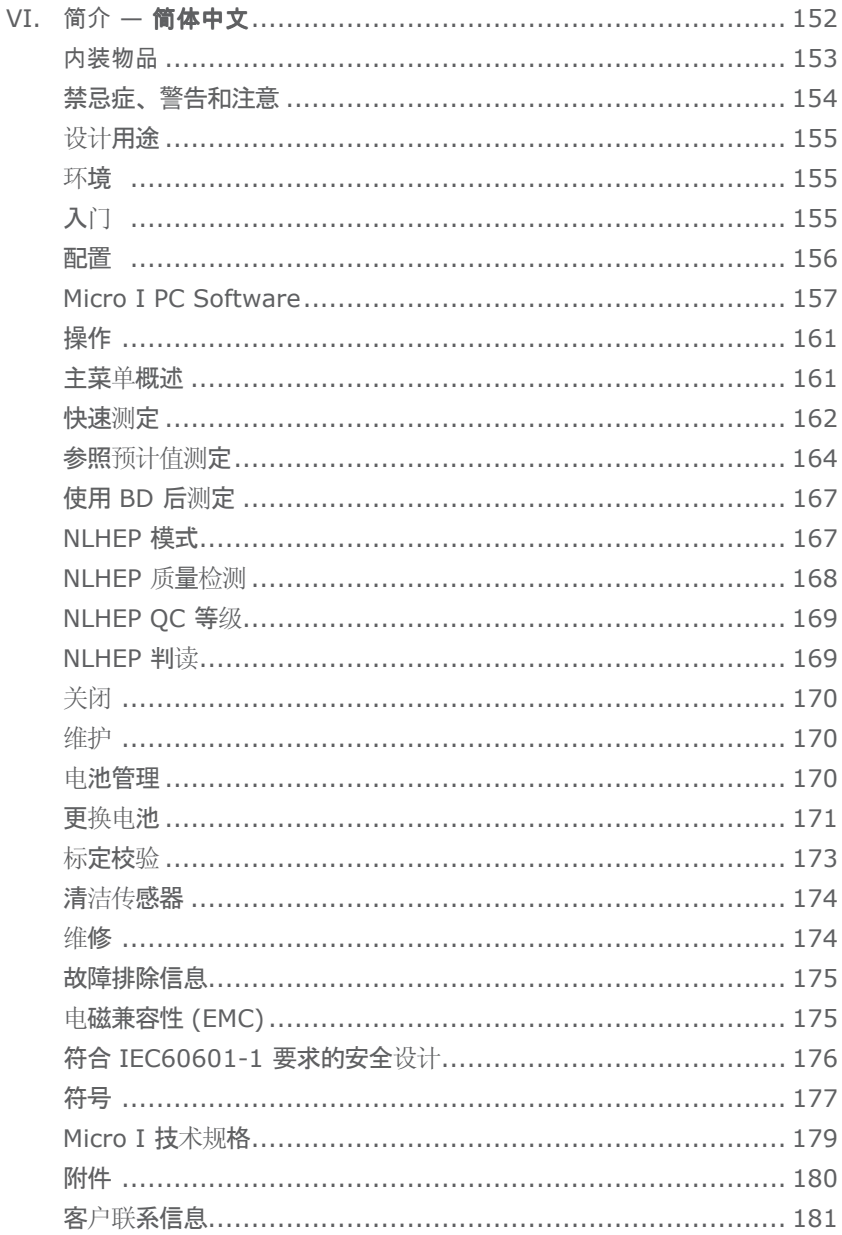

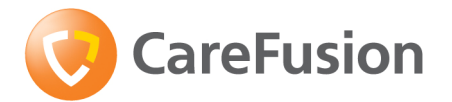

# Micro I Diagnostik Spirometer

Instruktionsbok

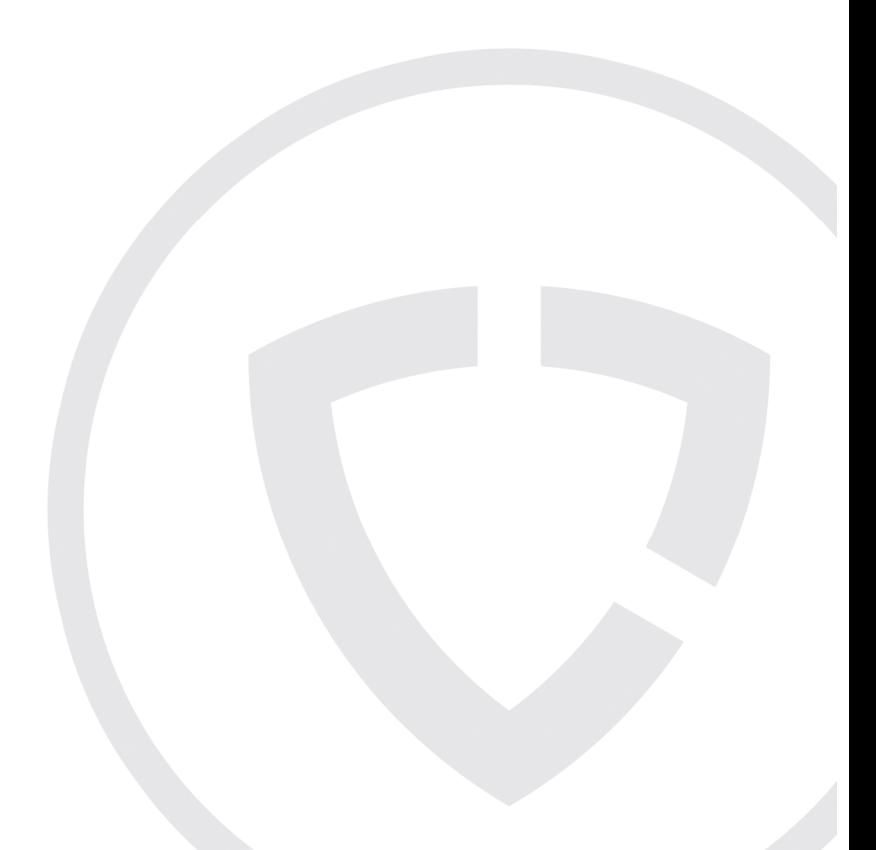

## VIII. Introduktion

Micro I är en kompakt fullt bärbar spirometer som drivs med återuppladdningsbara batterier. Den uppfyller kraven från ATS/ERS TASK FORCE: STANDARDISATION OF LUNG FUNCTION TESTING 2005 (Standardisering av lungfunktionstestning 2005). Dess ergonomiska och lättanvända utformning möjliggör snabba och enkla diagnostiska spirometrimätningar, inklusive förväntade värden och automatisk tolkning.

Funktionerna hos Micro I inkluderar:

- o Mätning av FEV1, FVC(FEV6), FEV1/FVC, FEV1/FEV6, PEF, FEF25, FEF75 och FEF 25-75
- o Fullt konfigurerbar med hjälp av medföljande programvara
- o ECCS, Asian eller NHANES III förväntade värden
- o Avvikelse från normen som procentandel eller Z-score
- o NLHEP-, NICE- eller ATS/ERS-tolkning
- o Kvalitetskontroller av spirometrimanövrer
- o Jämförelse efter bronkodilator
- o NLHEP-läge

Spirometern använder CareFusion Digital Volume-transduktor som är en ytterst stabil typ av volymtransduktor som mäter utandad luft direkt vid B.T.P.S (kroppstemperatur och tryck med mättad vattenånga) varigenom felaktigheter på grund av temperaturkorrigeringar undviks. Denna transduktor är inte känslig för kondens och temperatur och därmed krävs inte enskild kalibrering innan ett test utförs.

CareFusion kan tillhandahålla spirometrar som uppfyller alla spirometribehov när det gäller diagnostik och övervakning. Micro II-spirometern är systerspirometer till Micro I och har utformats specifikt för övervakning av astma och KOL, antingen I hemmet eller på arbetet.

## Förpackningens innehåll

Micro I förpackas i en praktisk bärväska och levereras med följande komponenter (fig.1):

- 1. Micro I spirometer
- 2. CareFusion Digital Volume transduktor samt engångsmunstycken av kartong och en bruksanvisning.
- 3. Universellt nätaggregat (36-PSU1017 5 V DC 1,2 A)
- 4. Adapter för munstycke av kartong
- 5. USB-/laddningskabel

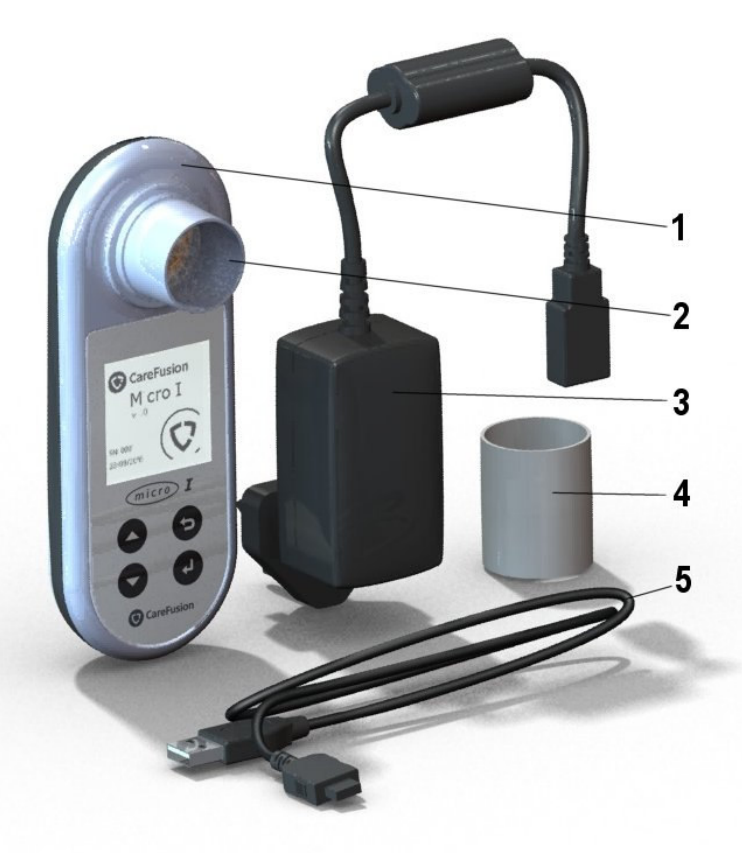

## Kontraindikationer, varningar och försiktighetsåtgärder

Kontraindikationer: Eftersom spirometri kan vara fysiskt ansträngande är det kontraindicerat hos patienter som nyligen haft en hjärtattack. Vidare kan kraftig utandning leda till syncope.

Följande termer används i denna handbok med nedanstående innebörd Var försiktig: Risk för personskada eller allvarlig skada

Varning! Villkor eller metoder som kan leda till personskada.

Observera: Viktig information för att undvika skada på instrumentet eller för att underlätta användning av instrumentet.

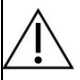

VAR FÖRSIKTIG: Läs handboken före användning

VARNING: Instrumentet är inte lämpligt för användning i närheten av explosiva eller lättantändliga gaser, lättantändliga narkosblandningar eller i syrgasrika miljöer.

VAR FÖRSIKTIG: Munstycken är avsedda att användas på en patient. Om de används på flera patienter finns risk för korsinfektion. Upprepad användning kan försämra materialen och leda till felaktig mätning.

VAR FÖRSIKTIG: Ett lungfilter används för en enda patient. Om de används på flera patienter finns risk för korsinfektion. Upprepad användning kan öka luftmotståndet och leda till felaktig mätning.

VAR FÖRSIKTIG: Låt inte patienten hantera spirometern när den är ansluten till nätaggregatet för laddning eller till en dator då enheten konfigureras.

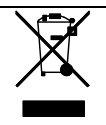

OBSERVERA: Den produkt som du har köpt ska inte kasseras som osorterat avfall. Använd lokala uppsamlingsanläggningar för WEEE-avfall för kassering av denna produkt.

## Avsedd användning

Micro I används av läkare och sjukvårdspersonal för diagnos av astma och KOL hos vuxna och barn över 3 år.

## Miljö

Följ dessa försiktighetsåtgärder:

- Undvik att utsätta Micro I för direkt solljus.
- Undvik att använda spirometern i dammiga miljöer eller nära element eller andra värmekällor.
- Förvara inte spirometern på fuktig plats och utsätt den inte för extrema temperaturer.
- Rikta inte transduktorhållaren mot en stark ljuskälla medan spirometern används.

## Komma igång

Vi rekommenderar att Micro I spirometer är fulladdad före användning. Nätaggregatet tillhandahålls med separata kontakter för Storbritannien, USA och Europa. Anslut nödvändig kontakt till nätaggregatet och koppla in det i ett vägguttag. Anslut Micro I till nätaggregatet med USB-/laddningskabeln. Laddningssymbolen kommer att visas på skärmen.

## Ladda i minst 5 timmar före första användning.

Avlägsna skyddsfilmen från skärmen före användning.

## Konfiguration

Enheten kan konfigureras för din region när den slås på för första gången. Detta ställer in språk, längd- och viktenheter, datumformat och uppsättning förväntade värden som motsvarar din region. Detta kommer också att konfigurera de index som ska visas och huruvida andel förväntade eller Z-poäng kommer att användas för att visa avvikelse från normen. Alla dessa inställningar kan emellertid anpassas med användning av den medföljande datorprogramvaran.

Slå på enheten med strömbrytaren som sitter på enhetens ovansida. Följande visas:

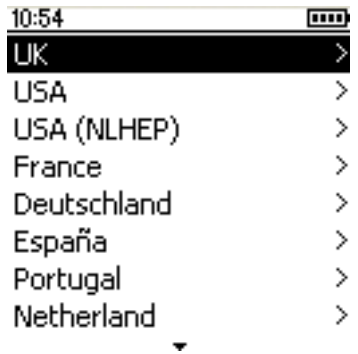

Använd uppåt- eller nedåtpilarna för att markera önskat land och tryck därefter på 'Enter' (↵). Denna procedur måste endast utföras när enheten slås på första gången och valet kommer att sparas för framtida bruk.

Vi rekommenderar att programvaran används för att justera dessa inställningar vid behov. Anslut Micro I till datorn med användning av medföljande USB-kabel. Kör programvaran och slå på Micro I. Programvaran kommer att detektera att Micro I är ansluten. Följ anvisningarna på skärmen för att konfigurera enheten.

## Micro I PC-programvara

Denna programvara låter dig anpassa inställningarna i din Micro I spirometer. Efter installation finns omfattande hjälp via hjälpmenyn när applikationen används.

#### Systemkrav

Micro I PC-programvaran kräver vissa hårdvaru- och programvarukomponenter för att kunna fungera korrekt.

#### **Datorkrav**

Programvaran kräver en IBM-kompatibel dator med hårdvara som uppfyller eller överstiger följande minimikrav.

Processor: 800 MHz eller över

RAM: 256 MB

Ledigt hårddiskutrymme: 50 MB

Video: 800x600, 256 färger. En upplösning om minst 1 280 x 1 024 rekommenderas så att alla fördelar med flerfönster-gränssnittet ska kunna utnyttjas.

Minst en ledig USB-port. (Ytterligare en USB-port krävs för USB-aktiverade spirometrar)

#### Operativsystemkrav

Micro I PC-programvaran fungerar med följande operativsystem:

Windows XP

Windows Vista 32bit

Windows Vista 64bit

Windows Server 2003

Windows Server 2008

#### Installera Micro I PC-programvara

Kontrollera innan du börjar att din dator uppfyller minimisystemkraven och att användaren som installerar programvaran har administratörsrättigheter.

Stäng alla öppna program.

Sätt in installations-CD:n i datorns CD-Rom-enhet.

Installationsprogrammet startar automatiskt och visar välkomstrutan. Klicka på 'Nästa' för att fortsätta. Om installationsprogrammet inte öppnas automatiskt, använd utforskaren i Windows för att välja CD-enheten manuellt och därifrån öppna filen Micro I PC Software.exe.

Licensvillkoren visas. Läs hela dokumentet och försäkra dig om att du förstår det till fullo innan du accepterar licensvillkoren. Klicka på 'Nästa' för att fortsätta.

Dialogrutan för val av destination visas och visar var Micro I PC-programvaran kommer att installeras. Standardplatsen är:

C:\Program Files\CareFusion\Micro I PC Software

Klicka på 'Bläddra för att ändra denna destination.

Klicka på 'Nästa' för att visa dialogrutan Välj programhanteringsgrupp. Det här blir platsen under Startmenyn där ikonen för Micro I PC-programvaran kommer att placeras. Du kan ange en annan plats eller använda en befintlig plats.

Klicka på 'Nästa' för att visa dialogrutan med följande installationsalternativ:

Lägg till ikonen för Micro I PC-programvaran på skrivbordet.

Klicka på 'Nästa' för att starta kopiering av filerna till ditt system.

När filerna kopierats till ditt system får du en bekräftelse som talar om att Micro I PC-programvaran installerats och att du bör starta om din dator innan du använder programmet. Klicka på 'Slutför' för att slutföra installationsprocessen.

#### Köra Micro I PC-programvara

Anslut Micro I till en USB-port i datorn med användning medföljande kabel. Micro I får ström från datorns USB-port. Observera att Micro I kräver en USB-port med hög effekt och att enheten kommer att stängas av om den ansluts till en USB-port med låg effekt och att den inte kommer att svara på några tangenttryckningar förrän den kopplas ur. USB-portar med låg effekt återfinns ofta på tangentbord och USB-hubbar utan strömtillförsel och de bör inte användas. När den är ansluten till datorn, visar Micro I:

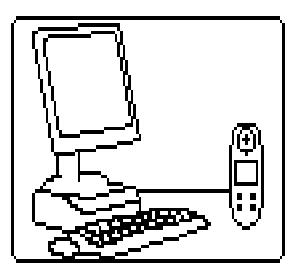

Låt inte patienten hantera spirometern under denna procedur.

Kör Micro I PC-programvaran. Den första skärmen visar:

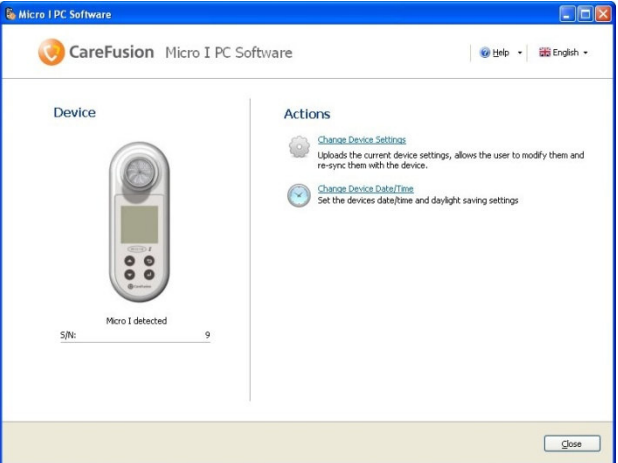

Från denna skärm kan du antingen ändra enhetsinställningarna eller ställa in den interna klockan i Micro I. När alternativen för ändring av inställningar används, ändras skärmen till:

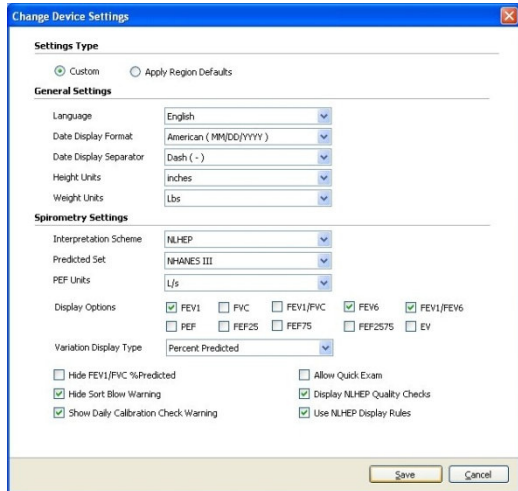

Om alternativet 'Anpassade' överst i skärmen väljs, kan alla funktioner i Micro I anpassas till dina specifika behov.

## Användning

Micro I har utformats för att passa flera olika applikationer, från det allra enklaste spirometritest där endast några få index måste visas till mer komplicerad användning där avvikelse från norm, bronkodilatorrespons och tolkning av resultat krävs.

Huvudmenyn visas efter inledande konfiguration och därefter när enheten slås på:

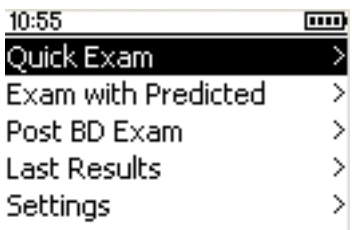

## Huvudmeny - översikt

#### Snabbundersökning

Använd denna funktion för att ta en omedelbar spirometrimätning utan förväntade värden eller tolkning.

#### Undersökning med förväntade värden

Denna funktion kräver att patientens demografiska information anges så att förväntade värden och tolkning kan beräknas och visas.

#### Undersökning efter BD

Denna funktion möjliggör mätning av respons efter bronkodilator. Responsen mäts beträffande tidigare uppmätt baslinje som erhållits med alternativen Snabbundersökning eller Undersökning med förväntade värden. Den senast registrerade baslinjeundersökningen lagras automatiskt när enheten stängs av och kommer att vara tillgänglig för bronkodilatorjämförelse när enheten slås på.

#### Senaste resultat

Detta alternativ används för att visa resultat från den undersökning som lagrats senast.

#### Inställningar

Detta alternativ låter användaren justera olika inställningar, inklusive datum, tid och språk samt utföra en kalibreringskontroll.

## Snabbundersökning

När detta alternativ har valts, visar skärmen:

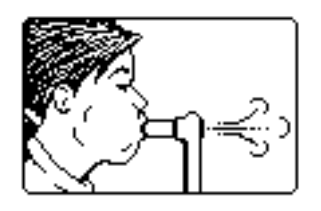

Micro I kan användas direkt med ett MicroGuard-filter eller med ett kartongmunstycke för engångsbruk med hjälp av medföljande adapter. Sätt in munstycket eller MicroGuard-filtret i spirometerns munstyckehållare.

Instruera patienten att andas in så djupt som möjligt, sluta läpparna runt munstycket samt andas ut så hårt och snabbt som möjligt tills det inte går att andas ut mer luft.

Spirometriresultaten för denna utandning visas sedan tillsammans med kvalitetskontroll av manövern, baserat på riktlinjer från ATS/ERS:

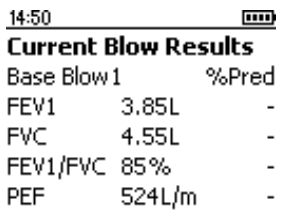

#### Good Blow

Ytterligare index, om de konfigurerats, samt bästa resultat från en serie utandningar kan visas om nedåtknappen trycks in.

Varje manöver kvalitetskontrolleras för långsam start, plötsligt slut, kort utandning, dålig ansträngning eller hosta i enlighet med ATS/ERS riktlinjer från 2005.

Observera att procentandelen av förutsett värde och tolkning inte är tillgängliga för alternativet Snabbundersökning.

Tryck på Enter för att visa:

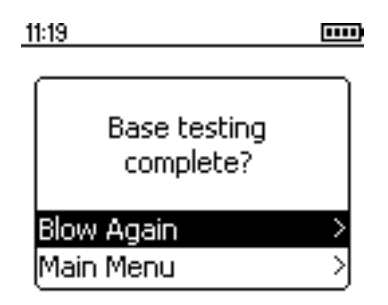

Välj Andas ut igen och tryck på Enter för att upprepa testet.

## Undersökning med förväntade värden

När detta alternativ har valts visas följande:

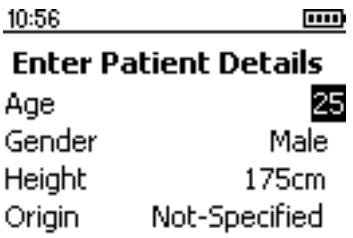

Använd uppåt- eller nedåtknapparna för att ställa in patientens ålder och tryck därefter på Enter. Upprepa för kön, längd och etniskt ursprung. Tryck på bakåtknappen för att gå tillbaka till föregående post, om det blir fel. Valt etniskt ursprung använder en procentuell minskning av de volymetriska förväntade värdena som skall appliceras för patienten.

Dessa etniska korrigeringar för ECCS är:

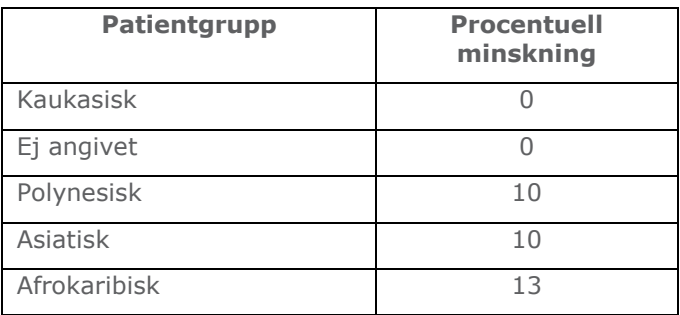

Om NHANES III förväntade värden används kommer det etniska ursprunget att användas i enlighet med NHANES III-ekvationerna.

Tryck på Enter när nödvändig korrigering har valts.

Observera att Micro I kan konfigureras för längd i tum.

Tryck på bakåtknappen för att gå tillbaka till föregående post, om det blir fel.

När all patientinformation har angivits, visas följande skärm och ett spirometritest kan utföras:

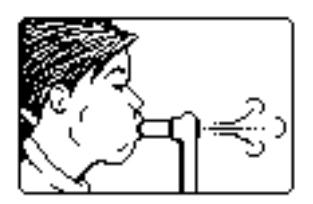

När ett test har utförts visas resultaten:

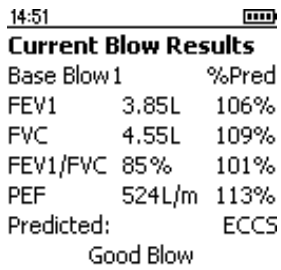

Varje manöver kvalitetskontrolleras för långsam start, plötsligt slut, kort utandning, dålig ansträngning eller hosta i enlighet med ATS/ERS riktlinjer från 2005. En asterisk ( \* ) i slutet av raden anger ett resultat som är lägre än den nedre gränsen för normalt resultat.

När en sekvens utandningar registreras, anger resultaten och kvalitetskontrollen den aktuella utandningen, men tolkningen baseras på det bästa resultatet it sekvensen.

Använd nedåtpilen för att se ytterligare index, om de konfigurerats, samt bästa resultat från en serie utandningar:

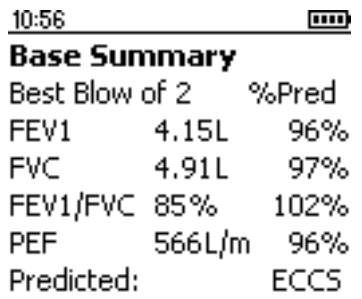

Ytterligare ett spirometritest kan utföras när som helst när resultaten visas genom att trycka på Enter-knappen. Om du trycker på enterknappen av misstag behöver du bara trycka på bakåtknappen för att återgå till resultatskärmen.

Micro I kan konfigureras att visa Z-poäng i stället för procentandel av förväntade värden, där data för förväntade värdeuppsättningar är tillgängliga:

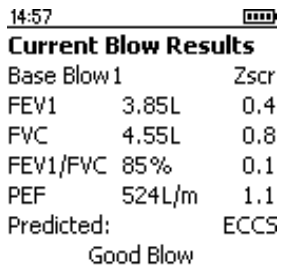

Z-poäng är antalet standardavvikelser där resultaten är högre (positivt Z-poäng) eller lägre (negativt Z-poäng) än det förväntade värdet.

## Undersökning efter BD

När tillfredsställande baslinjetester har registrerats kan en undersökning efter bronkodilator utföras genom välja alternativet Undersökning efter BD i huvudmenyn. När dessa tester utförs ersätts procentandelen av förutsett värde med procentandelen förändring från det bästa baslinjeresultatet för varje index:

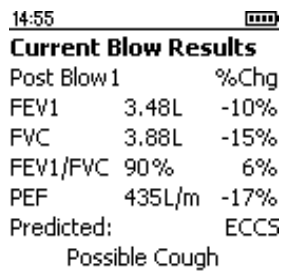

Använd nedåtknappen för att visa övriga index samt bästa resultat som med baslinjeutandningarna.

## NLHEP-läge

Detta läge erhålls med alternativet USA (NLHEP) i konfigurationsmenyn när enheten först slås på eller därefter via alternativet inställningar i huvudmenyn. I detta läge blir funktionen hos Micro I till fullo överensstämmande med kraven i National Lung Health Education Program.

Endast FEV1, FEV6 samt kvoten FEV1/FEV6 visas och lagras. Kvalitetskontrollera appliceras på varje manöver och ett kvalitetsbetyg visas för testsessionen:

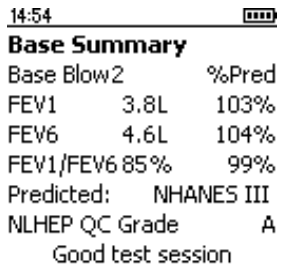

## Kvalitetskontroller i NLHEP

För att tolkning ska visas måste en manöver klara en uppsättning utökade kvalitetskontroller. När patienten har utfört en manöver av dålig kvalitet, visas ett av följande tre meddelanden:

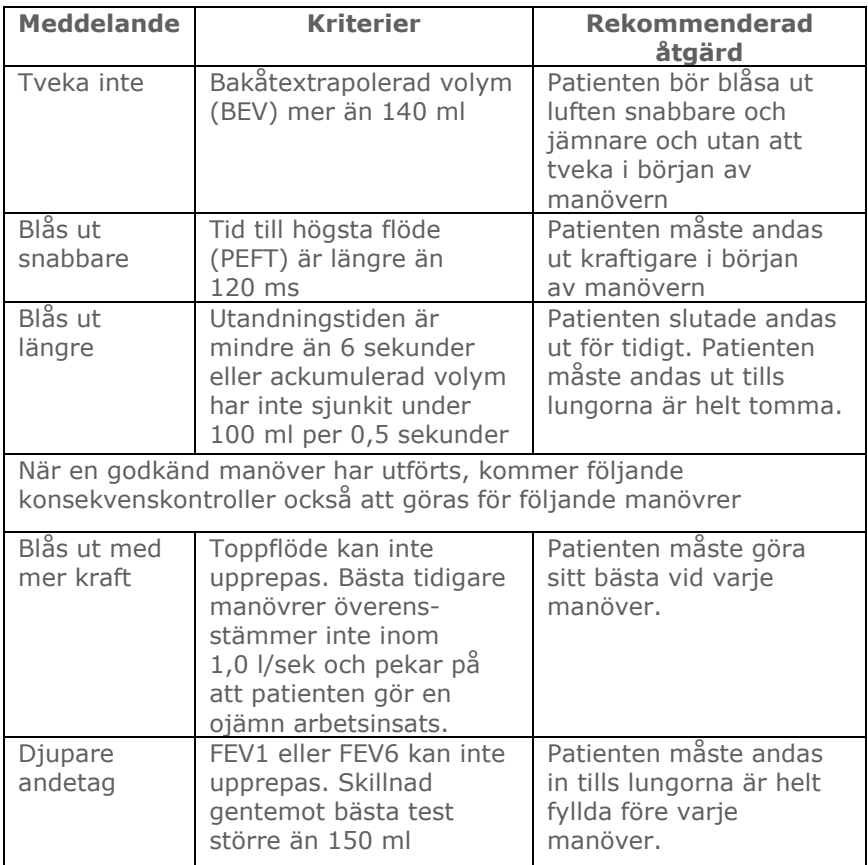

När två manövrer inte klarar någon av konsekvenskontrollerna, sparas de bästa enskilda resultaten av de två (FEV1, FEV6 och PEF separat).

När något av ovanstående meddelanden visas ska du instruera patienten om hur manövern kan förbättras samt själv visa korrekt utförande.

## NLHEP QC-skala

Kvaliteten för varje session graderas i enlighet med följande kriterier:

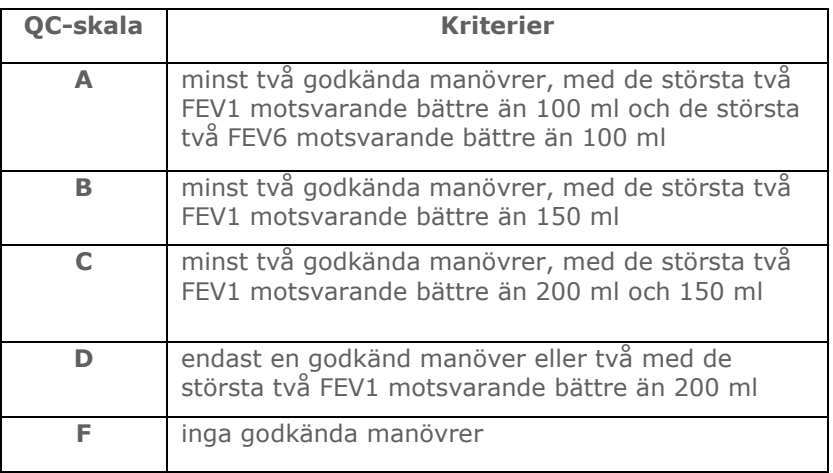

## NLHEP-tolkning

Tolkning görs av de bästa spirometriresultaten och baseras på förväntade värden för forcerad utandningskvot, FEV1/FEV6 och FEV1. Om luftvägsobstruktion upptäcks rapporteras svårighetsgraden i enlighet med NLHEP:s riktlinjer.

## Stänga av

Stäng av enheten genom att trycka på strömbrytaren.

Enheten kan kopplas ur från nätströmmen genom att koppla ur laddaren från vägguttaget eller genom att koppla ur USB-kabeln.

## Underhåll

#### Batteriskötsel

Micro I drivs av ett uppladdningsbart batteri.

Batterispänningen övervakas och en varning när enheten slås på om batteriet börjar bli urladdat.

#### Batteristatusikoner

 Batteriet nästan urladdat. Ladda så snart som möjligt för att undvika batteriurladdning.

**HILL** Batteriet helt laddat.

Batteriet krävs inte för att bevara det interna minnet och lagrade resultat går inte förlorade om batteriet blir urladdat.

Ladda batteriet genom att ansluta Micro I till medföljande laddare och koppla därefter in laddaren i ett lämpligt vägguttag. Se till att åtkomsten till laddaren inte begränsas så att den enkelt kan avlägsnas.

Micro I visar:

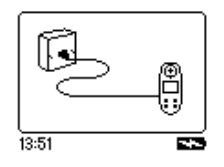

Låt inte patienten hantera spirometern under denna procedur.

Laddningsikonen  $($  $\blacksquare$ ) visas för att ange att enheten laddas.

När laddningsikonen har stängts av (efter upp till 5 timmar) ersätts den av ikonen för fulladdat batteri. (**mm**) Ta ut nätaggregatet ur vägguttaget och från enhetens bas. Micro I är nu redo för bärbar användning.

Obs! Micro I kan också laddas från en dator med användning av medföljande USB-kabel.

#### **Batteribyte**

Alla laddningsbara batterier har en begränsad livstid och batteriet måste bytas ut efter några år, beroende på användning. När batteriet närmar sig slutet på sin livstid kommer du att märka att färre tester kan utföras mellan laddningar.

Batteriet måste avlägsnas försiktigt från apparatens baksida.

Bänd upp de klämmor som finns på angivna placeringar på bakstycket försiktigt och i den sekvens som visas.

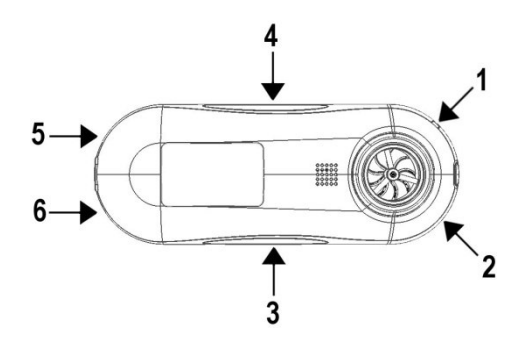

För att underlätta har den första klämman en fördjupning i apparatens hölje så att en liten platt skruvmejsel försiktigt kan föras in under klämman för att lossa den.

Använd därefter skruvmejseln för att lossa klämmorna 2, 3 och 4.

För slutligen av luckan från enhetens undersida. Detta lossar i sin tur klämmorna 5 och 6

Byt ut batteriet och var noga med att rikta in anslutningen i uttaget och batteriet i höljet korrekt. Observera att ledningarna från batteriet skall komma ut från batteriets ovansida efter installation.

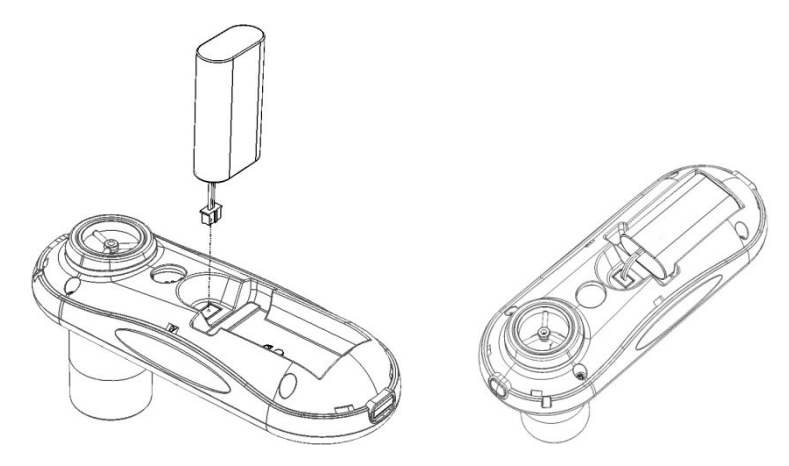

Sätt tillbaka bakstycket genom att fästa klämmorna i omvänd ordning.

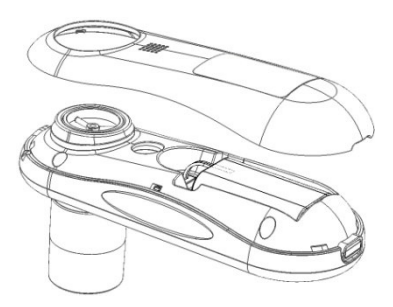

Kassera förbrukat batteri i enlighet med EU:s batteriförordningar.

## Kalibreringskontroll

Micro I har kalibrerats för att läsa i liter vid kroppstemperatur och tryck med mättad vattenånga (BTPS).

Kalibreringen bör förbli stabil om inte transduktorn skadas fysiskt och enheten ska inte behöva omkalibreras. För att tillförsäkra korrekt funktion rekommenderar vi emellertid att en kalibreringskontroll görs regelbundet.

För att göra detta, välj alternativet kalibreringskontroll i inställningsmenyn. Skärmen visar:

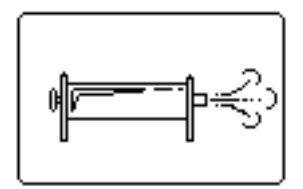

Anslut en 3 l spruta till Micro I med minimal användning av adaptrar och injicera sprutvolymen i transduktorn med ett jämnt tryck, utan att pausa. När detta är klart visar skärmen:

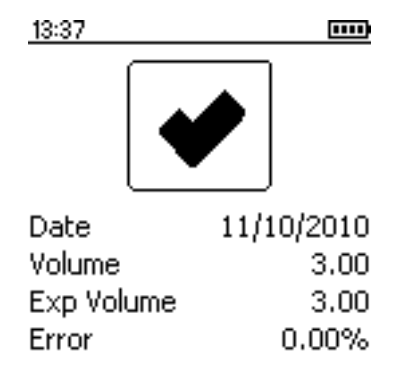

Godkänd kalibreringsnoggrannhet är +/- 3,5 %. Om noggrannheten faller utanför detta intervall kommer bocken att ersättas av ett kryss. Kontrollera sprutan och anslutningarna för eventuella läckage och upprepa kontrollen om detta sker. Om Micro I faller utanför

kalibreringsintervallet upprepade gånger måste apparaten skickas tillbaka till CareFusion för service.

## Rengöring av transduktorn

Transduktorn behöver inte något regelbundet underhåll eller service.

Om du vill sterilisera eller rengöra transduktorn kan den avlägsnas på följande sätt:

- 1 Avlägsna transduktorn genom att försiktigt vrida den moturs och därefter dra ut den från stommen.
- 2 Transduktorn kan nu sänkas ned i varmt tvålvatten för rutinmässigt underhåll eller i kalla steriliseringslösningar, t.ex. Perasafe i högst 10 minuter. (Undvik alkohol- och kloridlösningar.) Skölj transduktorn i destillerat vatten och torka den efter rengöring/sterilisering. Perasafe tillhandahålls av CareFusion i praktiska 81 g plastflaskor, katalognr. 36-SSC5000A.
- 3 Montera transduktorn i Micro I igen.

VAR FÖRSIKTIG: Försök inte tvätta eller nedsänka spirometern eller tillbehören i vatten eller rengöringsvätska, eftersom det finns elektroniska komponenter inuti som kommer att skadas permanent.

## Service

Se sidan 181 för kontaktuppgifter om apparaten behöver servas eller repareras.

Det finns inga delar i Micro I som får servas av användaren.

## Felsökning

Läs i tabellen nedan om det uppstår problem när du använder spirometern:

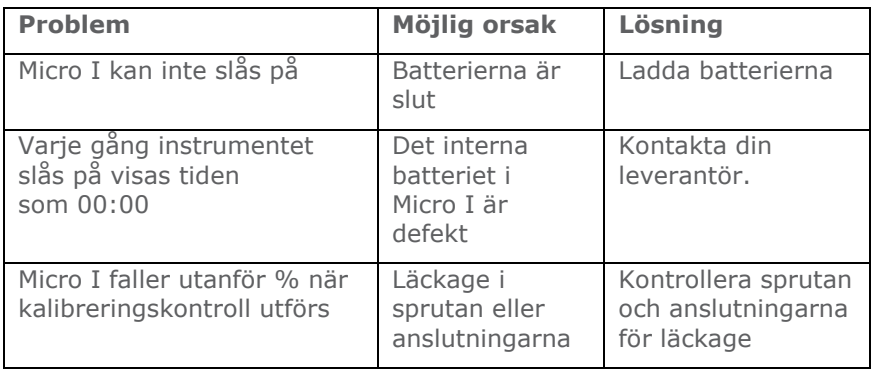

## Elektromagnetisk kompatibilitet (EMC)

Ändringar eller modifieringar av Micro I spirometer som inte uttryckligen godkänts av Carefusion kan medföra EMC-problem med denna eller annan utrustning. Apparaten är utformad och testad för att uppfylla tillämpliga föreskrifter beträffande EMC och måste installeras och tas i bruk i enlighet med störningar som överskrider nivåer som anges i EN 50082-1:1992

VARNING: användning av trådlösa telefoner eller annan utrustning som avger radiofrekvens (RF-utrustning) kan orsaka oväntad eller negativ funktion

## Säkerhetsbeskrivning enligt IEC60601-1

Typ av skydd mot elchock Klass II Grad av skydd mot elchock<br>
Typ B, applicerad del Strömanslutning 100-240 VAC, 50/60 Hz Strömutrustning and adapter och laddningsbart

Grad av elektrisk anslutning mellan utrustningen och patienten

Driftsläge Kontinuerligt

internt NiMH-batteri. Batteriets livstid: Cirka 30 timmar med fulladdat, nytt batteri. Utrustningen är utformad som icke-elektrisk anslutning till patienten. Rörlighetsgrad Kan transporteras

OBS! När annan utrustning ansluts till enheten ska du alltid se till att hela kombinationen uppfyller den internationella säkerhetsstandarden IEC 60601-1 för medicinska elektriska system. Vid anslutning till en dator med medföljande USB-kabel, måste datorn vara en SELV begränsad strömkälla som uppfyller kraven i EN60950-1 eller EN60601-1.

VIKTIGT: Använd endast medföljande nätströmsadapter (36-PSU1017 5 V DC 1,2 A) Adaptern innehåller en transformator. Skär inte av adaptern för att ersätta den med en annan stickkontakt. Detta skapar en farlig situation.

• Adaptern omvandlar nätström (100 - 240 Volt) till en säker spänning (5 V DC).

- Låt inte adaptern bli blöt
- Använd inte en adapter som är skadad.
- Koppla alltid ur Micro I före rengöring

VARNING: Anslut inga apparater som inte har angivits som en del av systemet.

VARNING: Denna utrustning får inte modifieras.

OBS! Om ett grenuttag används tillsammans med systemet får maximal tillåten belastning inte överskridas. Anslut inte elektrisk utrustning som inte har tillhandahållits som en del av systemet.

## Symboler

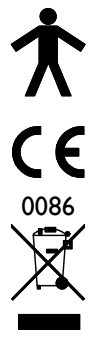

Typ B-utrustning

I enlighet med direktiv 93/42/EG

Kasseras i enlighet med WEEE

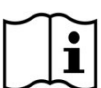

Läs bruksanvisningen

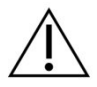

Var försiktig: Läs medföljande dokument.

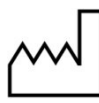

Tillverkningsdatum

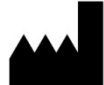

Tillverkare

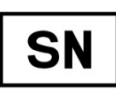

Serienummer

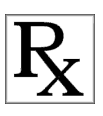

Enligt federal (USA) lag får denna apparat endast säljas av läkare eller på läkares ordination. (Receptbelagd)

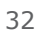

Observera: Informationen i denna handbok kan ändras utan föregående meddelande och utgör inte något åtagande från CareFusion UK 232 Ltd. Programvaran får endast användas eller kopieras i enlighet med villkoren i licensavtalet. Ingen del av denna handbok får återges eller överföras i någon form eller på något sätt, elektroniskt eller mekaniskt, inklusive fotokopieras eller registreras för något ändamål utan föregående skriftligt medgivande från CareFusion UK 232 Ltd.
# Specifikation av Micro I

### Mått:

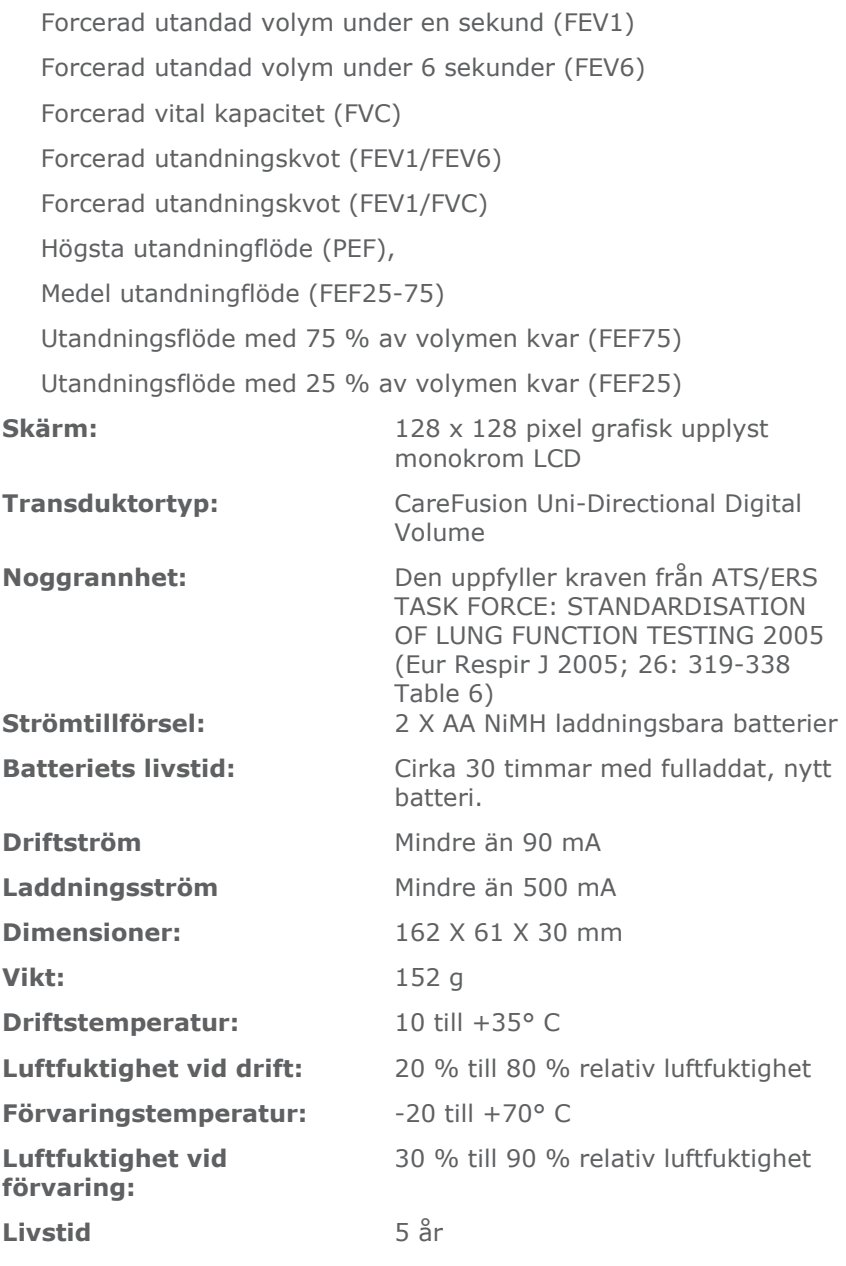

34

## Tillbehör

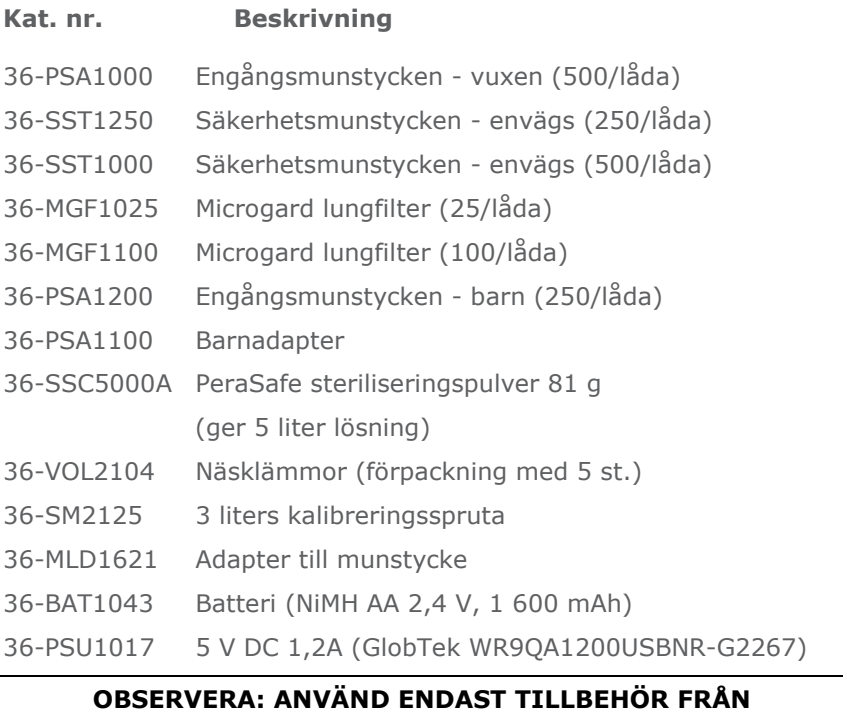

#### **CAREFUSION**

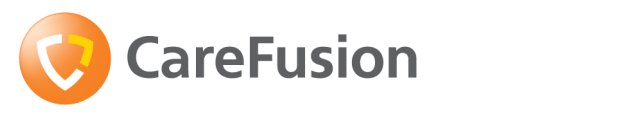

# Spirometro diagnostico Micro I

Manuale di istruzioni

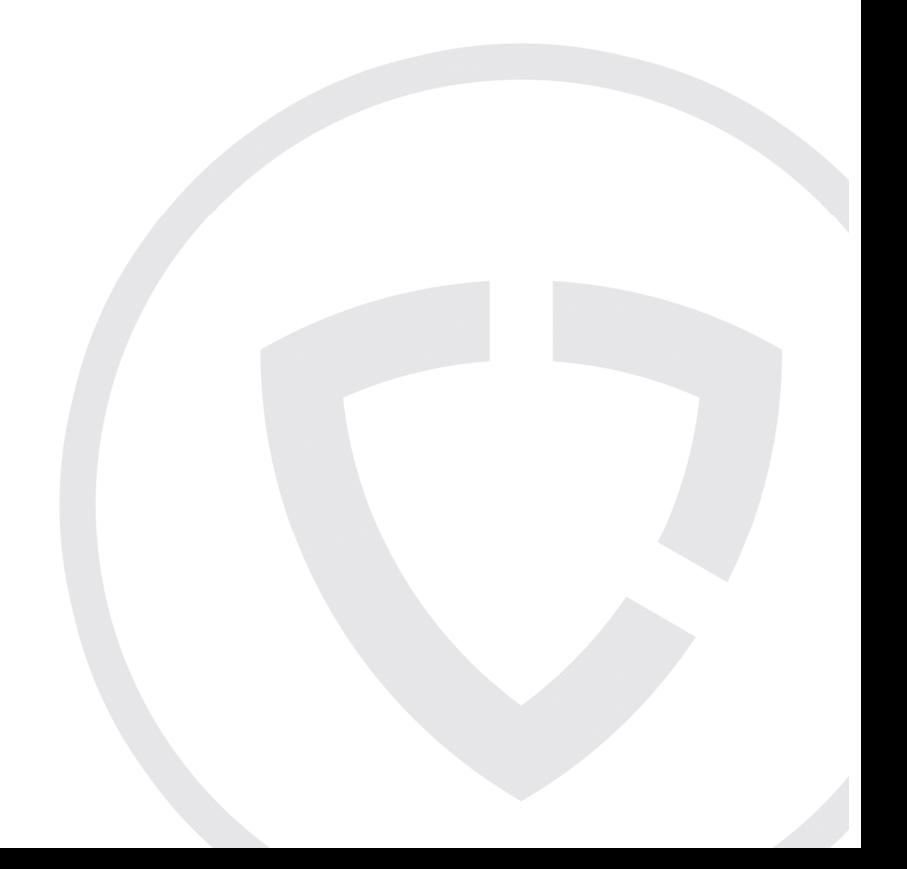

# IX. Introduzione

Il Micro I è uno spirometro diagnostico compatto, azionato con batteria ricaricabile e completamente portatile. La sua precisione è conforme ai requisiti della TASK FORCE ATS/ERS: STANDARDISATION OF LUNG FUNCTION TESTING 2005 (standardizzazione della prova della funzione polmonare). Il suo design ergonomico e facile da usare consente di eseguire velocemente e in modo semplice le misurazioni dello spirometro diagnostico, fra cui i valori teorici e l'interpretazione automatica.

Le caratteristiche del Micro I comprendono:

- o Misurazioni FEV1, FVC(FEV6), FEV1/FVC, FEV1/FEV6, PEF, FEF25, FEF75 e FEF 25-75
- o Completamente configurabile tramite il software in dotazione
- o Valori teorici ECCS, Asiatica o NHANES III
- o Variazione dalla norma come percentuale o Z-score
- o Interpretazione ATS/ERS, NLHEP o NICE
- o Controlli di qualità della manovra dello spirometro
- o Confronto post-broncodilatatore
- o Modalità conforme a NLHEP

Lo spirometro impiega il trasduttore di volume digitale CareFusion, un tipo estremamente stabile di trasduttore di volume, che misura l'aria espirata direttamente a B.T.P.S. (Temperatura e pressione corporee con vapore acqueo saturo), evitando quindi le imprecisioni delle correzioni di temperatura. Questo trasduttore è insensibile agli effetti di condensa e temperatura ed evita la necessità di una taratura individuale prima dell'esecuzione di un test.

CareFusion offre spirometri per ogni necessità di spirometria di monitoraggio e diagnostica. Lo spirometro associato al Micro I, lo spirometro Micro II, è appositamente progettato per il monitoraggio di asma e BPCO in ambiente domestico o lavorativo.

# Contenuto della confezione

Il Micro I è confezionato in una comoda custodia per il trasporto ed è dotato degli elementi seguenti (figura 1):

- 1. Spirometro Micro I
- 2. Trasduttore di volume digitale CareFusion unito a boccagli monouso in cartoncino e manuale di istruzioni.
- 3. Gruppo di continuità (36-PSU1017 5 V c.c. 1,2 A)
- 4. Adattatore per boccaglio in cartoncino
- 5. Cavo di ricarica/USB

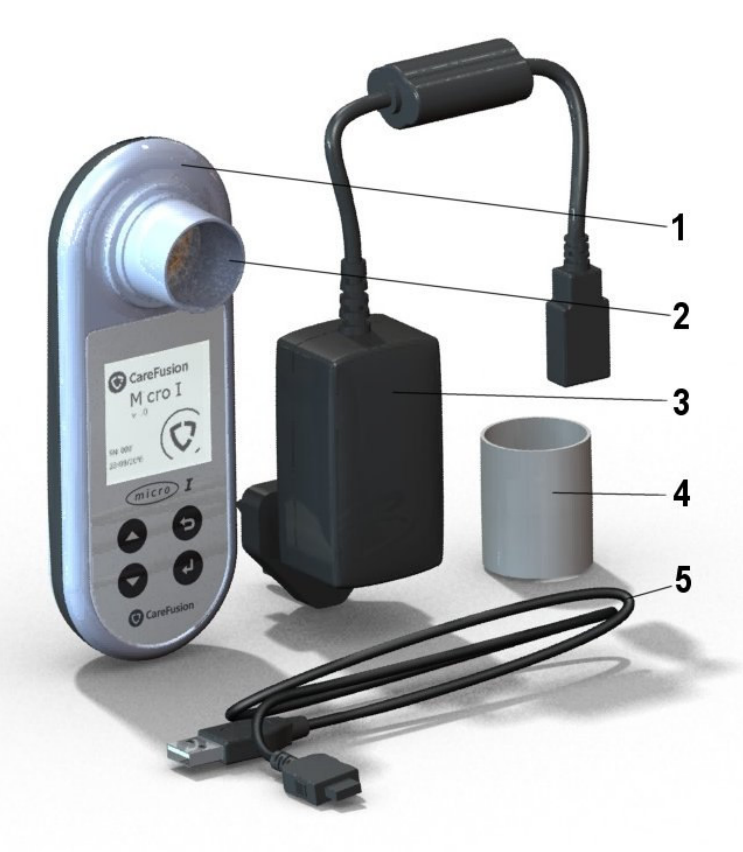

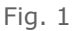

# Controindicazioni e messaggi di avvertenza e attenzione

Controindicazioni: la spirometria può causare un notevole affaticamento fisico e pertanto è controindicata per i pazienti con anamnesi di infarto miocardico recente. Inoltre, un'espirazione ampia può causare una sincope.

I termini seguenti sono utilizzati nel presente manuale come segue: Attenzione: pericolo di lesioni o danni gravi

Avvertenza: condizioni o procedure che potrebbero causare lesioni personali.

Nota: informazioni importanti per evitare danni allo strumento o facilitarne il funzionamento.

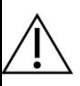

ATTENZIONE: leggere il manuale prima dell'uso.

AVVERTENZA: lo strumento non deve essere utilizzato in presenza di gas infiammabili o esplosivi, miscele anestetiche infiammabili o ambienti arricchiti di ossigeno.

ATTENZIONE: i boccagli sono monopaziente. L'uso su più di un paziente comporta il rischio di infezione crociata. L'uso ripetuto può portare a un degrado dei materiali e la conseguente misurazione potrebbe non essere corretta.

ATTENZIONE: i filtri polmonari sono monopaziente. L'uso su più di un paziente comporta il rischio di infezione crociata. L'uso ripetuto può aumentare anche la resistenza all'aria e la conseguente misurazione potrebbe non essere corretta.

ATTENZIONE: non permettere al paziente di manipolare lo spirometro quando è collegato all'alimentazione per la ricarica o a un PC durante la configurazione dell'unità.

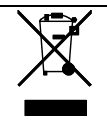

NOTA: il prodotto acquistato non deve essere smaltito con i rifiuti indifferenziati. Utilizzare le strutture di raccolta RAEE locali per lo smaltimento del prodotto.

## Uso previsto

Il Micro I è utilizzato da medici e specialisti per la diagnosi di asma e BPCO in adulti e bambini di età superiore ai tre anni.

## **Ambiente**

Osservare le precauzioni seguenti:

- Evitare di esporre il Micro I alla luce diretta del sole.
- Evitare di utilizzare lo spirometro in luoghi polverosi o vicino a radiatori o dispositivi di riscaldamento.
- Non posizionare lo spirometro in luoghi umidi né esporlo a temperature estreme.
- Non dirigere il supporto per il trasduttore verso una forte fonte di luce durante il funzionamento dello spirometro.

# Operazioni preliminari

Si consiglia di ricaricare completamente lo spirometro Micro I prima dell'uso. L'alimentatore viene fornito con spine diverse per Europa, Regno Unito e Stati Uniti. Collegare la spina pertinente all'alimentatore e inserire in una presa di corrente. Collegare il Micro I all'alimentatore tramite il cavo di ricarica/USB; il simbolo di ricarica comparirà sullo schermo.

### Ricaricare completamente per un minimo di cinque ore per il primo utilizzo.

Rimuovere la pellicola protettiva dallo schermo del display prima dell'uso.

# Configurazione

Quando l'unità viene accesa per la prima volta, può essere configurata per la propria regione. Questa procedura imposterà la lingua, l'altezza, le unità di peso, il formato della data e i valori teorici appropriati per la regione di residenza. Inoltre, configurerà gli indici da visualizzare e se la percentuale teorica o lo Z-score devono essere utilizzati per mostrare la variazione rispetto alla norma. Tutte queste impostazioni, tuttavia, devono essere personalizzate tramite il software PC in dotazione.

Accendere l'unità premendo il pulsante di accensione/spegnimento situato sulla parte superiore del dispositivo. Sarà visualizzato quanto segue:

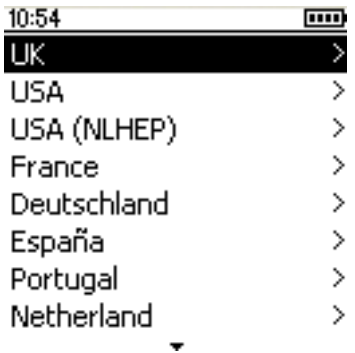

Utilizzare i tasti freccia su e giù per evidenziare il paese desiderato, quindi premere "Invio" (↵). Questa procedura è richiesta solo quando l'unità viene accesa per la prima volta; la selezione sarà memorizzata per un uso futuro.

Si consiglia di utilizzare il software PC per regolare tali impostazioni, se necessario. Collegare il Micro I al computer tramite il cavo USB in dotazione. Eseguire il software e accendere il Micro I. Il software PC rileverà che il Micro I è collegato. Seguire le istruzioni su schermo per configurare l'unità.

#### Micro I PC Software

Questo software consente di personalizzare le impostazioni dello spirometro Micro I. Una volta installato il software, durante l'uso dell'applicazione è disponibile una guida completa tramite il menu Guida.

#### Requisiti del sistema

Per una corretta esecuzione di Micro I PC Software sono necessari determinati componenti hardware e software.

#### Requisiti del computer

È richiesto un computer di tipo IBM compatibile dotato di componenti hardware conformi o superiori ai seguenti requisiti minimi.

Processore: 800 MHz o superiore

RAM: 256 MB

Spazio libero su disco: 50 MB

Video: 800x600, 256 colori. Si consiglia di utilizzare una risoluzione di almeno 1280x1024 per sfruttare tutti i vantaggi dell'interfaccia a più finestre.

Almeno una porta USB libera (per utilizzare spirometri compatibili con USB sarà necessaria un'ulteriore porta USB).

#### Requisiti del sistema operativo

Micro I PC Software può essere eseguito sui seguenti sistemi operativi:

Windows XP

Windows Vista a 32 bit

Windows Vista a 64 bit

Windows Server 2003

Windows Server 2008

#### Installazione di Micro I PC Software

Prima di iniziare verificare che il computer da utilizzare sia conforme ai requisiti minimi del sistema e che l'utente che esegue l'installazione del software abbia diritti di amministrazione.

Chiudere tutte le altre applicazioni in esecuzione.

Inserire il CD di installazione nell'unità CD-ROM.

Il programma di installazione dovrebbe avviarsi automaticamente e sarà visualizzata la finestra di dialogo iniziale. Fare clic su "Next" (Avanti) per continuare. Se il programma di installazione non si avvia automaticamente, selezionare manualmente l'unità CD in Windows Explorer e aprire il file Micro I PC Software.exe.

Verrà visualizzato il contratto di licenza. Leggere tutto il documento e accertarsi di averlo compreso correttamente prima di accettare le condizioni del contratto. Fare clic su "Next" (Avanti) per continuare.

Sarà visualizzata la finestra del percorso di destinazione per selezionare la directory in cui sarà installato Micro I PC Software. Il percorso predefinito è:

C:\Programmi\CareFusion\Micro I PC Software

Per modificare il percorso scegliere "Browse" (Sfoglia).

Fare clic su "Next" (Avanti) per visualizzare la finestra di selezione del gruppo di programmi, che consente di selezionare la posizione dell'icona di avvio di Micro I PC Software nel menu Start. È possibile immettere una nuova posizione o selezionare una posizione già esistente.

Fare clic su "Next" (Avanti) per visualizzare la finestra delle opzioni di installazione in cui è possibile selezionare la seguente opzione:

Add Micro I PC Software icon to the desktop. (Aggiungere l'icona Micro I PC Software sul desktop.)

Fare clic su "Next" (Avanti) per iniziare a copiare i file sul sistema in uso.

Una volta completata la copia dei file sul sistema, sarà visualizzata una finestra con la notifica che l'installazione di Micro I PC Software è stata completata e che è consigliabile riavviare il computer prima di usare l'applicazione. Fare clic su "Finish" (Fine) per completare la procedura di installazione.

#### Esecuzione di Micro I PC Software

Collegare il Micro I a una porta USB del computer tramite il cavo in dotazione. Il Micro I sarà alimentato da tale porta. Si prega di notare che il Micro I richiede una porta USB ad alta potenza. Se viene collegato a una porta USB a bassa potenza, il dispositivo si spegnerà automaticamente e non risponderà ad alcuna pressione di tasti finché non viene scollegato. In genere le porte USB a bassa potenza si trovano su tastiere e hub USB non alimentati e non devono essere utilizzate. Mentre è collegato al PC, il Micro I visualizzerà quanto segue:

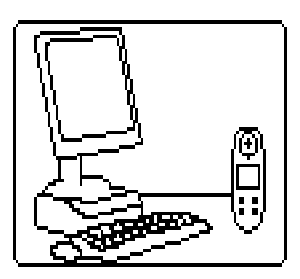

Non permettere al paziente di manipolare lo spirometro durante questa procedura.

Eseguire Micro I PC Software e la prima schermata mostrerà:

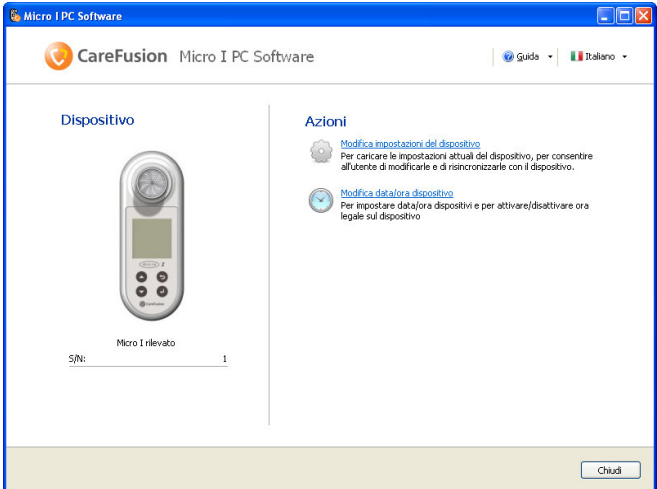

Da questa schermata è possibile modificare le impostazioni del dispositivo o regolare l'orologio interno del Micro I. Quando vengono utilizzate le opzioni di modifica delle impostazioni, la schermata cambierà in:

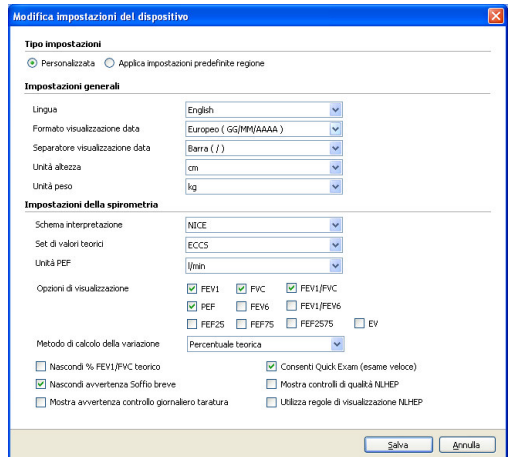

Selezionando l'opzione "Custom" (Personalizzata) in alto sulla schermata, tutte le funzionalità del Micro I potranno essere impostate in base ai propri requisiti specifici.

## Funzionamento

Il Micro I è stato progettato per conformarsi a una gamma di applicazioni, dal più semplice test di spirometria, in cui è necessario visualizzare solo alcuni indici, a un funzionamento più complesso, in cui sono richieste la deviazione rispetto alla norma, la risposta del broncodilatatore e l'interpretazione dei risultati.

Il menu principale viene visualizzato dopo la configurazione iniziale e, successivamente, all'accensione dell'unità:

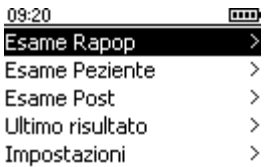

## Panoramica del menu principale

#### Quick Exam (esame veloce)

Utilizzare questa funzionalità per una misurazione di spirometria immediata, senza valori teorici né interpretazione.

#### Exam with Predicted Values (esame con valori teorici)

Questa funzionalità richiede l'immissione dei dati personali del paziente, in modo che i valori teorici e l'interpretazione possano essere calcolati e visualizzati.

#### Post BD Exam (esame Post BD)

Questa funzionalità consente di misurare la risposta postbroncodilatatore. La risposta viene misurata rispetto al valore iniziale misurato in precedenza e ottenuto tramite le opzioni del Quick Exam (esame veloce) o dell'Exam with Predicted Values (esame con valori teorici). L'ultimo esame del valore iniziale registrato viene memorizzato automaticamente allo spegnimento dell'unità e sarà disponibile per un confronto post-broncodilatatore quando l'unità viene accesa.

#### Last Results (ultimi risultati)

Questa opzione è utilizzata per visualizzare i risultati dell'ultimo esame memorizzato.

#### Settings (impostazioni)

Questa opzione consente all'utente di regolare le varie impostazioni, fra cui la data, l'ora e la lingua e di eseguire un controllo di taratura.

## Quick Exam (esame veloce)

Dopo avere selezionato questa opzione, la schermata cambierà in:

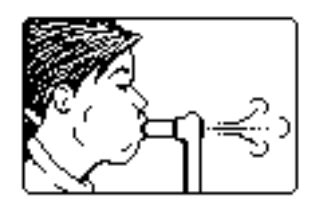

Il Micro I può essere utilizzato direttamente con un filtro MicroGuard o un boccaglio monouso in cartoncino con l'adattatore in dotazione. Inserire il boccaglio o il filtro MicroGuard nel supporto per il boccaglio dello spirometro.

Chiedere al paziente di inspirare il più profondamente possibile, tenendo la bocca chiusa intorno al boccaglio, e di espirare tutta l'aria con la maggiore intensità e il più velocemente possibile.

I risultati della spirometria per tale soffio verranno visualizzati insieme al controllo di qualità della manovra in base alle linee guida ATS/ERS:

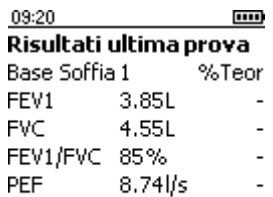

#### Espirazione buona

Ulteriori indici, se configurati, e i migliori risultati di una sequenza di soffi possono essere visualizzati premendo il tasto giù.

Ogni manovra viene sottoposta a un controllo di qualità per rilevare un inizio lento, una fine brusca, un soffio breve, uno sforzo insoddisfacente o tosse, in base alle linee guida ATS/ERS 2005.

Si prega di notare che le percentuali di valore teorico e di interpretazione non sono disponibili per l'opzione Quick Exam (esame veloce).

Premere Invio per visualizzare:

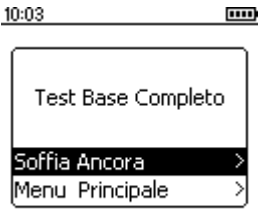

Per ripetere il test selezionare "Blow Again" (Soffiare di nuovo) e premere Invio.

# Exam with Predicted Values (esame con valori teorici)

Selezionando questa opzione viene visualizzato quanto segue:

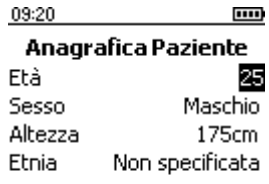

Utilizzare i tasti su e giù per regolare l'età del paziente, quindi premere Invio. Ripetere per il sesso, l'altezza e la razza. Se viene commesso un errore, basterà sfiorare il pulsante Indietro per tornare alla voce precedente. La razza selezionata applica una caduta di percentuale ai valori teorici volumetrici da applicare al paziente.

Queste correzioni etniche per ECCS sono le seguenti:

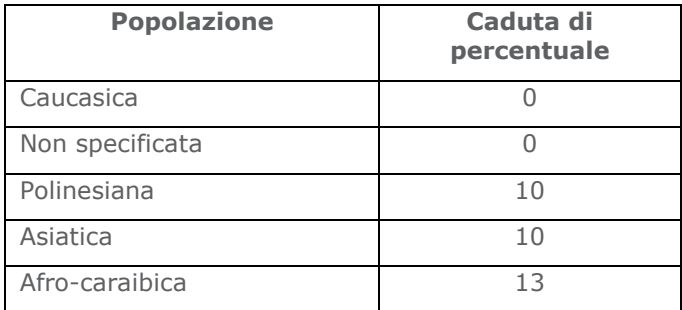

Se vengono impiegati valori teorici NHANES III, l'origine etnica sarà utilizzata in base alle equazioni NHANES III.

Premere Invio dopo avere selezionato la correzione richiesta.

Si prega di notare che il Micro I potrebbe essere configurato in modo da accettare l'altezza in pollici.

Se viene commesso un errore, basterà sfiorare il pulsante Indietro per tornare alla voce precedente.

Quando tutti i dati del paziente sono stati immessi, la schermata seguente sarà visualizzata e potrà essere eseguito un test di spirometria:

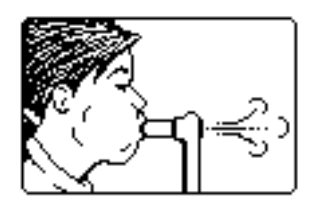

Dopo avere eseguito un test, i risultati vengono visualizzati:

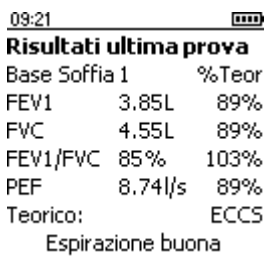

Ogni manovra viene sottoposta a un controllo di qualità per rilevare un inizio lento, una fine brusca, un soffio breve, uno sforzo insoddisfacente o tosse, in base alle linee guida ATS/ERS 2005. Un asterisco ( \* ) alla fine della riga indica un risultato sotto il limite inferiore della normalità.

Quando una sequenza di soffi viene registrata, i risultati e il controllo di qualità si riferiscono al soffio attuale, ma l'interpretazione è basata sul risultato migliore della sequenza.

Utilizzare la freccia giù per visualizzare altri indici, se configurati, e i migliori risultati di una sequenza di soffi:

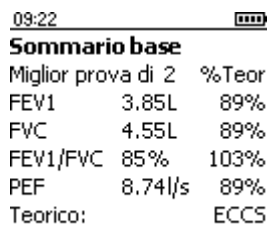

In ogni momento, durante la visualizzazione dei risultati, è possibile eseguire un altro test di spirometria sfiorando il tasto Invio. Se il tasto Invio viene sfiorato accidentalmente, basterà premere il pulsante Indietro per tornare alla schermata dei risultati.

Il Micro I può essere configurato per visualizzare lo Z-score, invece della percentuale dei valori teorici in cui sono disponibili i dati provenienti da set di valori teorici:

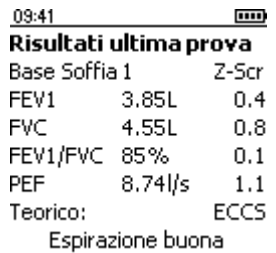

Lo Z-score è il numero di deviazioni standard che indica che i risultati sono superiori (Z-score positivo) o inferiori (Z-score negativo) al valore teorico.

## Post BD Exam (esame Post BD)

Dopo avere registrato i test soddisfacenti del valore iniziale, è possibile eseguire un esame post-broncodilatatore selezionando l'opzione Post BD Exam (esame Post BD) dal menu principale. Quando questi test vengono eseguiti, la percentuale del valore teorico viene sostituita dal cambiamento di percentuale ricavato dal miglior risultato del valore iniziale per ogni indice:

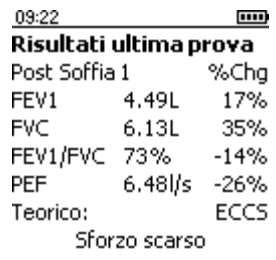

Utilizzare il tasto giù per visualizzare gli altri indici e i migliori risultati come con i soffi del valore iniziale.

#### Modalità NLHEP

Questa modalità operativa si ottiene selezionando l'opzione USA (NLHEP) dal menu di configurazione quando l'unità viene accesa per la prima volta o successivamente tramite l'opzione delle impostazioni dal menu principale. In questa modalità, la funzionalità del Micro I diventa completamente conforme ai requisiti del National Lung Health Education Program.

Solo FEV1, FEV6 e il loro rapporto, FEV1/FEV6, vengono visualizzati e memorizzati, i controlli di qualità vengono applicati a ogni manovra e un valore di misurazione della qualità per la sessione del test viene visualizzato:

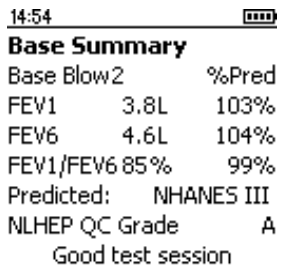

# Controlli di qualità NLHEP

Per visualizzare l'interpretazione, una manovra deve passare un set di controlli di qualità potenziati. Dopo che il paziente ha eseguito una manovra di qualità insoddisfacente, compare uno dei tre messaggi seguenti:

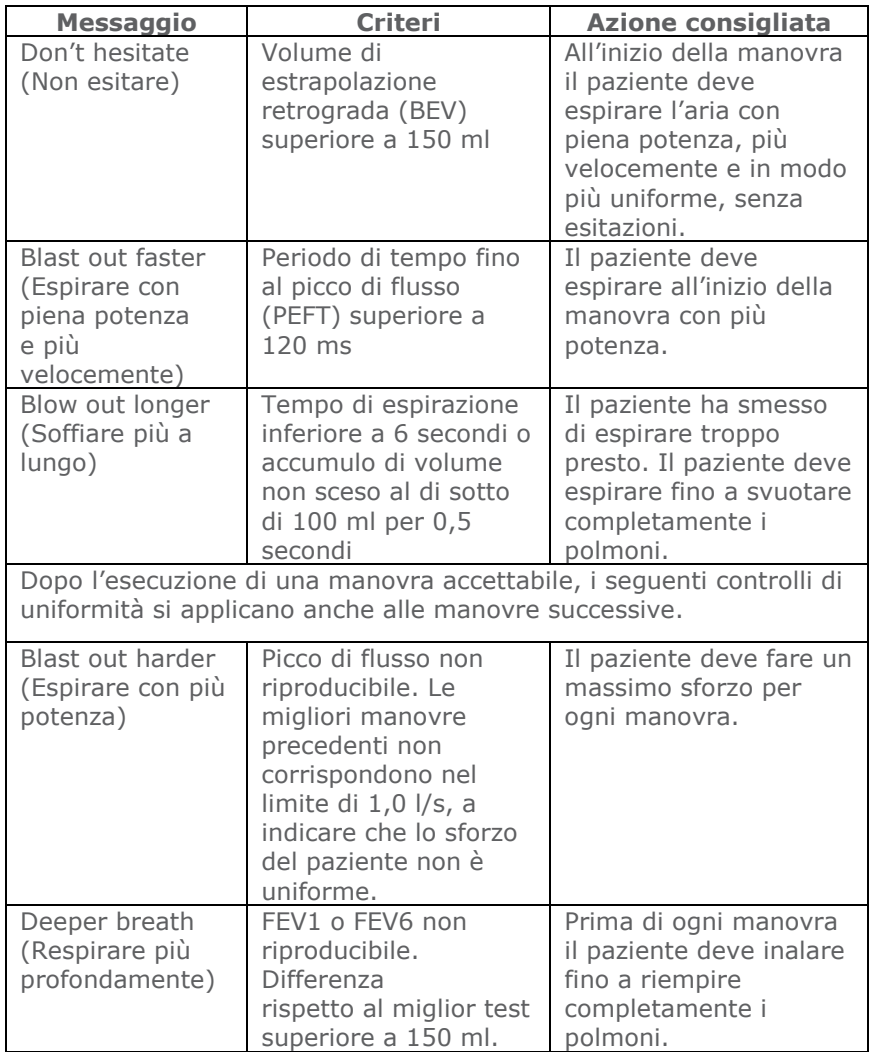

Quando due manovre non superano uno dei controlli di uniformità, il miglior risultato individuale delle due manovre viene salvato (FEV1, FEV6 e PEF individualmente).

Quando compare uno dei messaggi precedenti, insegnare al paziente come migliorare la manovra dimostrando la manovra corretta.

## Livelli QC NLHEP

La qualità di ogni sessione è misurata in base ai criteri seguenti:

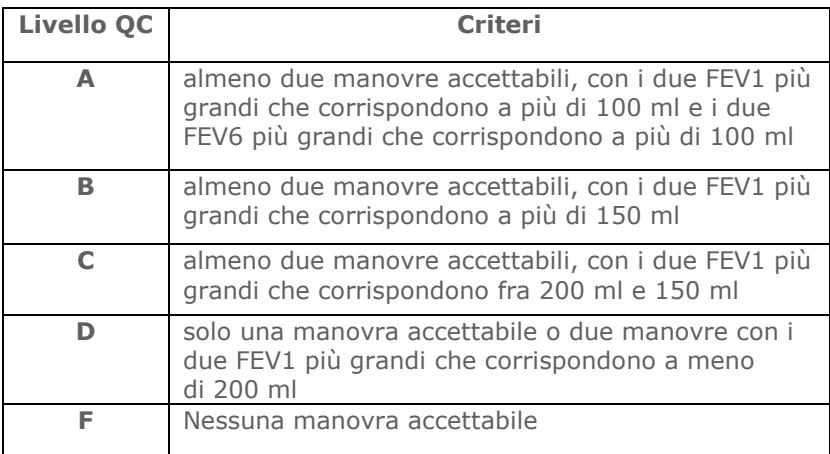

## Interpretazione NLHEP

L'interpretazione viene eseguita sui migliori risultati di spirometria, in base ai valori teorici per il rapporto espiratorio forzato, FEV1/FEV6 e FEV1. Se viene rilevata un'ostruzione delle vie aeree, il livello di gravità riportato sarà conforme alle linee guida NLHEP.

# Spegnimento

Per spegnere l'unità premere il pulsante di accensione/spegnimento.

Per scollegare l'unità dalla presa di corrente, scollegare il caricabatterie dalla presa o scollegare il cavo USB.

## Manutenzione

#### Gestione batteria

Il Micro I è alimentato da un pacco batterie ricaricabile.

La tensione della batteria viene monitorata e un messaggio di avvertenza viene visualizzato all'accensione quando la batteria inizia a esaurirsi.

#### Icone di stato della batteria

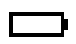

 Batteria quasi esaurita. Ricaricare non appena possibile per evitare di rimanere senza carica.

**THE** Batteria completamente carica.

Non è necessario che la batteria contenga la memoria interna e i risultati memorizzati non andranno perduti quando la batteria si esaurisce.

Per ricaricare la batteria collegare il Micro I al caricabatterie in dotazione e quindi collegare il caricabatterie a una presa a muro adatta, assicurandosi che l'accesso al caricabatterie non sia limitato, in modo da poterlo rimuovere agevolmente.

Il Micro I visualizzerà quanto segue:

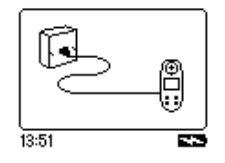

Non permettere al paziente di manipolare lo spirometro durante questa procedura.

L'icona di caricamento  $($ ,  $\blacksquare$ ) sarà visualizzata a indicare che il dispositivo si sta ricaricando.

Quando l'icona di caricamento si spegne (fino a 5 ore), sarà sostituita dall'icona di batteria completamente carica  $($  $\blacksquare$ ). Rimuovere l'adattatore di alimentazione dalla presa a muro e dalla base dell'unità. Il Micro I è ora pronto per l'uso in movimento.

Nota: il Micro I può anche essere caricato dal PC o dal portatile per mezzo del cavo USB in dotazione.

#### Sostituzione batteria

La durata di tutte le batterie ricaricabili è limitata e il pacco batterie dovrà essere sostituito dopo qualche anno, a seconda dell'uso. Quando la durata della batteria sta per terminare, si noterà che meno test possono essere eseguiti tra una ricarica e l'altra.

Per accedere alla batteria, rimuovere con cautela il pannello posteriore del dispositivo.

Alcuni fermagli sono modellati nel coperchio del pannello posteriore nelle posizioni indicate e devono essere staccati con cautela nella sequenza mostrata.

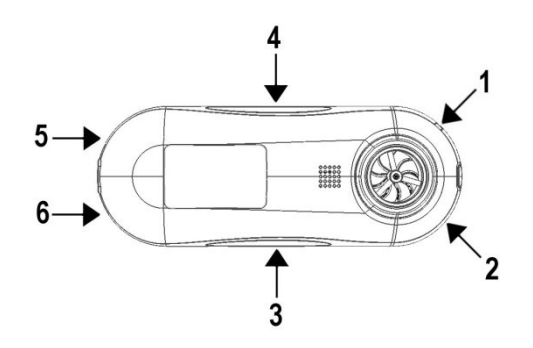

Per agevolare questa procedura, il fermaglio 1 ha un incavo modellato nel corpo del dispositivo, per poter inserire con cautela un piccolo cacciavite a lama piatta sotto al fermaglio e rilasciarlo.

Dopo averlo rilasciato, eseguire la procedura con il cacciavite intorno ai fermagli 2, 3 e 4.

Infine, sfilare il coperchio dalla base dell'unità, procedura che rilascerà i fermagli 5 e 6.

Sostituire la batteria prestando particolare attenzione all'orientazione del connettore nella presa e della batteria stessa nell'alloggiamento. Notare che gli elettrodi della batteria devono fuoriuscire dal lato superiore del pacco batterie quando viene installato.

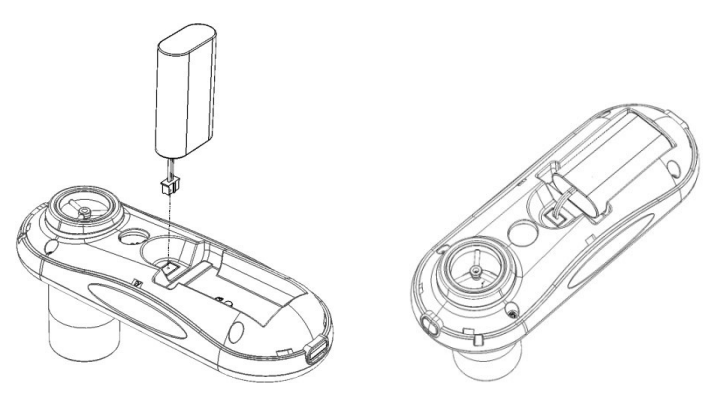

Sostituire il coperchio del pannello posteriore collegando i fermagli di sicurezza nell'ordine inverso.

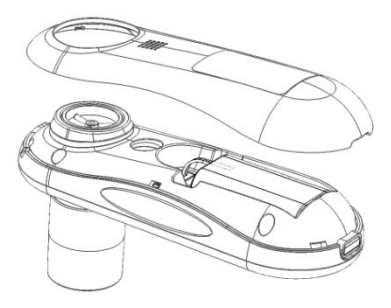

Eliminare la batteria in conformità con le normative dell'UE in materia di batterie esaurite.

## Controllo taratura

La taratura del Micro I è impostata in modo da leggere in litri alla temperatura corporea e pressione barometrica sature con vapore acqueo (BTPS).

La taratura deve rimanere stabile per un tempo indefinito, a meno che il trasduttore non sia danneggiato fisicamente, e l'unità non dovrebbe richiedere una nuova taratura. Tuttavia, per garantire il corretto funzionamento dell'unità, è consigliabile eseguire un controllo della taratura periodicamente.

Per eseguire un controllo della taratura, selezionare la relativa opzione dal menu delle impostazioni. Sarà visualizzata la schermata seguente:

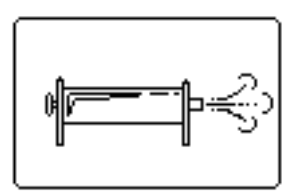

Collegare una siringa da 3 l al Micro I con il numero minimo di adattatori e iniettare il volume della siringa nel trasduttore uniformemente, senza interruzioni. Quando la procedura è completata, sarà visualizzata la schermata seguente:

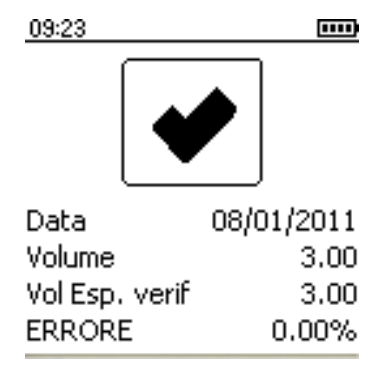

La precisione accettabile della taratura è +/- 3,5%. Se la precisione della taratura non rientra in questa gamma, il segno di spunta sarà sostituito da una croce. In questo caso, controllare la siringa e i collegamenti per eventuali perdite e ripetere il controllo. Se il Micro I si trova più volte al di fuori della gamma di taratura, l'unità deve essere restituita a CareFusion per la manutenzione.

## Pulizia del trasduttore

Il trasduttore non ha bisogno di operazioni di manutenzione o riparazione ordinaria.

Per sterilizzare o pulire il trasduttore, è possibile rimuoverlo tramite la procedura seguente:

- 1 Rimuovere il trasduttore ruotandolo con cautela in senso antiorario ed estraendolo dal corpo del dispositivo principale.
- 2 Adesso il trasduttore può essere immerso in acqua tiepida con sapone per una pulizia ordinaria o in soluzioni fredde sterilizzanti, come PeraSafe, per un periodo non superiore a dieci minuti. Non utilizzare alcool e soluzioni di cloruro. Dopo la pulizia/sterilizzazione, il trasduttore deve essere risciacquato in acqua distillata e asciugato. PeraSafe è disponibile presso CareFusion in comode bottiglie di plastica da 81 g, n. cat. 36-SSC5000A.
- 3 Installare di nuovo il trasduttore nel Micro I.

ATTENZIONE: non lavare o immergere lo spirometro o gli accessori in acqua o liquidi detergenti, poiché contengono componenti elettronici all'interno che rimarranno danneggiati per sempre.

## Riparazioni

In caso di necessità di riparazione o manutenzione dell'unità, fare riferimento a pagina 181 per le informazioni di contatto.

Il Micro I non contiene parti la cui manutenzione possa essere eseguita dall'utente.

# Informazioni sulla risoluzione dei problemi

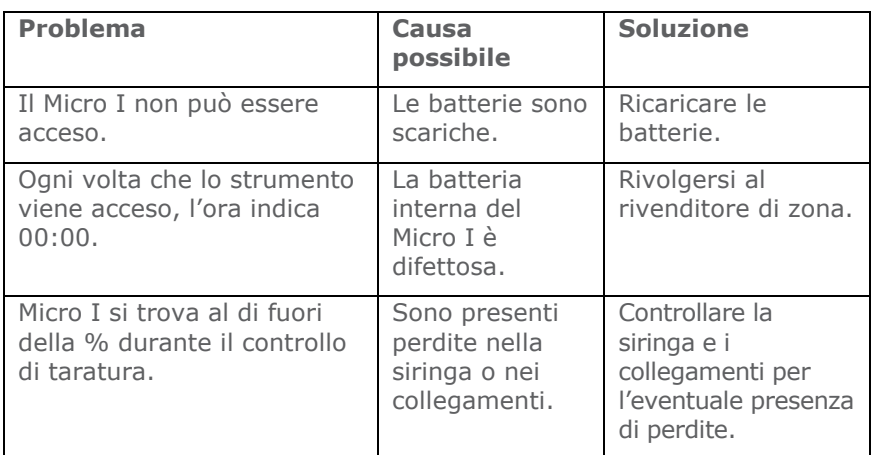

In caso di problemi durante il funzionamento dello spirometro, consultare la tabella seguente:

# Compatibilità elettromagnetica (EMC)

I cambiamenti e le modifiche apportati allo spirometro Micro I non espressamente approvati da CareFusion possono causare problemi di compatibilità elettromagnetica con questa o altre apparecchiature. Il dispositivo è stato progettato e testato in modo da essere conforme alle norme applicabili riguardo alla compatibilità elettromagnetica e deve essere installato e messo in servizio secondo i livelli di interferenza in eccesso specificati nella direttiva EN 50082-1:1992.

AVVERTENZA: l'utilizzo di telefoni portatili o altra apparecchiatura a emissione di radiofrequenze (RF) vicino al sistema può causare un funzionamento imprevisto o negativo.

### Designazione di sicurezza in base a IEC 60601-1

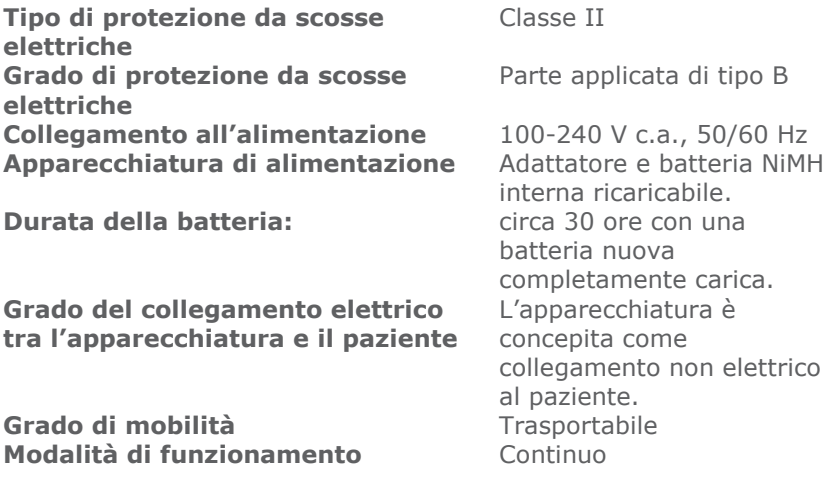

NOTA: quando si collegano altre apparecchiature all'unità, verificare sempre che l'intero gruppo sia conforme allo standard internazionale di sicurezza IEC 60601-1 per i sistemi elettromedicali. Per il collegamento a un PC per mezzo del cavo USB in dotazione, il PC deve essere una fonte di alimentazione limitata SELV conforme allo standard EN60950-1 oppure essere conforme allo standard EN60601-1.

IMPORTANTE: usare esclusivamente l'adattatore di alimentazione in dotazione (36-PSU1017 5 V c.c. 1,2 A). L'adattatore è munito di trasformatore. Non recidere l'adattatore per sostituirlo con un'altra spina, in quanto ciò provoca una situazione di rischio.

• L'adattatore trasforma la tensione di alimentazione (100-240 V) in una tensione di sicurezza (5 V c.c.).

- Accertarsi che l'adattatore non venga a contatto con liquidi.
- Non usare un adattatore danneggiato.
- Scollegare sempre il Micro I prima della pulizia.

AVVERTENZA: non collegare dispositivi che non siano specificati quali componenti del sistema.

AVVERTENZA: non sono consentite modifiche a questa apparecchiatura.

NOTA: se con il sistema viene usata una presa di corrente multipla portatile (MPSO, Multiple Portable Socket Outlet), non superare il carico massimo consentito. Non collegare apparecchiature elettriche che non siano state fornite in dotazione quali componenti del sistema.

Simboli

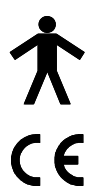

Dispositivo tipo B

In conformità con la direttiva 93/42/CEE

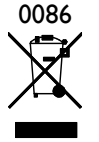

Smaltire secondo le disposizioni RAEE

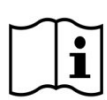

Consultare le istruzioni per l'uso

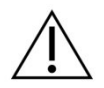

Attenzione: consultare i documenti allegati

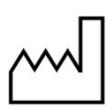

Data di produzione

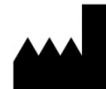

Produttore

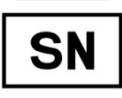

Numero di serie

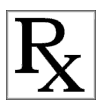

la legge federale degli Stati Uniti autorizza la vendita di questo dispositivo esclusivamente su prescrizione medica (solo su prescrizione medica).

Nota: le informazioni nel presente manuale sono soggette a modifica senza preavviso e non indicano un impegno da parte di CareFusion UK 232 Ltd. Il software può essere utilizzato o copiato solo in conformità con i termini del relativo accordo. Nessuna parte del presente manuale può essere riprodotta o trasmessa, in qualsiasi forma o tramite qualsiasi mezzo, elettronico o manuale, comprese le copie e le registrazioni per qualsiasi scopo, senza il permesso per iscritto di CareFusion UK 232 Ltd.

# Specifiche del Micro I

#### Misure:

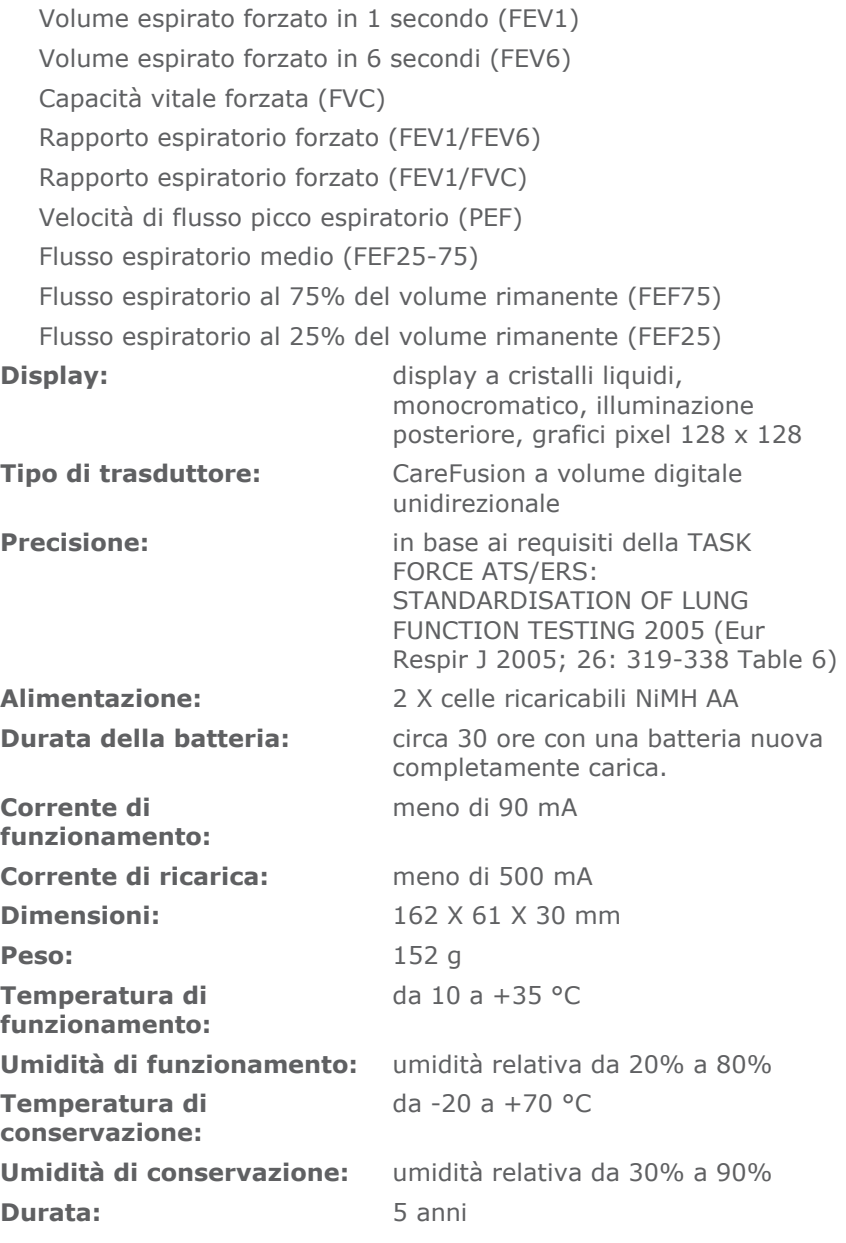

#### Accessori

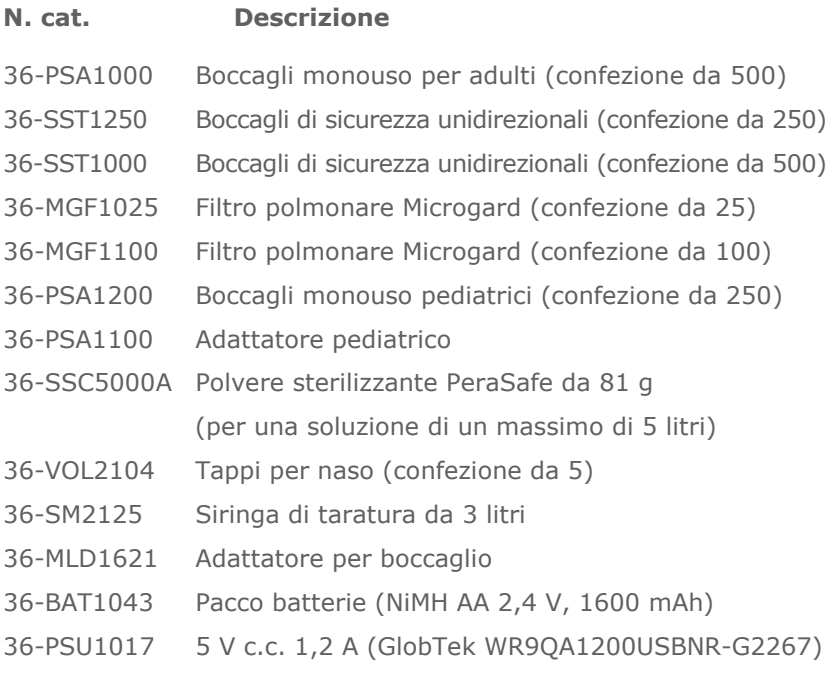

#### NOTA: UTILIZZARE SOLO ACCESSORI CAREFUSION

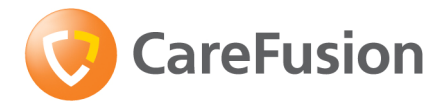

# Spirometr diagnostyczny Micro I

Instrukcja obsługi

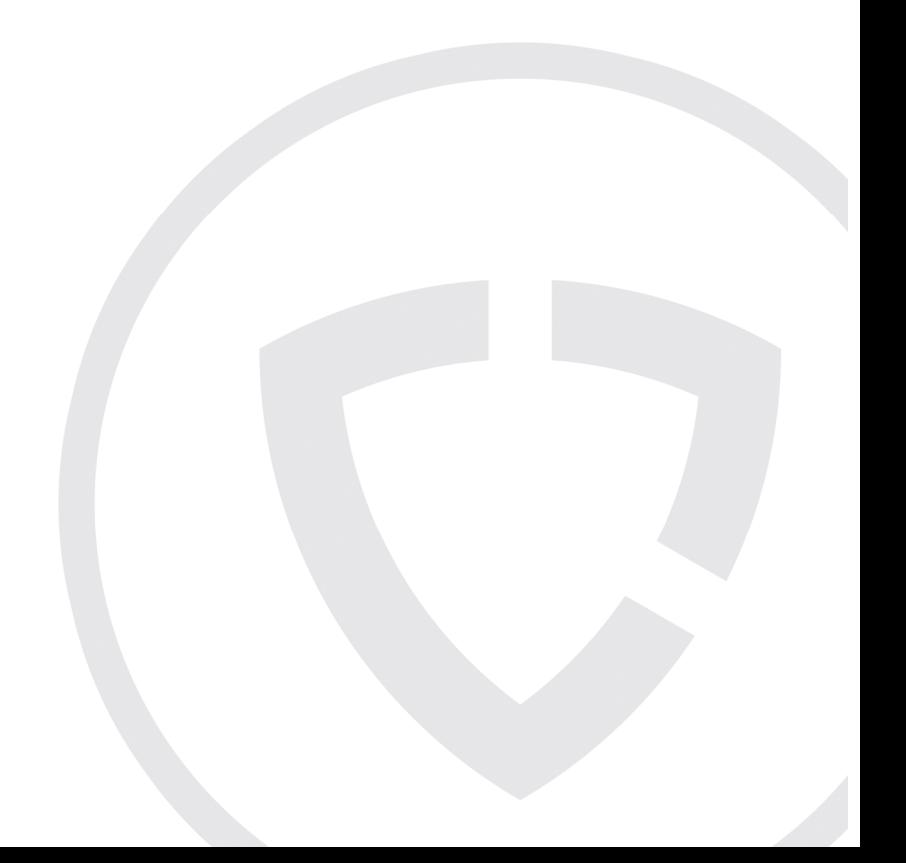

# X. Wstęp

Urządzenie Micro I jest niewielkim, zasilanym z akumulatora, w pełni przenośnym spirometrem diagnostycznym. Spełnia on wymagania określone w dokumencie ATS/ERS TASK FORCE: STANDARDISATION OF LUNG FUNCTION TESTING 2005 (Grupa robocza ATS/ERS: Standaryzacja badań czynnościowych płuc 2005). Ergonomiczna i przyjazna dla użytkownika konstrukcja umożliwia szybkie i proste wykonanie diagnostycznych pomiarów spirometrycznych, łącznie z przewidywanymi wartościami i automatyczną interpretacją.

Funkcje urządzenia Micro I obejmują:

- o pomiar FEV1, FVC(FEV6), FEV1/FVC, FEV1/FEV6, PEF, FEF25, FEF75 i FEF 25-75;
- o możliwość pełnej konfiguracji za pomocą dostarczonego oprogramowania;
- o wartości przewidywane: ECCS, Azjata lub NHANES III;
- o odchylenie od normy jako procent lub Z-score;
- o interpretacja NLHEP, NICE lub ATS/ERS;
- o kontrole jakości manewrów spirometrii;
- o porównanie po podaniu leków rozszerzających oskrzela;
- o tryb zgodny z NLHEP.

W spirometrze zastosowano cyfrowy przetwornik objętości firmy CareFusion, niezwykle trwałą postać przetwornika objętości, który mierzy wydychane powietrze bezpośrednio w warunkach BTPS (Body Temperature and Pressure with Saturated water vapour — Temperatura ciała, ciśnienie otoczenia, nasycenie parą wodną), zapobiegając w ten sposób niedokładnościom korekt temperatury. Przetwornik ten jest niewrażliwy na działanie kondensacji i temperatury oraz umożliwia pominięcie indywidualnej kalibracji przed wykonaniem badania.

Firma CareFusion zapewnia spirometry zaspokajające wszystkie potrzeby spirometrii diagnostycznej i monitorującej. Spirometr Micro II jest bliźniaczym spirometrem urządzenia Micro I specjalnie zaprojektowanym w celu monitorowania astmy i POChP w domu lub w pracy.

# Zawartość zestawu

Urządzenie Micro I jest zapakowane w wygodny futerał. Są do niego dołączone następujące elementy (ryc. 1):

- 1. Spirometr Micro I
- 2. Cyfrowy przetwornik objętości firmy CareFusion z papierowymi ustnikami jednorazowego użytku i instrukcją obsługi
- 3. Uniwersalny zasilacz (36-PSU1017 5 V DC 1,2 A)
- 4. Adapter do papierowego ustnika
- 5. Kabel zasilający USB

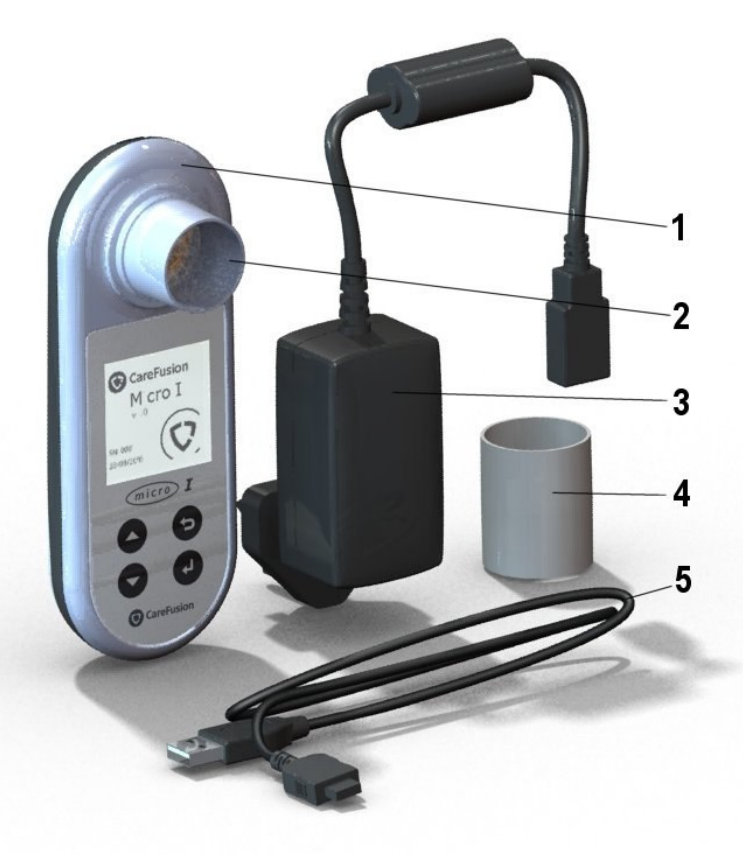

Ryc. 1

# Przeciwwskazania, ostrzeżenia i przestrogi

Przeciwwskazania: Przeprowadzanie spirometrii może być wymagające fizycznie, dlatego jest ona przeciwwskazana u pacjentów po niedawno przebytym zawale mięśnia sercowego. Wykonywanie głębokich wydechów może również doprowadzić do omdlenia.

W niniejszej instrukcji używane są następujące terminy:

Przestroga: możliwość urazu lub poważnego uszkodzenia.

Ostrzeżenie: warunki lub czynności, które mogą spowodować obrażenia ciała.

Uwaga: ważna informacja mająca na celu uniknięcie uszkodzenia urządzenia lub ułatwiająca jego obsługę.

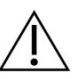

PRZESTROGA: Przed użyciem zapoznać się z instrukcją.

OSTRZEŻENIE: Urządzenie nie nadaje się do użytku w obecności gazów wybuchowych lub łatwopalnych, palnych mieszanek anestetycznych lub w środowiskach o dużym stopniu wysycenia tlenem.

PRZESTROGA: Ustniki są przeznaczone do stosowania u jednego pacjenta. W przypadku użycia u więcej niż jednego pacjenta istnieje ryzyko zakażenia krzyżowego. Wielokrotne użycie może spowodować uszkodzenie materiałów i doprowadzić do nieprawidłowych pomiarów.

PRZESTROGA: Filtry antybakteryjne są przeznaczone do stosowania u jednego pacjenta. W przypadku użycia u więcej niż jednego pacjenta istnieje ryzyko zakażenia krzyżowego. Wielokrotne użycie może zwiększyć opór powietrza i doprowadzić do nieprawidłowych pomiarów.

PRZESTROGA: Nie należy zezwalać pacjentowi na trzymanie spirometru podłączonego do zasilacza w celu ładowania lub do komputera podczas konfiguracji urządzenia.

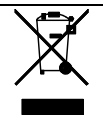

UWAGA: Zakupionego produktu nie należy wyrzucać do odpadów niesortowanych. W celu utylizacji niniejszego produktu należy zwrócić się do lokalnych firm zajmujących się gromadzeniem odpadów zgodnie z dyrektywą WEEE.
## Przeznaczenie

Urządzenie Micro I jest stosowane przez lekarzy do diagnostyki astmy i POChP u dorosłych i dzieci powyżej 3 roku życia.

# Środowisko

Należy przestrzegać następujących środków ostrożności:

- Unikać wystawiania urządzenia Micro I na bezpośrednie działanie promieni słonecznych.
- Unikać stosowania spirometru w zakurzonym pomieszczeniu lub w pobliżu urządzeń grzewczych czy kaloryferów.
- Nie przechowywać spirometru w wilgotnym miejscu ani nie wystawiać go na działanie skrajnych temperatur.
- Nie kierować uchwytu przetwornika w kierunku silnego źródła światła podczas stosowania spirometru.

## Wprowadzenie

Zaleca się pełne naładowanie spirometru Micro I przed użyciem. Zasilacz wyposażony jest w oddzielne wtyczki zgodne ze standardami: brytyjskim, amerykańskim i europejskim. Należy podłączyć wymaganą wtyczkę do zasilacza, a następnie do gniazda sieciowego. Należy podłączyć urządzenie Micro I do zasilacza za pomocą kabla zasilającego USB. Na ekranie pojawi się symbol ładowania.

## W przypadku pierwszego użycia należy w pełni naładować urządzenie przez co najmniej 5 godzin.

Przed użyciem zdjąć osłonę z ekranu.

# Konfiguracja

Przy pierwszym włączeniu urządzenia można skonfigurować je dla danego regionu. Spowoduje to ustawienie języka, jednostek wzrostu i wagi, formatu daty i zestawu przewidywanych wartości odpowiednich dla danego regionu. Skonfigurowane zostaną również wyświetlane wskaźniki oraz opcja przedstawienia odchylenia od normy: procent przewidywanej wartości lub Z-score. Wszystkie te ustawienia można jednak dostosować za pomocą dostarczonego oprogramowania PC Software.

Należy włączyć urządzenie, naciskając przycisk wł./wył. znajdujący się u góry urządzenia. Wyświetlony zostanie następujący ekran:

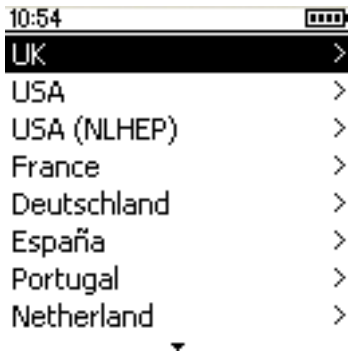

Za pomocą klawiszy strzałek w górę i w dół należy podświetlić wymagany kraj, a następnie nacisnąć klawisz Enter (↵). Ta procedura wymagana jest tylko podczas pierwszego włączenia urządzenia, a wybrana opcja zostanie zachowana na przyszłość.

Zaleca się wykorzystanie oprogramowania PC Software w celu dostosowania tych ustawień, jeśli to konieczne. Należy podłączyć urządzenie Micro I do komputera za pomocą dostarczonego kabla USB. Należy uruchomić oprogramowanie i włączyć urządzenie Micro I. Oprogramowanie PC Software wykryje, że urządzenie Micro I jest podłączone. Należy postępować zgodnie z instrukcjami wyświetlonymi na ekranie w celu skonfigurowania urządzenia.

## Oprogramowanie Micro I PC Software

Oprogramowanie to umożliwia dostosowanie ustawień spirometru Micro I. Po pomyślnym zainstalowaniu aplikacja umożliwia skorzystanie z wyczerpującej pomocy dzięki menu Help (Pomoc).

#### Wymagania systemowe

W celu poprawnego działania oprogramowania Micro I PC Software konieczne jest spełnienie określonych wymagań sprzętowych i programowych.

#### Wymagania sprzętowe

Komputer zgodny ze sprzętem firmy IBM spełniający następujące minimalne wymagania.

Procesor: 800 MHz lub szybszy

Pamięć RAM: 256 MB

Wolne miejsce na dysku: 50 MB

Karta graficzna: Rozdzielczość 800x600, 256 kolorów. W celu skorzystania ze wszystkich zalet interfejsu wielookienkowego zaleca się używanie rozdzielczości co najmniej 1280x1024.

Co najmniej jeden wolny port USB (dla spirometrów z funkcją USB wymagany będzie dodatkowy port USB).

#### Wymagania dotyczące systemu operacyjnego

Oprogramowanie Micro I PC Software działa na następujących systemach operacyjnych:

Windows XP

Windows Vista (wersja 32-bitowa)

Windows Vista (wersja 64-bitowa)

Windows Server 2003

Windows Server 2008

#### Instalowanie oprogramowania Micro I PC Software

Przed rozpoczęciem należy upewnić się, że komputer spełnia minimalne wymagania systemowe, a użytkownik instalujący oprogramowanie ma uprawnienia Administratora.

Należy zamknąć wszystkie inne uruchomione aplikacje.

Należy włożyć instalacyjny dysk CD do napędu CD-ROM.

Program instalacyjny powinien zostać automatycznie uruchomiony. W startowym oknie dialogowym należy kliknąć przycisk Next (Dalej), aby kontynuować. Jeśli program instalacyjny nie zostanie automatycznie uruchomiony, należy użyć Eksploratora Windows i ręcznie wybrać napęd CD, a następnie otworzyć plik o nazwie Micro I PC Software.exe.

Zostanie wyświetlona umowa licencyjna. Należy przeczytać cały dokument i przed zaakceptowaniem warunków licencji upewnić się, że jest w pełni zrozumiały. Aby kontynuować, należy kliknąć przycisk Next (Dalej).

Zostanie wyświetlone okno dialogowe wyboru lokalizacji docelowej z katalogiem, w którym zostanie zainstalowane oprogramowanie Micro I PC Software. Domyślna lokalizacja to:

C:\Program Files\CareFusion\Micro I PC Software

Aby zmienić lokalizację, należy wybrać opcję Browse (Przeglądaj).

Aby wyświetlić okno dialogowe wyboru grupy menedżera programu, należy kliknąć przycisk Next (Dalej). Będzie to lokalizacja w menu Start, w której znajdować się będzie ikona uruchomienia oprogramowania Micro I PC Software. Można użyć istniejącej lokalizacji lub wprowadzić nową.

Należy kliknąć przycisk Next (Dalej), aby wyświetlić okno dialogowe opcji instalacji zawierające następującą opcję:

Add Micro I PC Software icon to the desktop (Dodaj ikonę oprogramowania Micro I PC Software na pulpicie).

Należy kliknąć przycisk Next (Dalej), aby rozpocząć kopiowanie plików do systemu.

Po zakończeniu kopiowania plików do systemu zostanie wyświetlony komunikat o pomyślnym zainstalowaniu oprogramowania Micro I PC Software i zalecanym ponownym uruchomieniu komputera przed rozpoczęciem korzystania z aplikacji. Należy kliknąć przycisk Finish (Zakończ), aby zakończyć proces instalacji.

#### Uruchamianie oprogramowania Micro I PC software

Należy podłączyć urządzenie Micro I do portu USB w komputerze za pomocą dostarczonego kabla. Urządzenie Micro I będzie zasilane z portu USB komputera. Należy pamiętać, że urządzenie Micro I wymaga portu USB o wysokiej mocy, a w przypadku podłączenia do portu USB o niskiej mocy urządzenie wyłączy się i nie będzie reagowało na naciskanie któregokolwiek z klawiszy do momentu odłączenia. Porty USB o niskiej mocy znajdują się zwykle na klawiaturach i koncentratorach USB bez własnego zasilania i nie powinny być używane. W urządzeniu Micro I podłączonym do komputera wyświetlone będzie następujące oznaczenie:

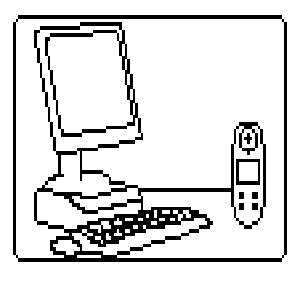

Nie należy zezwalać pacjentowi na trzymanie spirometru podczas tej procedury.

Należy uruchomić oprogramowanie Micro I PC Software. Zostanie wyświetlony pierwszy ekran:

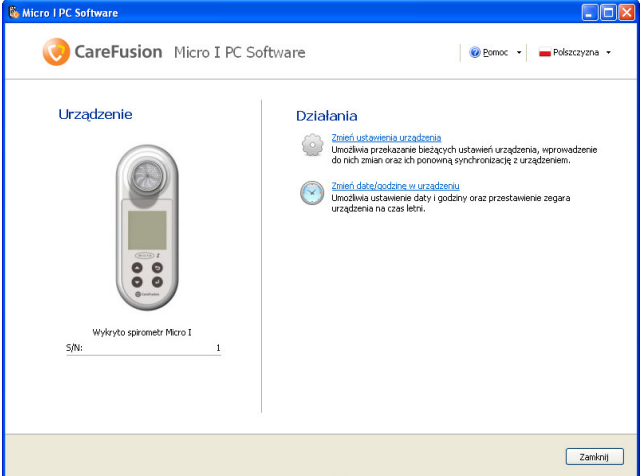

Ekran ten umożliwia zmianę ustawień urządzenia lub regulację zegara wewnętrznego urządzenia Micro I. Po kliknięciu opcji zmiany ustawień pojawi się następujący ekran:

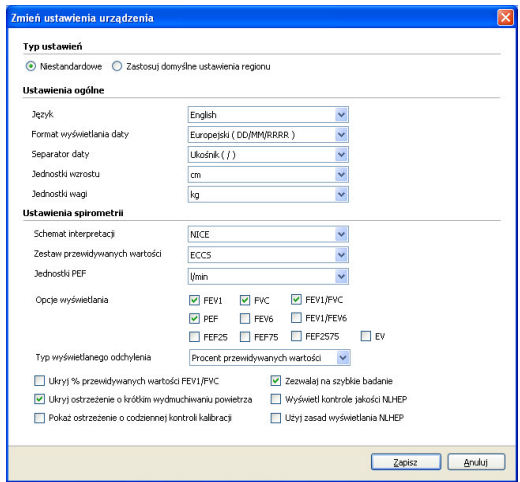

Wybierając opcję Custom (Niestandardowe) u góry ekranu, można dostosować wszystkie funkcje urządzenia Micro I do określonych wymagań.

## Działanie

Urządzenie Micro I zaprojektowano w celu dostosowania do szerokiego zakresu zastosowań: od najprostszego testu spirometrycznego, w przypadku którego wyświetlanych jest tylko kilka wskaźników, do bardziej skomplikowanego działania, w przypadku którego wymagane są odchylenie od normy, reakcja na lek rozszerzający oskrzela i wyniki interpretacji.

Menu główne jest wyświetlane po początkowej konfiguracji, a później po włączeniu urządzenia:

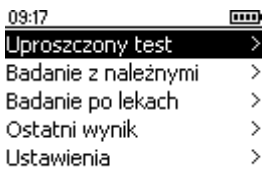

## Menu główne — opis

#### Quick Exam (Szybkie badanie)

Ta funkcja służy do przeprowadzenia natychmiastowego pomiaru spirometrycznego bez przewidywanych wartości czy interpretacji.

#### Exam with Predicted (Badanie z przewid. wart.)

Ta funkcja wymaga wprowadzenia danych demograficznych pacjenta w celu obliczenia i wyświetlenia przewidywanych wartości i interpretacji.

#### Post BD Exam (Badanie po BD)

Ta funkcja umożliwia zmierzenie reakcji po podaniu leków rozszerzających oskrzela. Reakcja jest mierzona w odniesieniu do zmierzonej wcześniej linii bazowej uzyskanej przy użyciu opcji Quick Exam (Szybkie badanie) lub Exam with Predicted (Badanie z przew. wart.). Ostatnio zarejestrowane badanie linii bazowej jest automatycznie zachowywane w przypadku wyłączenia urządzenia

i będzie dostępne po jego włączeniu w celu porównania reakcji po podaniu leków rozszerzających oskrzela.

#### Last Results (Ostatnie wyniki)

Ta opcja służy do wyświetlania wyników ostatnio zachowanego badania.

#### Settings (Ustawienia)

Ta opcja umożliwia użytkownikowi dostosowywanie różnych ustawień, w tym daty, godziny i języka, oraz wykonanie kontroli kalibracji.

# Quick Exam (Szybkie badanie)

Po wybraniu tej opcji ekran zmieni się na:

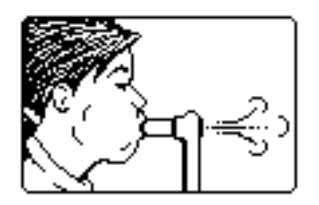

Urządzenie Micro I może być używane bezpośrednio z filtrem MicroGuard lub z papierowym ustnikiem jednorazowego użytku z dostarczonym adapterem. Należy włożyć ustnik lub filtr MicroGuard do uchwytu ustnika spirometru.

Należy poinstruować pacjenta, aby wykonał jak najgłębszy wdech, zamknął usta wokół ustnika i wykonał jak najmocniejszy i najszybszy wydech, wydmuchując całe powietrze.

Wyniki spirometrii dla tego wydmuchiwania zostaną następnie wyświetlone razem z kontrolą jakości manewru na podstawie wytycznych ATS/ERS:

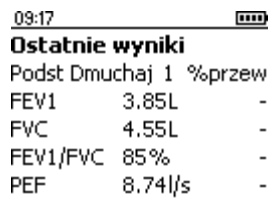

#### Dobry wydech

Pozostałe wskaźniki, jeżeli je skonfigurowano, i najlepsze wyniki z serii wydmuchiwań można wyświetlić, naciskając klawisz strzałki w dół.

Każdy manewr jest sprawdzany pod kątem jakości dla powolnego rozpoczęcia, nagłego zakończenia, niewielkiego wysiłku lub kaszlu zgodnie z wytycznymi ATS/ERS 2005.

Należy zwrócić uwagę, że dla opcji Quick Exam (Szybkie badanie) nie są dostępne procent przewidywanej wartości i interpretacja.

Należy nacisnąć klawisz Enter, aby wyświetlić:

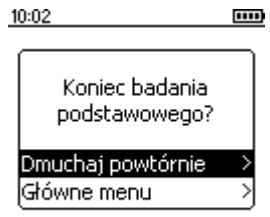

W celu powtórzenia badania należy wybrać opcję Blow Again (Dmuchnij ponownie) i nacisnąć klawisz Enter.

# Exam with Predicted values (Badanie z przewidywanymi wartościami)

Po wybraniu tej opcji wyświetlany jest następujący ekran:

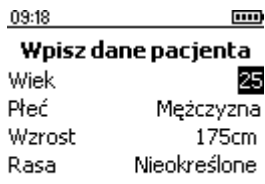

Należy ustawić wiek pacjenta przy użyciu klawiszy strzałek w górę i w dół, a następnie nacisnąć klawisz Enter. Należy powtórzyć tę czynność w celu ustawienia płci, wzrostu i pochodzenia etnicznego. W przypadku błędu należy dotknąć klawisza wstecz w celu powrotu do poprzedniego wpisu. Wybrane pochodzenie etniczne powoduje zmniejszenie procentu objętościowych przewidywanych wartości, które zostaną zastosowane dla pacjenta.

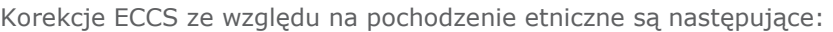

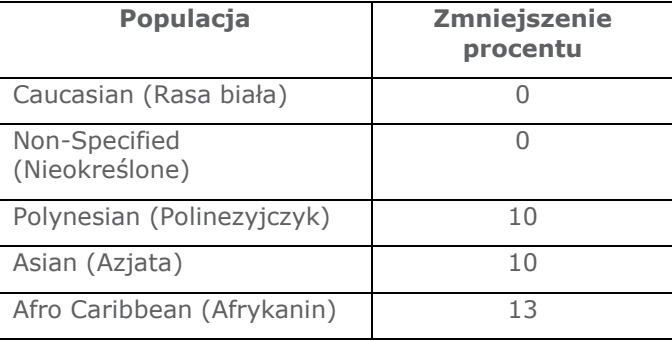

Jeżeli używane są przewidywane wartości NHANES III, wtedy pochodzenie etniczne będzie stosowane zgodnie z równaniami NHANES III.

Po wybraniu żądanej korekcji należy nacisnąć klawisz Enter.

Należy pamiętać, że urządzenie Micro I można skonfigurować w taki sposób, aby przyjmowało wzrost podawany w calach.

W przypadku błędu należy dotknąć klawisza wstecz w celu powrotu do poprzedniego wpisu.

Po wpisaniu wszystkich danych pacjenta zostanie wyświetlony następujący ekran i będzie można wykonać test spirometryczny:

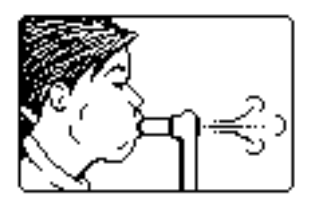

Po wykonaniu testu są wyświetlane wyniki:

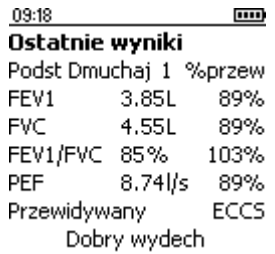

Każdy manewr jest sprawdzany pod kątem jakości dla powolnego rozpoczęcia, nagłego zakończenia, niewielkiego wysiłku lub kaszlu zgodnie z wytycznymi ATS/ERS 2005. Gwiazdka (\*) na końcu linii oznacza, że wartość danego wyniku jest niższa niż dolna granica normy.

W momencie rejestrowania sekwencji wydmuchiwań wyniki i kontrola jakości dotyczą aktualnego wydmuchiwania, ale interpretacja jest oparta na najlepszym wyniku w sekwencji.

Pozostałe wskaźniki, jeżeli je skonfigurowano, i najlepsze wyniki z serii wydmuchiwań można wyświetlić, naciskając klawisz strzałki w dół:

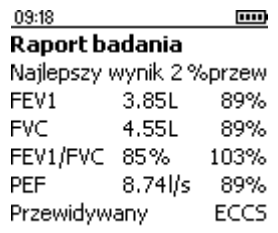

W trakcie wyświetlania wyników można każdej chwili wykonać kolejny test spirometryczny, naciskając klawisz Enter. Jeśli klawisz Enter zostanie naciśnięty przez przypadek, należy nacisnąć klawisz wstecz w celu powrotu do ekranu z wynikami.

Urządzenie Micro I można skonfigurować w taki sposób, aby w sytuacji, w której dostępne są dane z zestawów przewidywanych wartości, zamiast procentowych wartości przewidywanych był wyświetlany wskaźnik Z-score:

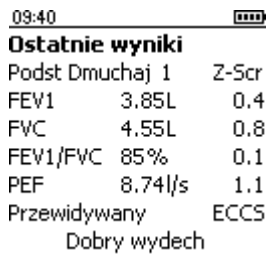

Wskaźnik Z-score to liczba odchyleń standardowych, o które wyniki są większe (dodatni wskaźnik Z-score) lub mniejsze (ujemny wskaźnik Z-score) niż wartość przewidywana.

# Post BD Exam (Badanie po BD)

Po uzyskaniu zadowalających wyników testu linii bazowej można wykonać badanie po podaniu leków rozszerzających oskrzela, wybierając z menu głównego opcję Post BD Exam (Badanie po BD). W przypadku wykonywania tych testów dla każdego wskaźnika procentowa wartość przewidywana zostaje zastąpiona procentową zmianą w stosunku do najlepszego wyniku linii bazowej:

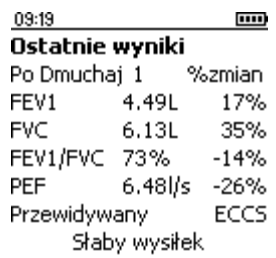

Naciśnięcie klawisza strzałki w dół spowoduje wyświetlenie innych wskaźników i najlepszych wyników, tak jak w przypadku wydmuchiwań linii bazowej.

# Tryb NLHEP

Ten tryb działania można włączyć, wybierając z menu konfiguracji opcję USA (NLHEP), gdy urządzenie jest włączane po raz pierwszy. Później można w tym celu wybrać odpowiednią opcję w menu głównym. W tym trybie działania urządzenie Micro I staje się całkowicie zgodne z wymaganiami programu National Lung Health Education Program (Narodowy program edukacji w zakresie zdrowia płuc).

Wyświetlane i zapisywane są tylko parametry FEV1, FEV6 i wskaźnik FEV1/FEV6. Dla każdego manewru są wykonywane kontrole jakości. Wyświetlany jest wynik oceny jakości dla sesji testu:

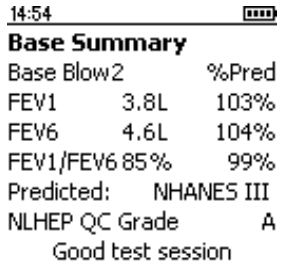

# Kontrole jakości NLHEP

Aby mogła zostać wyświetlona interpretacja, manewr musi przejść szereg zaawansowanych kontroli jakości. Po wykonaniu przez pacjenta manewru o niskiej jakości zostanie wyświetlony jeden z trzech komunikatów:

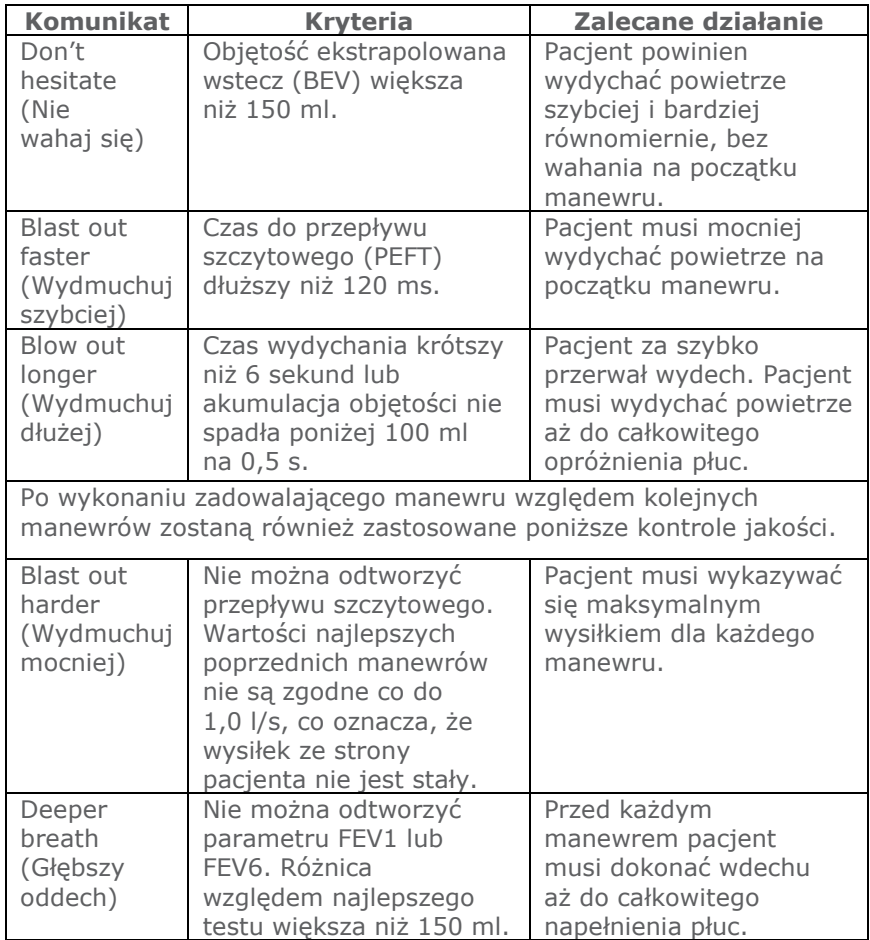

Jeśli dla dwóch manewrów nie powiedzie się którakolwiek z kontroli jakości, wówczas zapisane zostaną najlepsze pojedyncze wyniki z tych dwóch manewrów (oddzielnie FEV1, FEV6 i PEF).

Po wyświetleniu dowolnego z powyższych komunikatów poinstruuj pacjenta, jak poprawić manewr, i zademonstruj poprawny manewr.

## Stopnie w skali NLHEP

Jakość każdej sesji jest oceniana na podstawie następujących kryteriów:

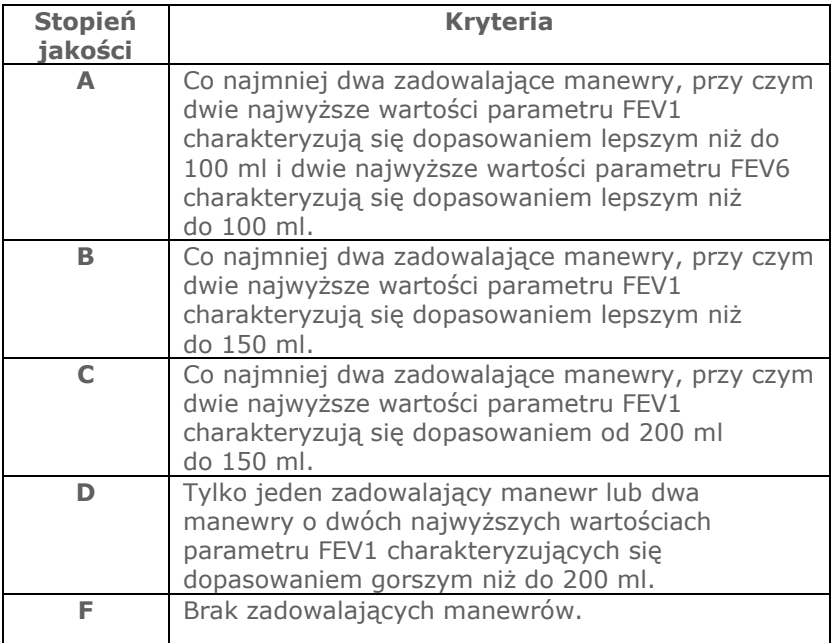

## Interpretacja NLHEP

Interpretacja jest wykonywana względem najlepszych wyników spirometrii i jest oparta na przewidywanych wartościach wskaźnika natężonego wydechu FEV1/FEV6 oraz parametru FEV1. W przypadku wykrycia niedrożności dróg oddechowych jej stopień jest podawany zgodnie z wytycznymi NLHEP.

# Wyłączanie

Urządzenie można wyłączyć, naciskając przycisk włączania/ wyłączania.

Urządzenie można odłączyć od sieci przez wyjęcie ładowarki z gniazda elektrycznego lub wyjęcie kabla USB.

## Konserwacja

#### Obsługa akumulatora

Urządzenie Micro I jest zasilane z akumulatora.

Napięcie akumulatora jest monitorowane i w przypadku jego rozładowywania na przełączniku zostaje wyświetlone ostrzeżenie.

#### Ikony stanu akumulatora

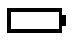

 Akumulator bliski rozładowania. Naładować możliwie najszybciej w celu uniknięcia rozładowania.

**HIII** Akumulator w pełni naładowany.

Akumulator nie jest odpowiedzialny za podtrzymywanie pamięci wewnętrznej, dlatego w przypadku jego rozładowania nie dojdzie do utraty zapisanych wyników.

W celu naładowania akumulatora podłączyć urządzenie Micro I do dostarczonej ładowarki, a następnie podłączyć ładowarkę do odpowiedniego gniazda ściennego, zapewniając swobodny dostęp do ładowarki umożliwiający jej łatwe wyjęcie.

W urządzeniu Micro I zostanie wyświetlone następujące oznaczenie:

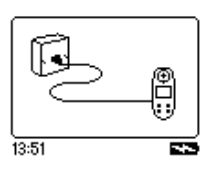

Nie należy zezwalać pacjentowi na trzymanie spirometru podczas tej procedury.

Zostanie wyświetlona ikona ładowania  $(\Box)$  wskazująca, że urządzenie jest w trakcie ładowania.

Ikona ładowania zostanie wyłączona (po ok. 5 godzinach) i zastąpiona ikoną całkowitego naładowania akumulatora  $(III)$ . Wyjąć adapter zasilania z gniazda ściennego i podstawy urządzenia. Urządzenie Micro I może być teraz używane jako przenośne.

Uwaga: Urządzenie Micro I może być również ładowane z komputera lub laptopa za pomocą dostarczonego kabla USB.

#### Wymiana akumulatora

Okres użytkowania wszystkich akumulatorów jest ograniczony, dlatego w zależności od intensywności użytkowania co kilka lat wymagana będzie wymiana akumulatora. W miarę zbliżania się do końca okresu użytkowania da się zauważyć, że między kolejnymi procesami ładowania można wykonywać coraz mniej testów.

Aby uzyskać dostęp do akumulatora, należy ostrożnie zdjąć tylną obudowę urządzenia.

Tylna obudowa jest utrzymywana przez zatrzaski znajdujące się w oznaczonych miejscach. Należy je ostrożnie podważyć w kolejności przedstawionej poniżej.

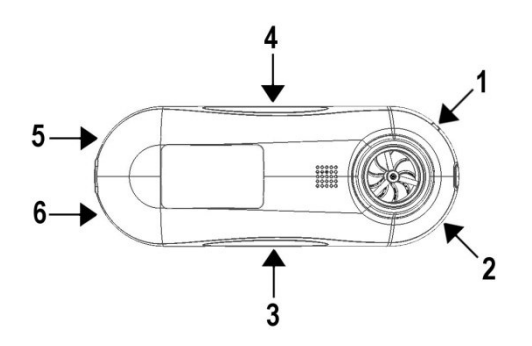

Aby ułatwić to zadanie, w obudowie urządzenia przy zatrzasku 1 zostało utworzone wgłębienie umożliwiające ostrożne wsunięcie pod zatrzask niewielkiego płaskiego śrubokrętu.

Po zwolnieniu tego zatrzasku należy użyć śrubokrętu do zwolnienia zatrzasków 2, 3 i 4.

Następnie należy zsunąć obudowę z dolnej części urządzenia, co spowoduje zwolnienie zatrzasków 5 i 6.

Należy wymienić akumulator, zwracając szczególną uwagę na ułożenie złącza w jego gnieździe oraz ułożenie akumulatora w obudowie. Należy pamiętać, że po zamontowaniu przewody wychodzące z akumulatora powinny wychodzić z jego górnej strony.

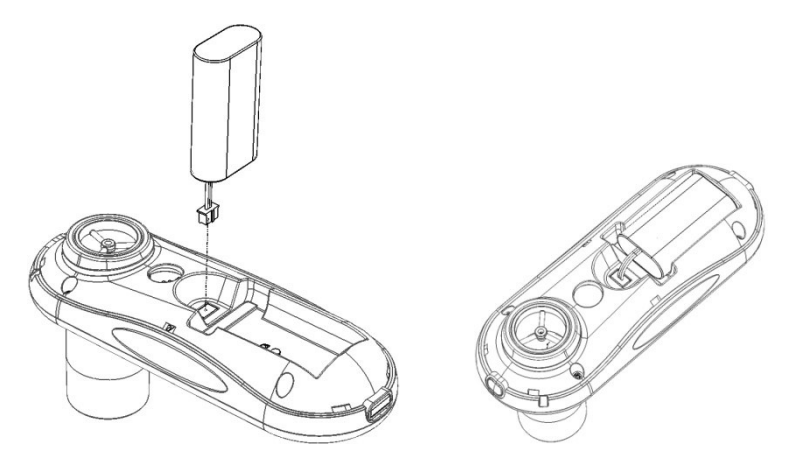

Należy ponownie zamontować tylną obudowę, zamykając zatrzaski mocujące w odwrotnej kolejności.

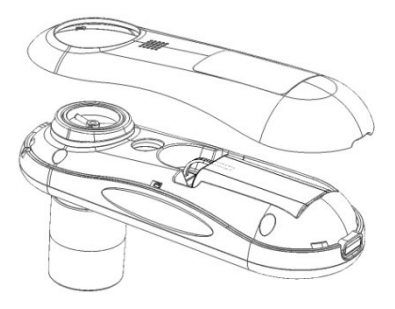

Zużyty akumulator należy zutylizować zgodnie z przepisami dotyczącymi akumulatorów obowiązującymi w UE.

# Kontrola kalibracji

Urządzenie Micro I jest skalibrowane w taki sposób, aby prowadzić odczyt w litrach w warunkach BTPS (Body Temperature and Pressure with Saturated water vapour — Temperatura ciała, ciśnienie otoczenia, nasycenie parą wodną).

Jeśli nie dojdzie do fizycznego uszkodzenia przetwornika, kalibracja powinna pozostać stabilna nieokreślenie długo i urządzenie nie powinno wymagać ponownej kalibracji. Jednak w celu zapewnienia prawidłowego działania urządzenia zaleca się okresowe wykonywanie kontroli kalibracji.

Aby wykonać kontrolę kalibracji, należy wybierać opcję kontroli kalibracji z menu ustawień. Na ekranie zostanie wyświetlony symbol:

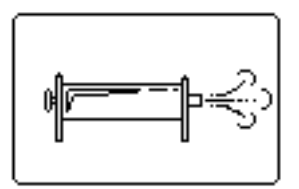

Należy podłączyć do urządzenia Micro I strzykawkę o objętości 3 l, używając przy tym jak najmniejszej liczby adapterów, i równomiernie, bez przerywania wstrzyknąć do przetwornika objętość strzykawki. Po zakończeniu na ekranie zostaną wyświetlone następujące informacje:

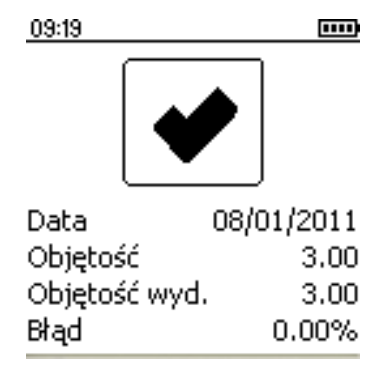

Dopuszczalna dokładność kalibracji wynosi +/- 3,5%. Jeśli dokładność kalibracji wykracza poza ten zakres, wówczas znacznik potwierdzenia zostanie zastąpiony krzyżykiem. W takiej sytuacji należy sprawdzić, czy w strzykawce i połączeniach nie występują nieszczelności, a następnie ponownie przeprowadzić kontrolę. Jeśli urządzenie Micro I wielokrotnie wykracza poza zakres kalibracji, należy zwrócić je do firmy CareFusion w celu naprawy.

# Czyszczenie przetwornika

Przetwornik nie wymaga standardowej konserwacji ani serwisowania.

W celu wysterylizowania lub wyczyszczenia przetwornika można go wyjąć w następujący sposób:

- 1 Wyjąć przetwornik, delikatnie obracając go w kierunku przeciwnym do ruchu wskazówek zegara, a następnie wyciągając z głównej części urządzenia.
- 2 Przetwornik można teraz zanurzyć w ciepłej wodzie z mydłem w celu przeprowadzenia standardowego czyszczenia lub w zimnym roztworze dezynfekującym (np. Perasafe) na maksymalnie 10 minut. Unikać roztworów zawierających alkohol i chlorki. Po czyszczeniu/sterylizacji przetwornik wypłukać w wodzie destylowanej, a następnie wysuszyć. Preparat Perasafe można nabyć w firmie CareFusion. Jest on pakowany w wygodne plastikowe butelki zawierające 81 g proszku (nr kat. 36-SSC5000A).

3 Ponownie zamontować przetwornik w urządzeniu Micro I. PRZESTROGA: Nie należy próbować myć ani zanurzać spirometru czy akcesoriów w wodzie lub płynie do czyszczenia, ponieważ wewnątrz znajdują się elementy elektroniczne, które zostaną trwale uszkodzone.

# Serwisowanie

Jeśli urządzenie wymaga serwisowania lub naprawy, należy skorzystać z informacji kontaktowych podanych na stronie 181.

Urządzenie Micro I nie zawiera żadnych części, które mogłyby być serwisowane przez użytkownika.

# Informacje dotyczące rozwiązywania problemów

W przypadku napotkania problemów dotyczących obsługi spirometru należy zapoznać się z poniższą tabelą:

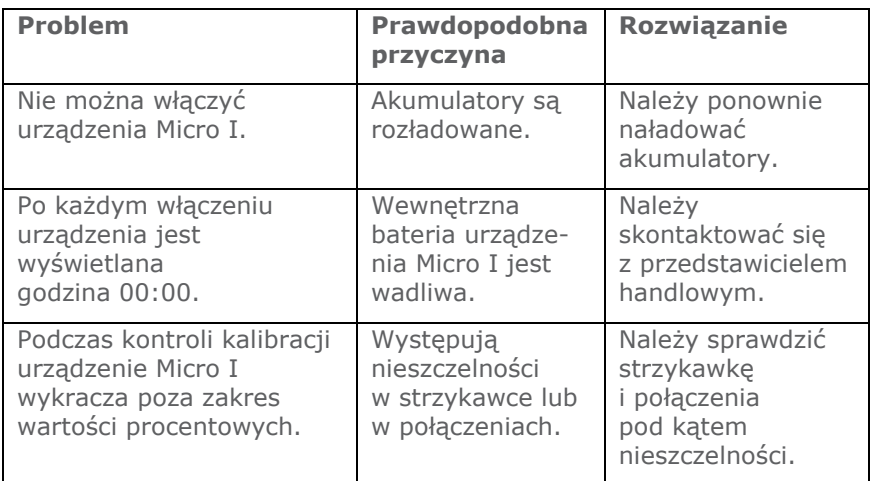

# Zgodność elektromagnetyczna (EMC)

Zmiany lub modyfikacje spirometru Micro I, które nie zostały wyraźnie zatwierdzone przez firmę CareFusion, mogą powodować zakłócenia elektromagnetyczne w pracy tego urządzenia lub innego sprzętu. Urządzenie zostało wykonane i przetestowane pod kątem spełniania wymagań odpowiednich przepisów dotyczących zgodności elektromagnetycznej przy zakłóceniach przekraczających poziom określony w normie EN 50082-1:1992.

OSTRZEŻENIE: używanie w pobliżu tego urządzenia telefonów komórkowych lub innego sprzętu emitującego fale o częstotliwości radiowej może wywoływać nieoczekiwane lub niepożądane działanie.

# Warunki bezpieczeństwa na podstawie normy IEC 60601-1

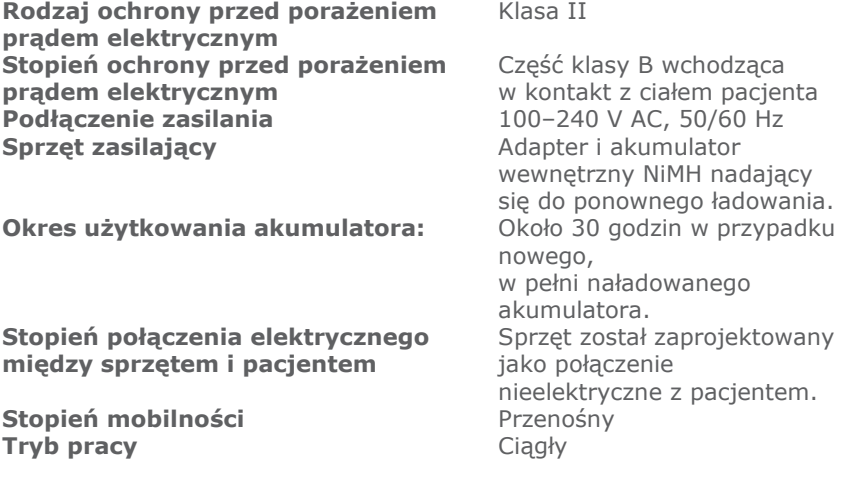

UWAGA: W przypadku podłączania innego sprzętu do urządzenia należy się zawsze upewnić, że cała kombinacja jest zgodna z międzynarodową normą bezpieczeństwa IEC 60601-1 dotyczącą medycznych systemów elektrycznych. W przypadku podłączania urządzenia do komputera za pomocą dostarczonego kabla USB komputer musi zasilać limitowanym, bardzo niskim napięciem bezpiecznym, zgodnie z normą EN60950-1 lub EN60601-1.

WAŻNE: Używać wyłącznie dostarczonego adaptera sieciowego (36-PSU1017 5 V DC 1,2 A). Adapter zawiera przetwornik. Nie odłączać adaptera w celu zastąpienia go inną wtyczką, ponieważ może to spowodować zagrożenie.

• Adapter przetwarza napięcie sieciowe (100–240 V) do bezpiecznego napięcia (5 V DC).

- Należy się upewnić, że adapter nie uległ zamoczeniu.
- Nie używać uszkodzonego adaptera.
- Zawsze odłączać urządzenie Micro I przed czyszczeniem.

OSTRZEŻENIE: Nie podłączać urządzeń, które nie stanowią części systemu.

OSTRZEŻENIE: Nie są dozwolone żadne modyfikacje tego sprzętu.

UWAGA: Jeśli z systemem używane jest gniazdo przenośne wielokrotne, nie należy przekraczać maksymalnego dopuszczalnego obciążenia. Nie podłączać sprzętu elektrycznego, który nie stanowi części systemu.

# Symbole

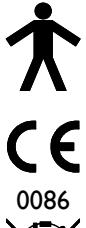

Urządzenie typu B

Zgodne z dyrektywą 93/42/EWG

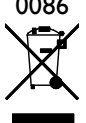

Utylizować zgodnie z dyrektywą WEEE

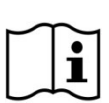

Zapoznać się z instrukcją użytkowania

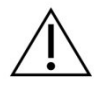

Przestroga: zapoznać się z dołączoną dokumentacją

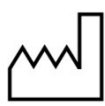

Data produkcji

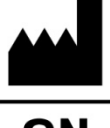

Producent

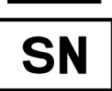

Numer seryjny

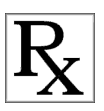

Prawo federalne USA zezwala na sprzedaż tego urządzenia wyłącznie lekarzowi lub na zlecenie lekarza (Rx only — tylko na receptę).

Uwaga: Informacje przedstawione w niniejszej instrukcji mogą zostać zmienione bez powiadomienia i nie są zobowiązujące względem firmy CareFusion UK 232 Ltd. Oprogramowanie może być używane i kopiowane wyłącznie zgodnie z warunkami dotyczącej go umowy. Żadna z części niniejszej instrukcji nie może być w jakimkolwiek celu powielana ani przekazywana w jakiejkolwiek formie ani w jakikolwiek sposób, elektroniczny ani mechaniczny, łącznie z kserowaniem i rejestrowaniem, bez pisemnej zgody firmy CareFusion UK 232 Ltd.

# Parametry techniczne urządzenia Micro I

#### Pomiary:

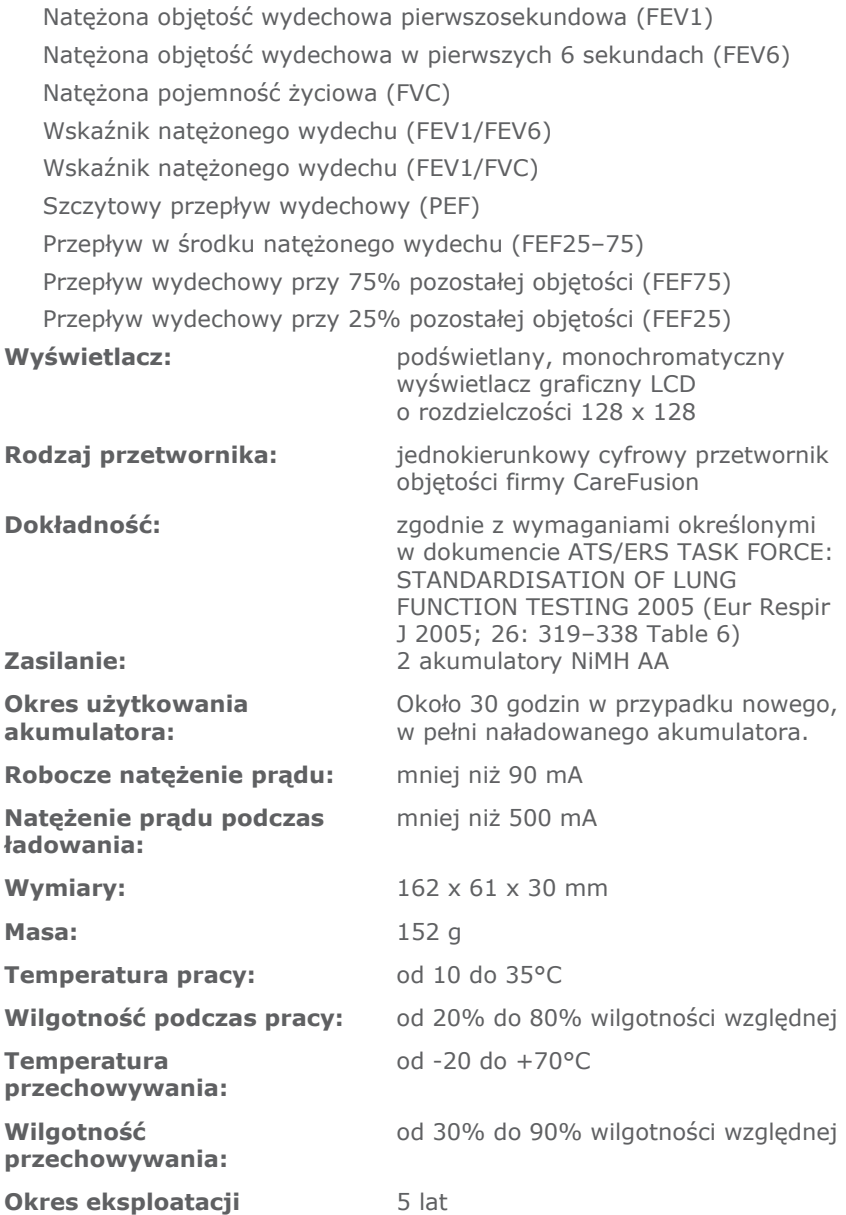

## Akcesoria

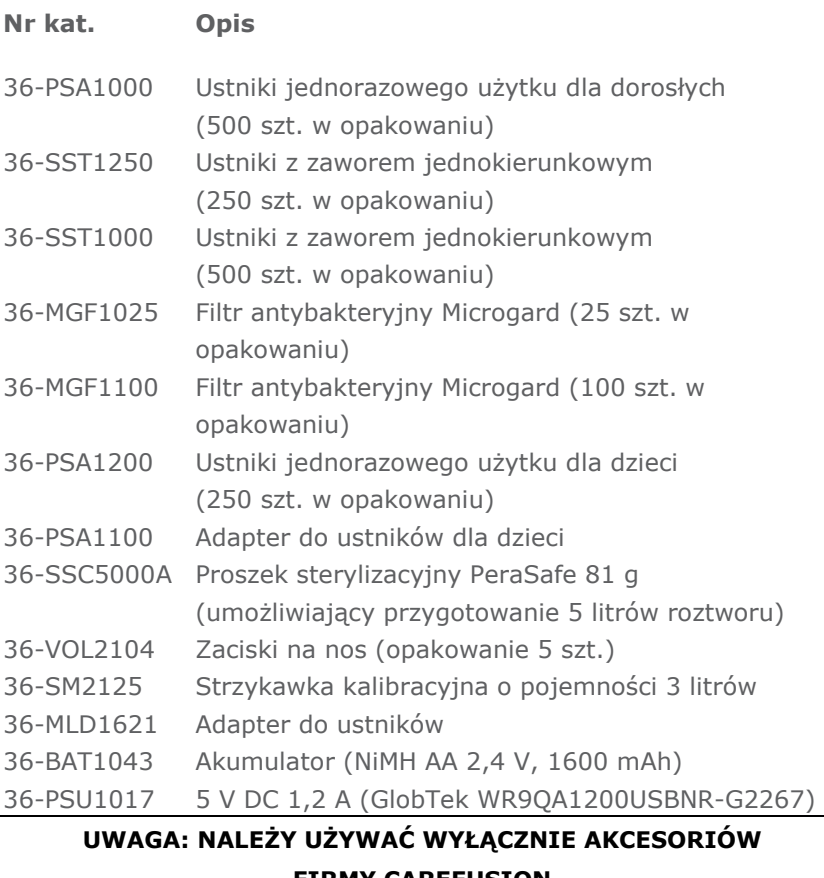

#### FIRMY CAREFUSION

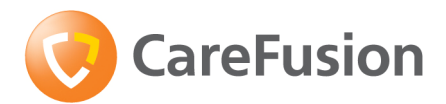

# Диагностический спирометр Micro I

Руководство по эксплуатации

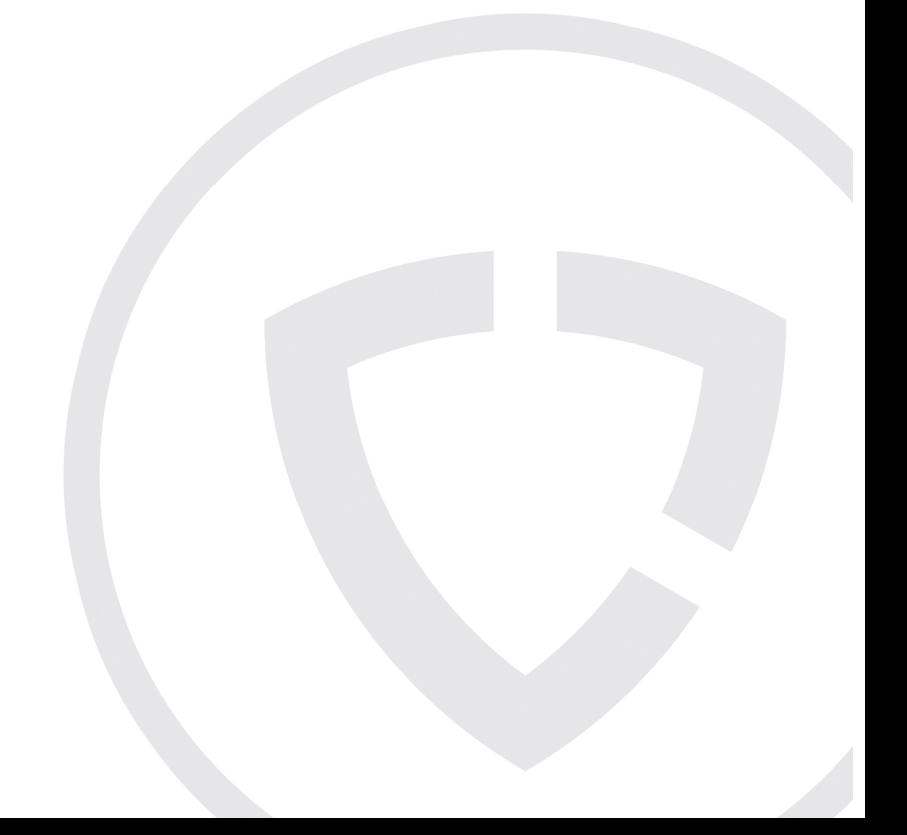

## XI. Введение

Micro I является компактным и полностью портативным диагностическим спирометром с питанием от перезаряжаемой батареи. Его точность соответствует требованиям рабочей группы ATS/ERS: СТАНДАРТИЗАЦИЯ ЛЕГОЧНЫХ ФУНКЦИОНАЛЬНЫХ ТЕСТОВ 2005. Его эргономичная и удобная в использовании конструкция позволяет быстро и просто выполнять спирометрические измерения, в том числе на основе должных величин, а также с автоматической интерпретацией.

Micro I обеспечивает:

- o измерение FEV1, FVC(FEV6), FEV1/FVC, FEV1/FEV6, PEF, FEF25, FEF75 и FEF 25-75;
- o полную настройку с помощью прилагаемого программного обеспечения;
- o расчет должных величин методами ECCS, Asian или NHANES III;
- o оценку отклонения от нормы в процентах или Z-показателе;
- o интерпретацию по NLHEP, NICE или ATS/ERS;
- o контроль качества спирометрических маневров;
- o сравнение с результатами, полученными после применения бронходилататоров;
- o режим совместимости с NLHEP.

В спирометре используется цифровой датчик объема (Digital Volume Transducer) компании CareFusion, который чрезвычайно стабилен и измеряет объем выдыхаемого воздуха непосредственно в условиях BTPS (температура тела, давление и насыщение водяными парами), что позволяет избежать неточностей в связи с поправками на температуру. Этот датчик нечувствителен к конденсации и температуре, не требует индивидуальной калибровки перед исследованием.

Компания CareFusion может поставлять спирометры для любых целей диагностической или мониторинговой спирометрии. Спирометр Micro II является модификацией спирометра Micro I, специально разработанной для мониторирования состояния больных астмой и ХОБЛ дома и на работе.

## Содержимое упаковки

Спирометр Micro I упакован в удобный футляр и имеет следующую комплектацию (рис. 1):

- 1. спирометр Micro I;
- 2. цифровой датчик объема CareFusion с одноразовыми картонными мундштуками и инструкцией по применению;
- 3. Универсальное электропитание (36-PSU1017, 5 В постоянного тока, 1,2 A)
- 4. картонный адаптер мундштука;
- 5. кабель USB и зарядки аккумулятора.

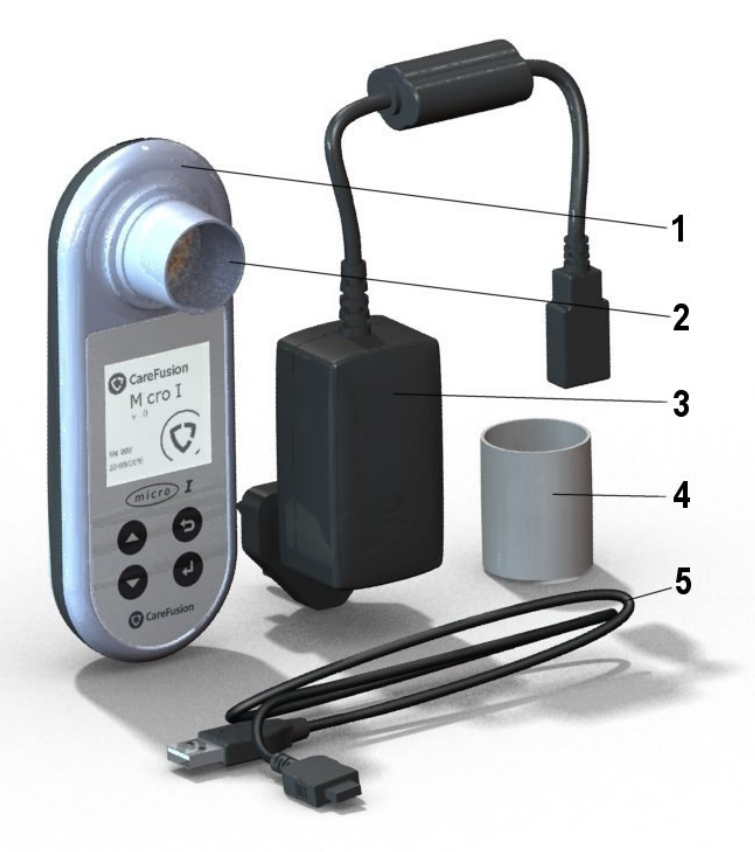

## Противопоказания, предостережения и предупреждения

Противопоказания: Поскольку выполнение спирометрических проб может требовать физических усилий, эти пробы противопоказаны пациентом, недавно перенесшим инфаркт миокарда. Интенсивное дыхание также может привести к обмороку.

В данном руководстве использованы перечисленные ниже термины.

Предупреждение: возможность травмы или серьезного повреждения.

Предостережение: состояния или действия, способные привести к травме.

Примечание: Важная информация, позволяющая избежать повреждения прибора или облегчающая работу с ним.

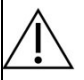

ПРЕДУПРЕЖДЕНИЕ: ознакомьтесь с руководством перед использованием устройства

ПРЕДОСТЕРЕЖЕНИЕ: Прибор непригоден для использования в присутствии взрывоопасных или легковоспламеняющихся газов, легковоспламеняющихся смесей анестетиков, а также в обогащенной кислородом среде.

ПРЕДУПРЕЖДЕНИЕ: Мундштуки предназначены для использования только одним пациентом. В случае использования более чем у одного пациента существует риск перекрестной инфекции. Повторное использование может разрушить материалы и привести к неправильному результату измерения.

ПРЕДУПРЕЖДЕНИЕ: Легочные фильтры предназначены для использования только одним пациентом. В случае использования более чем у одного пациента существует риск перекрестной инфекции. Повторное использование может повысить сопротивление потоку воздуха и привести к неправильному результату измерения.

ПРЕДУПРЕЖДЕНИЕ: Не позволяйте пациенту касаться спирометра, когда он подключен к источнику питания для зарядки или к ПК для настройки прибора.

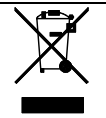

ПРИМЕЧАНИЕ: Приобретенное вами изделие не следует утилизировать вместе с неотсортированными отходами. Для утилизации этого изделия в отходы пользуйтесь местными пунктами сбора электротехнических и электронных изделий.

## Предназначение

Спирометр Micro I применяется клиницистами и медицинскими работниками для диагностики астмы и ХОБЛ у взрослых и детей старше 3 лет.

#### Окружающая среда

Пожалуйста, соблюдайте следующие меры предосторожности:

- избегайте воздействия прямого солнечного света на Micro I;
- избегайте применения спирометра в пыльной атмосфере, вблизи обогревателей или радиаторов.
- не храните спирометр во влажном месте, не подвергайте его воздействию слишком высоких или низких температур;
- во время работы спирометра не направляйте держатель датчика на сильные источники света.

#### Начало работы

Перед началом работы рекомендуется полностью зарядить батарею спирометра Micro I. Блоки питания отдельно комплектуются вилками стандартов Соединенного Королевства, США и Европы. Подключите нужную вилку к блоку питания и вставьте ее в розетку электросети. Подключите спирометр Micro I к блоку питания с помощью кабеля USB и зарядки аккумулятора. На экране появится символ зарядки.

#### Перед первым применением полностью зарядите батарею на протяжении не менее 5 часов.

Перед применением снимите защитную пленку с экрана дисплея.

## Настройка

После первого включения прибор можно настроить для вашего региона. При этом будут установлены язык, единицы роста и веса, формат даты и набор должных значений, соответствующие вашему региону. Будут настроены выводимые на экран параметры, а также применение процентов от должного значения или Z-показателя для характеристики отклонений от нормы. Однако все эти настройки могут быть изменены пользователем с помощью прилагаемого программного обеспечения для ПК.

Включите прибор нажатием кнопки on/off в его верхней части. На дисплей будет выведено меню:

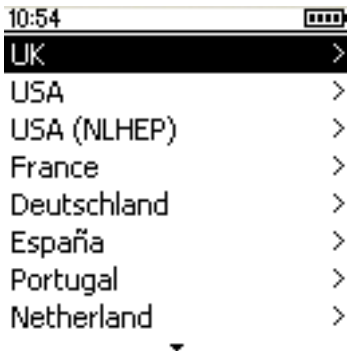

Используя кнопки со стрелками вверх и вниз, выделите нужную страну и нажмите клавишу 'Ввод' (↵). Эта процедура необходима только после первого включения устройства. Выбранное значение сохранится для дальнейшего использования.

Если необходимо изменить эти настройки, рекомендуется использовать программное обеспечение для ПК. Подключите Micro I к ПК с помощью прилагаемого кабеля USB. Запустите программу и включите Micro I. Программа ПК обнаружит подключение Micro I. Выполните настройку прибора, выполняя выводимые на экран инструкции.

## Программное обеспечение Micro I PC Software

Это программное обеспечение позволяет установить необходимые настройки спирометра Micro I. После успешной установки этого приложения можно пользоваться подробной системой помощи через меню «Помощь».

#### Системные требования

Для нормальной работы программного обеспечения Micro I PC Software необходимы некоторые аппаратные и программные компоненты.

#### Требования к ПК

Требуется IBM-совместимый ПК с компонентами, параметры которых отвечают перечисленным ниже минимальным требованиям.

Процессор: 800 МГц или выше.

Оперативная память: 256 МБ.

Свободное место на диске: 50 МБ.

Видеокарта: 800x600, 256 цветов. Рекомендуется применять разрешение не менее 1280x1024, чтобы воспользоваться всеми преимуществами многооконного интерфейса.

Не менее одного свободного порта USB (для применения USBсовместимых спирометров потребуется дополнительный порт USB).

#### Требования к операционной системе

Micro I PC Software будет работать со следующими операционными системами:

Windows XP;

Windows Vista 32-разрядная;

Windows Vista 64-разрядная;

Windows Server 2003;

Windows Server 2008.

#### Установка программного обеспечения Micro I PC Software

Перед началом работы убедитесь, что ваш компьютер соответствует минимальным системным требованиям и пользователь, устанавливающий программное обеспечение, обладает правами администратора.

Закройте все другие работающие приложения.

Вставьте установочный CD в дисковод CD-Rom.

Программа установки должна запуститься автоматически. При появлении диалогового окна с приветствием щелкните Дальше' для продолжения. Если программа установки не запустится автоматически, с помощью проводника Windows выберите дисковод CD и откройте файл с именем Micro I PC Software.exe.

На дисплей будет выведено лицензионное соглашение. Пожалуйста, прочтите весь документ и убедитесь, что он вам полностью понятен, перед тем как принять условия лицензии. Щелкните Дальше' для продолжения.

На экран будет выведено диалоговое окно выбора директории, в которую будет установлено приложение Micro I PC Software. По умолчанию установка выполняется в директорию

C:\Program Files\CareFusion\Micro I PC Software

Для изменения места установки выберите 'Просмотреть'.

Щелкните 'Дальше' для вывода на экран диалога «Выбор группы диспетчера программ». В этом месте будет расположен значок запуска Micro I PC Software в меню «Пуск». Можно ввести новое место расположения или использовать существующее.

Щелкните 'Дальше' для вывода на дисплей диалогового окна следующего варианта:

Добавить значок Micro I PC Software на рабочий стол.

Щелкните 'Дальше' для начала копирования файлов в вашу систему.

По окончании копирования файлов в систему будет выведено сообщение об успешной установке Micro I PC Software и о том, что до начала работы с этим приложением рекомендуется перезапустить ПК. Щелкните Конец' для завершения процесса установки.

#### Работа с Micro I PC Software

Подключите Micro I к порту USB ПК с помощью прилагаемого кабеля. Micro I будет получать электропитание от порта USB вашего ПК. Следует учитывать, что Micro I требует наличия высокотокового порта USB. В случае подключения к маломощному порту USB этот прибор выключится и не будет реагировать на нажатие любых кнопок до отключения от ПК. Не следует использовать маломощные USB порты, обычно расположенные на клавиатурах или непитаемых USB хабах. При подключении к ПК на экране Micro I появится следующее:

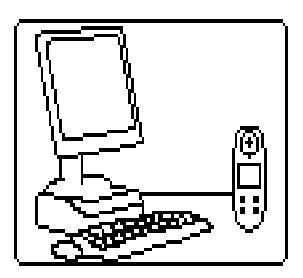

Не допускайте контакта пациента со спирометром во время этой процедуры.

Запустите Micro I PC software. На дисплей будет выведен первый экран:

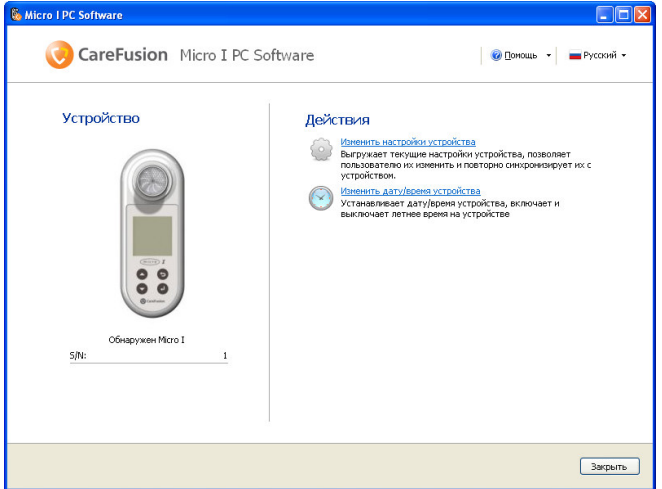

Этот экран позволяет изменить настройки прибора или установить время на внутренних часах Micro I. Если используется функция изменения настроек, содержание дисплея изменяется:

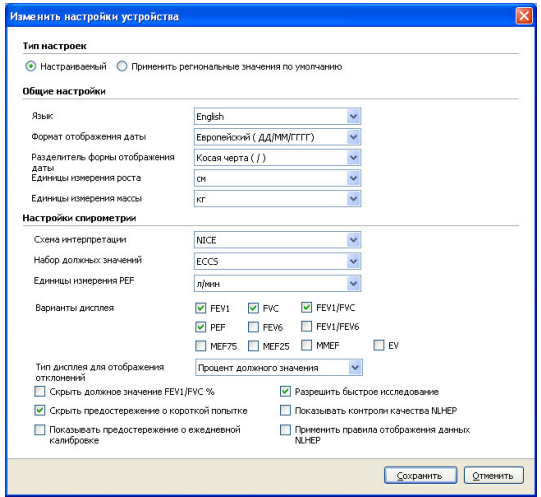

После выбора 'Индивидуальные' в верхней части экрана все функции Micro I можно настроить с учетом ваших особых требований.
### Работа

Спирометр Micro I разработан для выполнения многих задач, начиная от простейших спирометрических исследований, требующих вывода на дисплей лишь нескольких показателей, до более сложных процедур, требующих учета отклонений от нормы и ответа на бронходилататоры, а также интерпретации результатов.

Основное меню выводится на дисплей после начальной настройки и в дальнейшем при включении прибора:

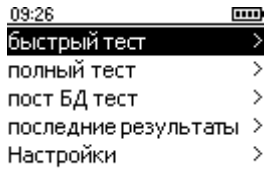

### Обзор основного меню

#### Быстрое исследование

Используйте эту функцию для непосредственного спирометрического измерения без применения должных значений или интерпретации.

#### Исследование с должными значениями

Эта функция требует ввода демографических данных пациента для расчета и вывода на экран должных значений и интерпретации.

#### Исследование после бронходилататоров

Эта функция позволяет определять изменения после введения бронходилататоров. Изменение определяется по отношению к исходному значению, ранее измеренному в режиме «Быстрое измерение» или «Исследование с должными значениями». Последнее зарегистрированное исходное значение автоматически сохраняется при выключении прибора и станет

доступным для сравнения после введения бронходилататоров, когда прибор будет вновь включен.

### Последние результаты

Эта функция применяется для просмотра результатов последнего сохраненного исследования.

### Настройки

Эта функция позволяет пользователю уточнять различные настройки, в том числе дату, время и язык, а также контролировать калибровку.

### Быстрое исследование

После выбора этого варианта содержание дисплея изменяется:

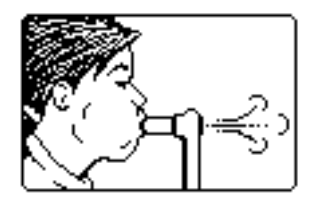

Micro I можно применять непосредственно с фильтром MicroGard или с одноразовым картонным мундштуком и прилагаемым адаптером. Вставьте мундштук или фильтр MicroGard в держатель мундштука спирометра.

Попросите пациента сделать как можно более глубокий вдох, плотно охватить губами мундштук и сделать как можно более сильный и быстрый выдох, пока воздух не перестанет выходить из легких.

На дисплей выводятся результаты спирометрии, полученные при этом выдохе, вместе с оценкой качества маневра на основании рекомендаций ATS/ERS:

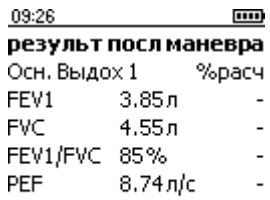

#### Хороший поток

Если это предусмотрено настройками, нажатием клавиши со стрелкой вниз можно вывести дополнительные показатели и наилучший результат из серии попыток.

Качество каждого маневра оценивается с учетом медленного начала, резкого окончания, короткого выдоха, недостаточного усилия или кашля по критериям ATS/ERS 2005.

Пожалуйста, учтите, что проценты от должного значения и интерпретация недоступны в варианте «Быстрое исследование».

Нажмите «Ввод» для вывода на дисплей:

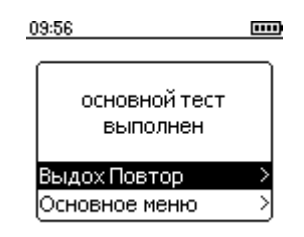

Для повторения исследования выберите «Еще один выдох» и нажмите «Ввод».

### Исследование с должными значениями

При выборе этого варианта на дисплей выводится следующее:

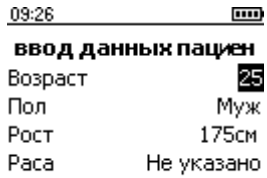

Установите возраст пациента, используя клавиши со стрелками вверх и вниз, и нажмите «Ввод». Таким же образом установите пол, рост и расовую принадлежность. В случае ошибки просто нажмите клавишу «Назад», чтобы вернуться к вводу предыдущего параметра. Выбранная расовая принадлежность устанавливает процентное снижение должных значений объемов, применяемых для данного пациента.

По правилам ECCS вводятся следующие этнические поправки:

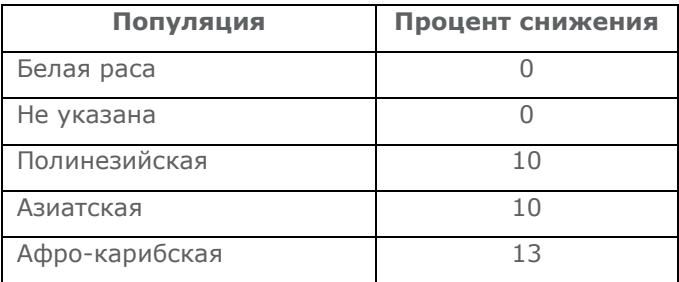

Если используются должные значения NHANES III, то этнические поправки определяются по уравнениям NHANES III.

После выбора нужной поправки нажмите «Ввод».

Пожалуйста, учтите, что в настройках Micro I могут быть указаны дюймы как единицы измерения роста.

В случае ошибки просто нажмите клавишу «Назад», чтобы вернуться к вводу предыдущего параметра.

После ввода всех данных пациента на дисплей выводится следующий экран, и можно выполнить спирометрическое исследование:

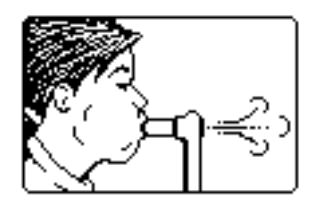

После выполнения исследования на дисплей выводятся результаты:

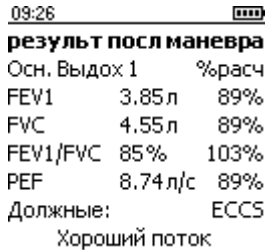

Качество каждого маневра оценивается с учетом медленного начала, резкого окончания, короткого выдоха, недостаточного усилия или кашля по критериям ATS/ERS 2005. Звездочка ( \* ) в конце строки указывает, что результат ниже нижней границы нормы.

Когда выполняется серия выдохов, выводимые результаты и контроль качества относятся к текущему выдоху, но интерпретация основана на лучшем результате из этой серии. Если это предусмотрено настройками, нажатием клавиши со стрелкой вниз можно вывести дополнительные показатели и наилучший результат из серии попыток:

> m 09:27 результ посл маневра Осн. Выдох 2 %расч FEV1  $3.85n$ 89% FVC.  $4.55n$ 89% FEV1/FVC 85% 103% **PEF** 8.74л/с 89% Должные: ECCS Хороший поток

В любой момент, когда результаты выведены на дисплей, можно выполнить следующее спирометрическое исследование после нажатия клавиши «Ввод». В случае непреднамеренного нажатия клавиши «Ввод» просто нажмите клавишу «Назад», чтобы вернуться к экрану результатов.

Micro I можно настроить на вывод Z-показателя вместо процентов должного значения, если имеются данные из набора должных значений:

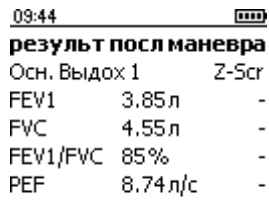

#### Хороший поток

Z-показатель — это количество стандартных отклонений, на которое полученные результаты выше (положительный Z-показатель) или ниже (отрицательный Z-показатель) должного значения.

### Исследование после бронходилататоров

После успешных исходных исследований можно выполнить исследование после применения бронходилататоров, выбрав «Исследование после бронходилататоров» из основного меню. При выполнении этих исследований проценты отличия от должного значения заменяются процентами изменения от наилучшего исходного результата для каждого показателя:

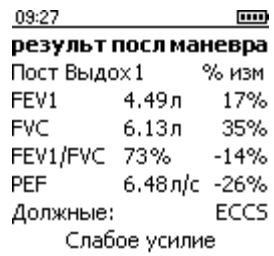

С помощью клавиши со стрелкой вниз можно вывести другие показатели и наилучшие результаты исходных выдохов.

## Режим NLHEP

Этот режим работы устанавливают выбором варианта USA (NLHEP) в меню настроек после первого включения прибора или в дальнейшем выбором строки «Настройки» основного меню. В этом режиме функции Micro I полностью соответствуют требованиям Национальной образовательной программы по здоровью легких (National Lung Health Education Program).

На экран выводятся и сохраняются значения FEV1, FEV6 и отношения FEV1/FEV6, выполняется контроль качества каждого маневра, и на дисплей выводится категория качества сеанса исследования:

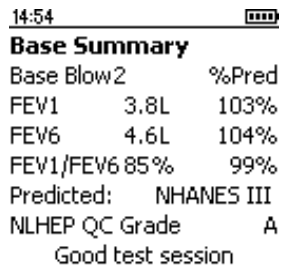

# Контроли качества NLHEP

Для вывода на дисплей интерпретации результатов каждый маневр должен пройти набор усиленных контролей качества. Если пациент выполнит маневр с низким качеством, на дисплей выводится одно из следующих сообщений:

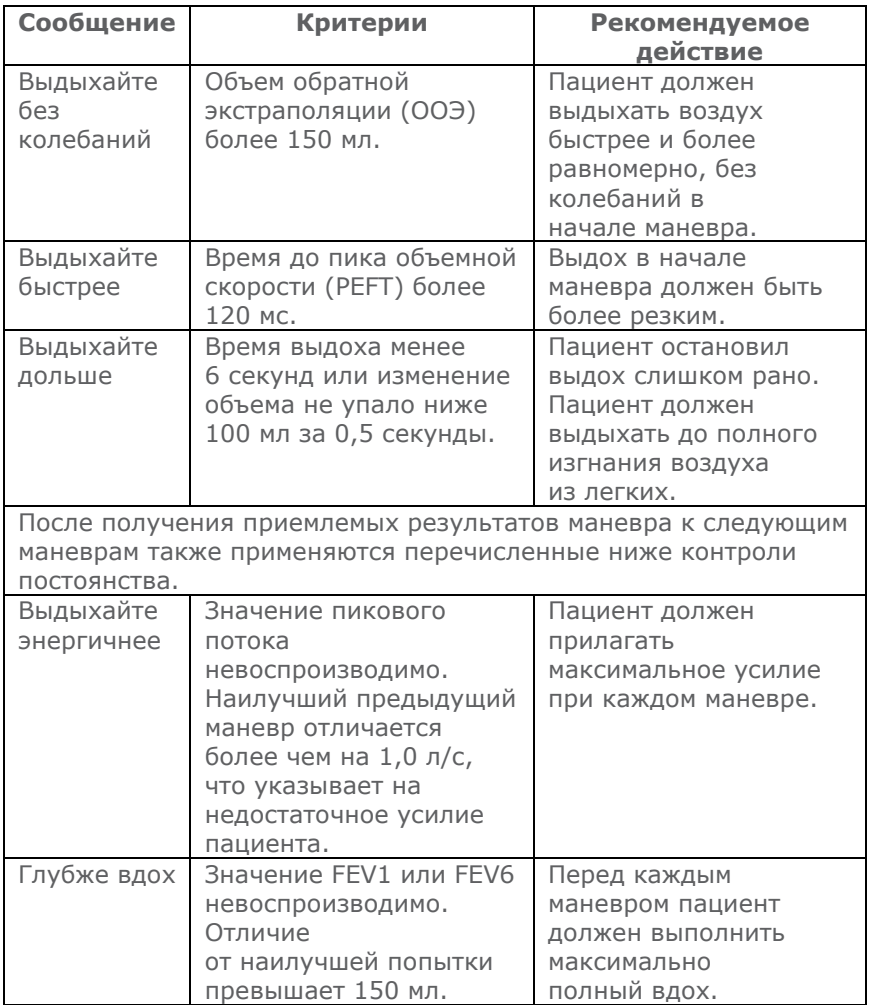

Если любой из критериев соответствия не выполняется для двух маневров, сохраняются наилучшие отдельные результаты (FEV1, FEV6 и PEF), даже если они получены в разных маневрах.

Если на дисплей выводится одно из перечисленных выше сообщений, научите пациента, как улучшить выполнение маневра, и сами продемонстрируйте как это сделать правильно.

### Категории оценки качества NLHEP

Качество каждого сеанса оценивается по следующим критериям:

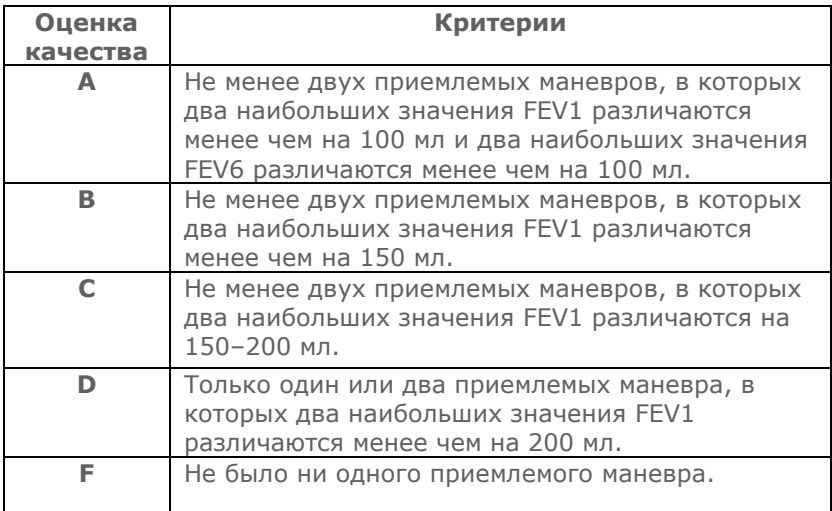

## Интерпретация NLHEP

Интерпретация выполняется по наилучшим результатам спирометрии с учетом должных значений отношения объемов форсированного выдоха FEV1/FEV6 и FEV1. При обнаружении обструктивных нарушений степень их выраженности оценивают по критериям NLHEP.

## Выключение

Прибор выключается при нажатии кнопки On/Off.

Прибор можно отсоединить от электросети путем выключения зарядного устройства из розетки электросети или отключения кабеля USB.

### Техническое обслуживание

### Правила эксплуатации батареи

Micro I питается от блока перезаряжаемых батарей.

Напряжение на батарее отслеживается. Когда батарея приближается к состоянию разряда, на дисплей при включении прибора выводится предостережение.

### Значки индикатора состояния батареи

- Батарея почти разряжена. Как можно скорее перезарядите батарею, чтобы заряд не кончился во время работы.
- ПШИ АККУМУЛЯТОРНАЯ батарея полностью заряжена.

Внутренняя память не зависит от батареи. Сохраненные результаты не будут потеряны после ее разряда.

Для зарядки батареи подключите Micro I к прилагаемому зарядному устройству, а затем включите его в подходящую розетку электросети. Доступ к зарядному устройству не должен быть ограничен, чтобы его можно было легко отключить.

На экран Micro I будет выведено:

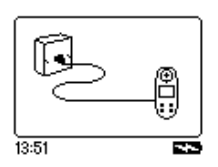

Не допускайте контакта пациента со спирометром во время этой процедуры.

На дисплее появится значок зарядки ( ), сообщающий о зарядке батареи устройства.

Когда значок зарядки отключится (на это потребуется до 5 часов), он будет заменен значком полной зарядки батареи. (**IIII)** Отключите блок питания от розетки электросети и от основания прибора. После этого прибор Micro I готов к портативному использованию.

Примечание: Micro I можно также заряжать от ПК или переносного компьютера через прилагаемый кабель USB.

### Замена батареи

Срок службы всех перезаряжаемых батарей ограничен, и блок батарей нуждается в замене через несколько лет в зависимости от условий эксплуатации. По мере приближения конца срока службы батареи количество исследований между двумя зарядками заметно уменьшается.

Для доступа к батарее следует осторожно снять заднюю крышку устройства.

В положениях, указанных на рисунке, в заднюю крышку встроены защелки, которые следует осторожно освободить в указанной последовательности.

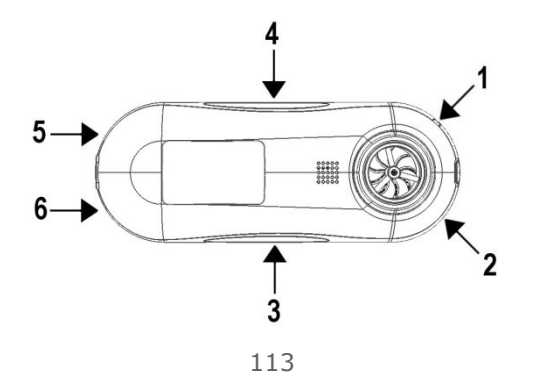

Для облегчения этой операции около защелки 1 в корпусе устройства имеется углубление, в которое можно осторожно вставить маленькую плоскую отвертку, которую затем осторожно ввести под защелку, чтобы ее освободить.

После этого при помощи той же отвертки освободите защелки 2, 3 и 4.

Наконец, сдвиньте крышку в направлении нижней части устройства, освобождая таким образом защелки 5 и 6.

Замените батарею, обращая особое внимание на расположение разъема в ее гнезде и самой батареи в корпусе устройства. Обратите внимание на то, что при установке блока батарей провода должны выходить из его верхней поверхности.

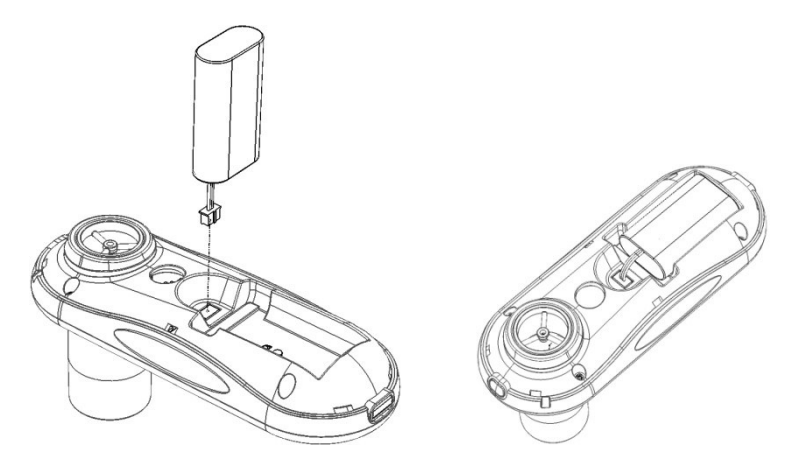

Установите заднюю крышку на место, закрепляя защелки в обратной последовательности.

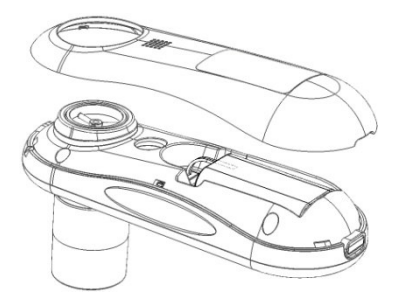

Удалите израсходованную батарею в отходы в соответствии с правилами обращения с батареями в ЕС.

## Контроль калибровки

Спирометр Micro I откалиброван для выдачи результатов при температуре тела, барометрическом давлении и насыщении парами воды (BTPS).

Эта калибровка должна сохранять стабильность в течение неограниченного времени при условии отсутствия физического повреждения датчика, и прибор не нуждается в повторной калибровке. Однако для обеспечения правильного функционирования прибора мы рекомендуем периодически выполнять контроль калибровки.

Для контроля калибровки выберите вариант «Контроль калибровки» в меню настроек. На дисплей будет выведено:

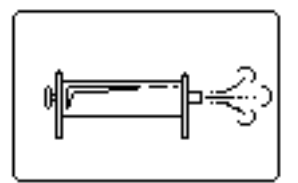

Подключите к Micro I шприц вместимостью 3 л с минимальным числом переходных элементов и выпустите весь объем шприца в датчик равномерно и без остановки. После завершения на дисплей будет выведено:

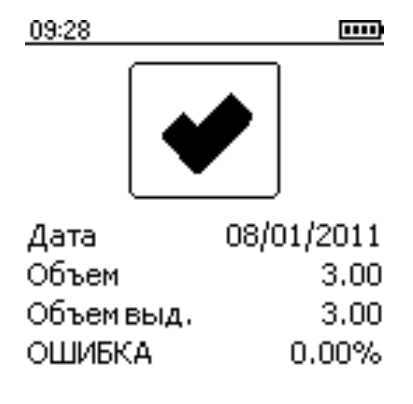

Допустимая точность калибровки +/- 3,5%. Если точность калибровки не укладывается в эти границы, вместо «галочки» появится крест. В этом случае убедитесь в отсутствии утечки в шприце и соединениях и повторите контроль. Если Micro I многократно покажет результаты за границами диапазона калибровки, его следует вернуть в компанию CareFusion для обслуживания.

## Чистка датчика

Датчик не нуждается в регулярном техническом обслуживании или уходе.

Для стерилизации или чистки датчика его можно снять, как описано ниже.

- 1 Для снятия датчика осторожно поверните его против часовой стрелки, а затем извлеките из основного корпуса.
- 2 После этого датчик можно погрузить в теплую мыльную воду для обычной чистки или в холодный стерилизующий раствор, например, Perasafe, не более чем на 10 минут (следует избегать применения спиртов и растворов хлоридов). После чистки или стерилизации датчик следует промыть в дистиллированной воде и высушить. Perasafe можно получить от компании CareFusion в удобных пластмассовых флаконах вместимостью 81 г, номер по каталогу 36-SSC5000A.
- 3 Установите датчик обратно в Micro I.

ПРЕДУПРЕЖДЕНИЕ: Не пытайтесь мыть спирометр или принадлежности, либо погружать их в воду или чистящую жидкость, так как в них есть электронные компоненты, которые могут быть необратимо повреждены.

# Сервис

Если ваш прибор нуждается в сервисе или ремонте, см. контактные данные на странице 181.

Внутри Micro I нет частей, требующих обслуживания пользователем.

# Информация об устранении неполадок

При возникновении неполадок в работе спирометра обратитесь к таблице, приведенной ниже.

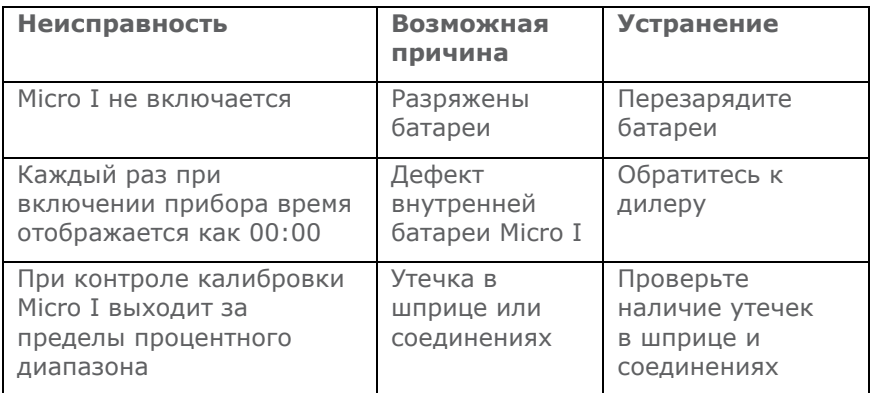

## Электромагнитная совместимость (ЭМС)

Изменения или модификации спирометра Micro I, официально не согласованные с компанией Carefusion, могут стать причиной электромагнитной несовместимости с данным прибором или другим оборудованием. Данное устройство разработано и испытано в соответствии с применимыми нормативными документами ЭМС и должно быть установлено и введено в эксплуатацию при отсутствии помех, превышающих уровень, установленный EN 50082-1:1992.

ПРЕДОСТЕРЕЖЕНИЕ: использование портативных телефонов или иного оборудования, излучающего в диапазоне радиочастот (РЧ), вблизи этой системы может вызвать непредвиденные или нежелательные изменения в работе.

# Определение безопасности по IEC 60601-1

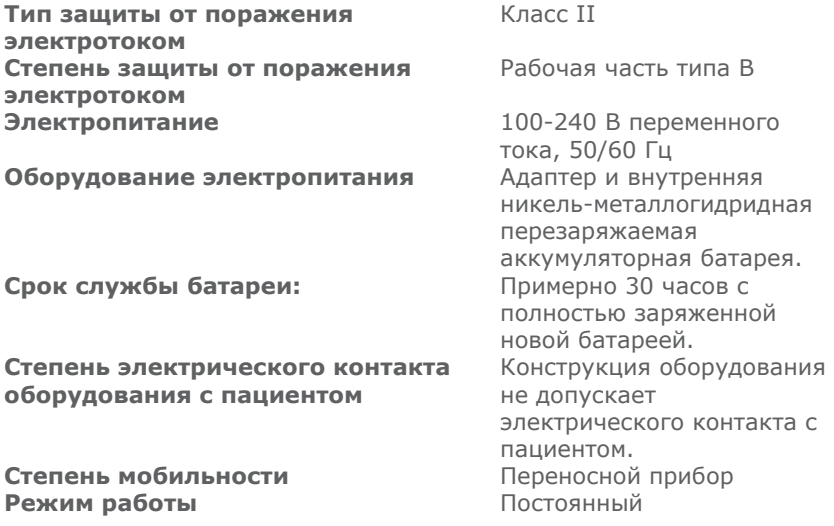

ПРИМЕЧАНИЕ: при подключении другого оборудования к прибору всегда обеспечивайте соответствие всего комплекса международному стандарту безопасности IEC 60601-1 для медицинских электрических систем. В случае подключения к ПК через прилагаемый кабель USB ПК должен иметь источник питания с безопасным низким напряжением, соответствующий EN60950-1, или соответствовать стандарту EN60601-1.

ВАЖНОЕ ЗАМЕЧАНИЕ: Используйте только прилагаемый блок питания (36-PSU1017, 5 В постоянного тока, 1,2 А). Он содержит трансформатор. Не перерезайте кабель блока питания для замены вилки, так как это может создать опасную ситуацию.

• Блок питания преобразует напряжение электросети (100-240 В) в безопасное напряжение (5 В постоянного тока)

- Убедитесь, что блок питания не увлажнен
- Не используйте поврежденный блок питания
- Всегда отключайте Micro I от электропитания перед чисткой

ПРЕДОСТЕРЕЖЕНИЕ: Не подключайте устройства, не указанные как части этой системы.

ПРЕДОСТЕРЕЖЕНИЕ: Внесение изменений в это оборудование не разрешено.

ПРИМЕЧАНИЕ: При использовании этой системы с переносными удлинителями для подключения нескольких потребителей не следует превышать максимальный допустимый уровень нагрузки. Не подключайте электрические приборы, не поставляемые как части этой системы.

## Обозначения

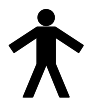

Устройство типа В

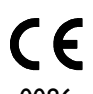

Соответствует директиве 93/42/EEC

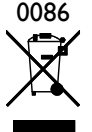

Утилизация по правилам, установленным для электротехнических и электронных изделий

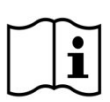

Обратитесь к инструкции по применению

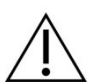

Предупреждение: обратитесь к сопроводительным документам

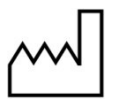

Дата изготовления

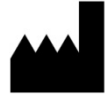

Изготовитель

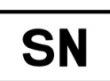

Серийный номер

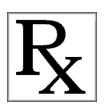

Федеральный закон США разрешает продажу этого прибора только по заказу или назначению врача (только по рецепту)

Примечание:Информация, содержащаяся в данном руководстве, может быть изменена без извещения и не является обязательством компании CareFusion UK 232 Ltd. Использование и копирование программного обеспечения возможны только в соответствии с условиями этого соглашения. Ни одна часть этого руководства не может быть воспроизведена или передана в любой форме любыми способами, электронными или механическими, в том числе фотокопированием и записью для любой цели, без письменного разрешения компании CareFusion UK 232 Ltd.

## Технические характеристики Micro I

#### Измерения:

Объем форсированного выдоха за 1 секунду (FEV1).

Объем форсированного выдоха за 6 секунд (FEV6).

Форсированная жизненная емкость легких (FVC).

Отношение объемов форсированного выдоха (FEV1/FEV6).

Отношение объема форсированного выдоха за 1 секунду к форсированной жизненной емкости (FEV1/FVC).

Пиковая объемная скорость выдоха (PEF).

Объемная скорость в середине форсированного выдоха (FEF25-75).

Объемная скорость в форсированного выдоха оставшихся 75 % (FEF75).

Объемная скорость в форсированного выдоха оставшихся 25 % (FEF25).

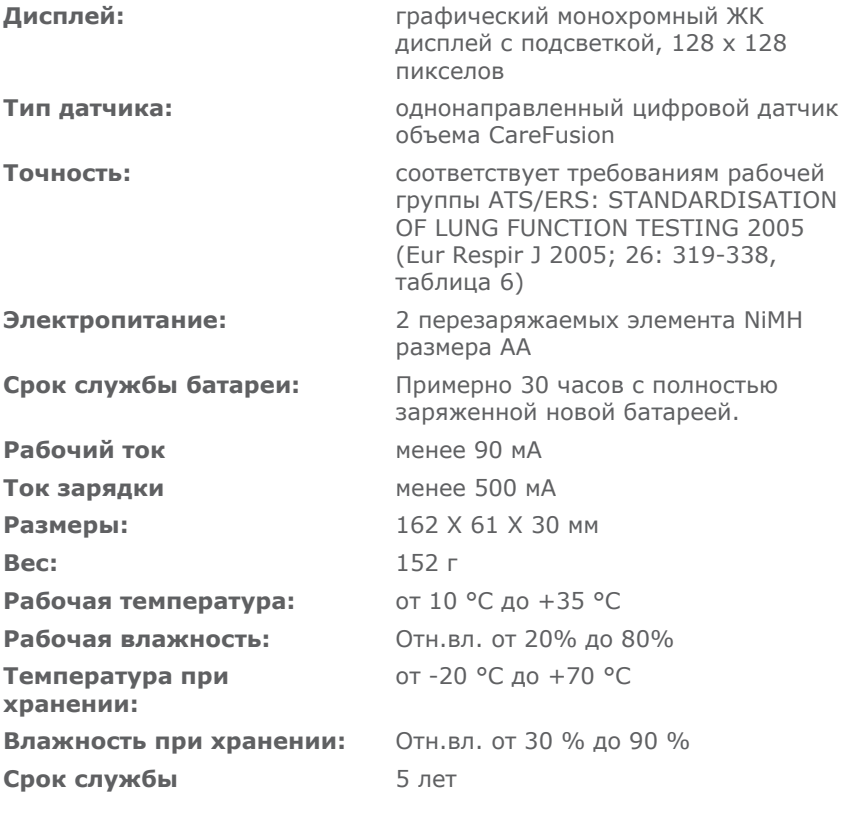

121

## Принадлежности

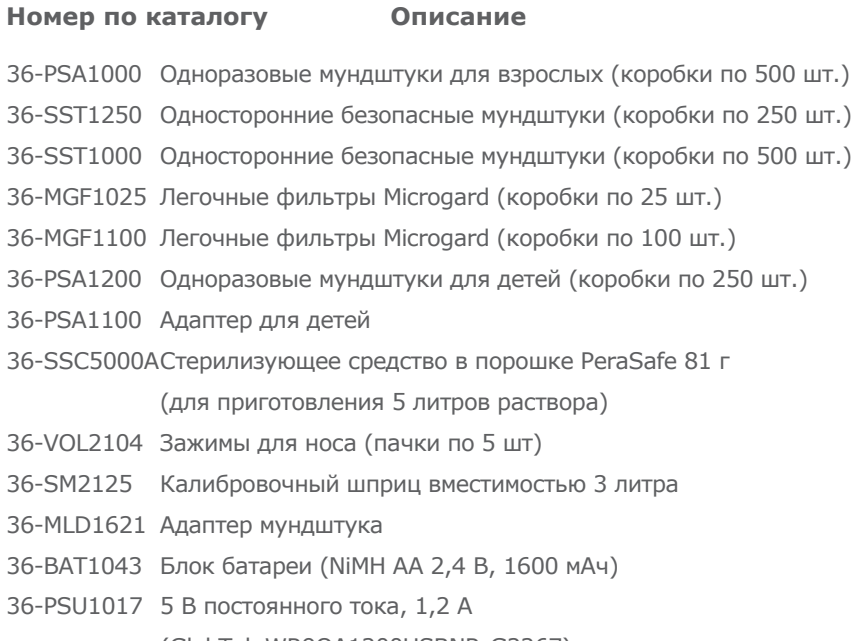

(GlobTek WR9QA1200USBNR-G2267)

# ПРИМЕЧАНИЕ: ПРИМЕНЯЙТЕ ПРИНАДЛЕЖНОСТИ ТОЛЬКО КОМПАНИИ CAREFUSION

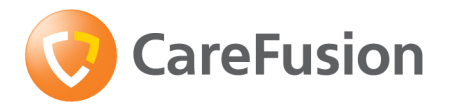

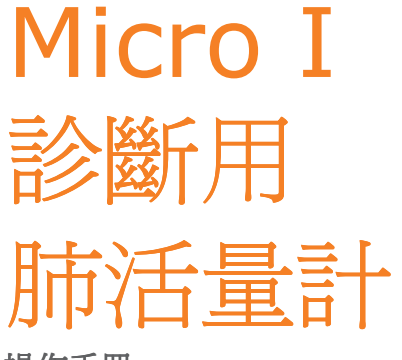

操作手冊

## XII. 介紹

Micro I

是一款小巧的便攜式診斷用肺活量計, 可用充電電池供電。 它完全符合「 ATS/ ERS TASK FORCE: STANDARDISATION OF LUNG FUNCTION TESTING 2005」 (2005 年 ATS/ERS 工作組: 肺功能測定標準) 的要求。 其設計符合人類功效學且便於使用, 可快速簡便地進行包括參照預測值及自動 判讀在內的診斷性肺活量測定。

Micro I 具有以下功能:

- o 快量 FEV1、FVC(FEV6)、FEV1/FVC、FEV1/FEV6、PEF、FEF25、FE F75 及 FFF 25-75
- o 使用隨附軟體可自行設定
- o ECCS、Asian 或 NHANES III 預測值
- o 用百分比或 Z 分數顯示與標準值的偏差
- o NLHEP, NICE 或 ATS/ERS 判讀
- o 肺活量測定呼氣動作品質檢測
- 使用支氣管擴張劑後比較
- o NLHEP 符符模模

是是量是使預 CareFusion

數位容積傳感器,該傳感器是一種極其穩定的容積傳感器,可直接在 B.T.P.S(帶飽和水蒸汽的身體溫度和壓力)下測暈呼出的氣體,以此避免了溫 度矯正產生的誤差。 傳感器對凝結效應和溫度不敏感,並且無需在執行測試前 進行單獨校準。

CareFusion

提供的肺活量計可滿足您在診斷及監測方面的所有肺活量測定需求。 Micro II 與 Micro I 肺活量計屬於同系列產品,專門用於在家中或工作場所監控哮喘及 COPD(慢性阻塞性肺病)。

# 包裝內容

Micro I 採用便攜箱包裝, 包含以下物件(圖1):

- 1. Micro I 肺活量計
- 2. CareFusion 數位容積傳感器及拋棄式硬紙板吹口和說明手冊。
- 3. 通用型電源供應器 (36-PSU1017 5VDC 1.2A)
- 4. 硬紙板吹口配接器
- 5. USB/充電纜線

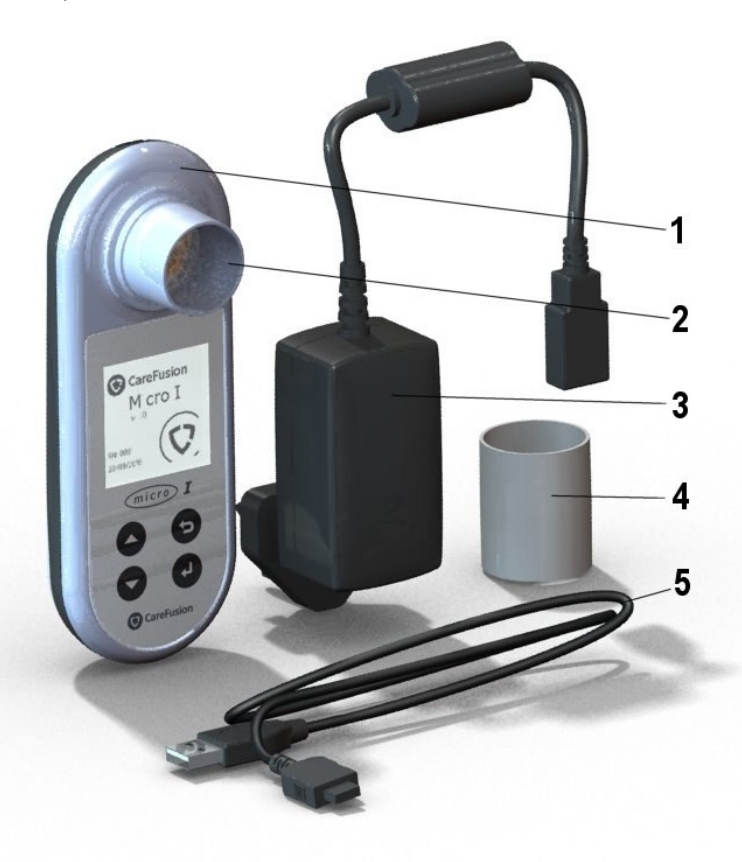

圖 1

# 禁忌症、警告與警示

禁忌症: 由於執行肺活量測定可能對身體情況有要求, 因此近期內出現過心肌 梗塞的病員禁用。 過度呼氣還可能導致量厥。

下列用語會出現在本手冊中

**警示:** 可能造成傷害或嚴重損壞。

警告: 可導致人身傷害的情況或行為。

請注意: 有關避免損壞器械或改進器械操作的重要資訊。

警示· 使用前務必閣讀太手冊

警告: 不要在有易燃易爆氣體、易燃麻醉藥混合物或含氧量高的環境中使用 此器械。

警示: 吹口僅供單個病員使用。若給多個病員使用, 有交叉感染的風險。 重複使用可能會破壞吹口材料、導致不準確的測量值。

警示:肺部濾淨器僅供單個病員使用。若給多個病員使用,有交叉感染的 風險。重複使用還會增大空氣阻力,並導致不準確的測量值。

警示: 當肺活量計與雷源供應器連接充雷時或連接至雷腦進行裝置設定時, 切勿讓病員操作肺活量計。

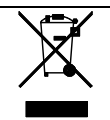

請注意: 您所購產品不可未經分類就進行棄置。請透過您當地的 WEEE 回收機構棄置本產品。

# 預預預預

Micro I 可由臨床醫師及專業醫護人員用於成人和 3 歲以上兒童的哮喘及 COPD 診斷。

## 環境

請遵照以下預防措施:

- 避免將 Micro I 置於陽光直射的地方。
- 避免在多塵的環境裡或加熱設備或散熱器附近操作肺活量計。
- 請勿將肺活量計放在潮濕的地方,或將其暴露在極高或極低的溫度中。
- 請勿在操作肺活量計時將傳感器底座對著強光源。

### 使用前準備

建議在使用前將 Micro I 肺活量計充滿雷。雷源供應器配備有單獨的英國。 美國及歐洲轉接插頭。將所需插頭連接到電源供應器上,然後插入市電插座。 透過 USB/ 充電纜線將 Micro I 連接到電源供應器, 充電符號將會顯示在 螢幕上。

### 首次使用前, 必須至少要充 5 小時的電才能充滿。

在使用前,請將保護膜從顯示螢幕上取下。

## 設設

首次啟動本裝置時,可根據您所在地區對其進行設定。設定內容包括您所在地 區使用的語言、身高與體重單位、日期格式及預測值。同時還包括將要顯示的 指標, 以及是否使用預測百分比或 Z

分數表示與標準值的偏差。但是,所有這些設定都可使用隨附的 PC Software 進行自訂。

按一下位於裝置頂端的「開/關」按鈕以啟動裝置, 將會顯示以下內容:

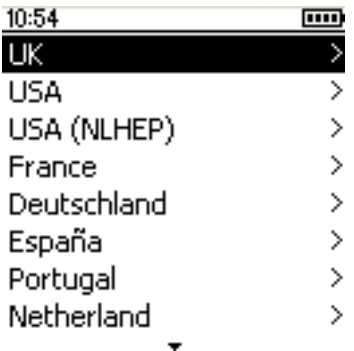

使用向上和向下箭頭鍵反白顯示所需的國家, 然後按「 Enter」(↓) 鍵。僅需要 在首次開啟裝置時執行這個程序, 系統將會儲存選擇以供日後使用。

如有需要, 建議使用 PC Software 調整這些設定。 使用隨附的 USB 纜線將 Micro I 連接到電腦。執行該軟體, 然後開啟 Micro I。 PC Software 將偵測到 Micro I 已連接。遵照螢幕說明繼續設定裝置。

### Micro I PC Software

透過本軟體, 您可自訂 The Controller Micro The Theorem I 肺活量計上的設定。成功安裝軟體後, 在使用應用程式時透過「說明」功能表 將能獲得全面的說明。

#### 系統要求

Micro I PC Software 需要具備某些硬體和軟體元件才能正常執行。

#### 雷腦要求

需要使用與 IBM 相容的電腦, 其硬體必須滿足或超出以下最低要求。

處理器: 800 MHz 或更快

RAM: 256 MB

可預電可重可: 50 MB

視訊: 800x600. 256 <br>
色。建議至少使用 1280x1024 的解析度, 以享受多視窗介面的全部優點。

至少有一個可用的 USB 連接埠。( 對於啟用 USB 的肺活量計,需要一個額外的 USB 連接埠)

### 作業系統要求

Micro I PC Software 將在以下作業系統上執行:

Windows XP

Windows Vista 32bit

Windows Vista 64bit

Windows Server 2003

Windows Server 2008

#### 安裝 Micro I PC Software

在開始之前, 請確保您的雷腦滿足最低系統要求, 並且安裝軟體的使用者具有 系統管理權限。

關閉正在執行的其他任何應用程式。

將安裝光碟插入 CD-Rom 光碟機。

安裝程式應該會自動啟動, 並顯示歡迎對話方塊, 此時請按「 下一步」繼續。 若安裝程式沒有自動啟動,請使用 Windows 檔案總管手動選擇 CD 光碟機, 然後開啟名稱為 Micro I PC Software.exe 的檔案。

此時將顯示授權合約。請诵讀本文件並確保充分理解其中的內容,然後才接受 授權條款。 按「 下一步」繼續。

此時將顯示選擇目標位置對話方塊, 方塊中顯示了 Micro I PC Software 的安裝目錄。 預設位置是:

C:\Program Files\CareFusion\Micro I PC Software

要變更此位置,請選擇「 瀏覽」。

按「 下一步」顯示「 選擇程式管理員群組」對話方塊。這決定了 - Micro I - PC Software

啟動圖示在「 開始」功能表中的位置。可輸入一個新位置或使用現有位置。

按「下一步」顯示包含以下選項的安裝選項對話方塊:

將 Micro I PC Software 圖示新增到桌面。

按「 下一步」開始將檔案複製到您的系統。

鏭案案重開將客系後, 客系下通系提 Micro I PC Software 已成功安裝, 並建議您重啟電腦後再使用應用程式。按「完成」完成安裝過程 。

#### 執行 Micro I PC Software

使用隨附的纜線將 Micro I 連接到電腦上的 USB 連接埠。Micro I 將透過雷腦上的 USB 連接埠獲得供雷。請注意 Micro I 需要連接到高雷流的 USB 當可連, 如如當可將或電帶 USB 連接埠, 本裝置將會自動關閉, 在斷開連接前無法響應任何按鍵操作。 不應使

用鍵盤上常見的低電力 USB 連接埠及未通電的 USB 集線器。 當連接至電腦時, Micro I 會顯示:

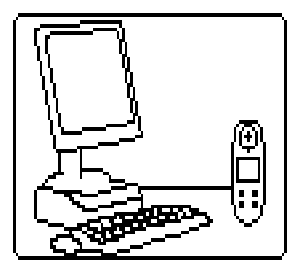

切勿讓病員在此程序中操作肺活量計。

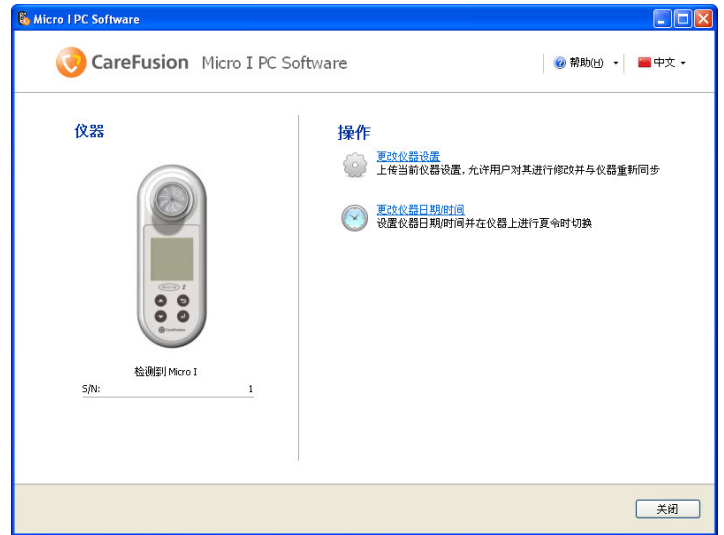

執行 Micro I PC Software, 首個畫面將會顯示:

在此畫面上, 您將可變更裝置設定或調整 Nicro Micro I 內部時鐘。在使用變更設定選項後, 顯示畫面將變為:

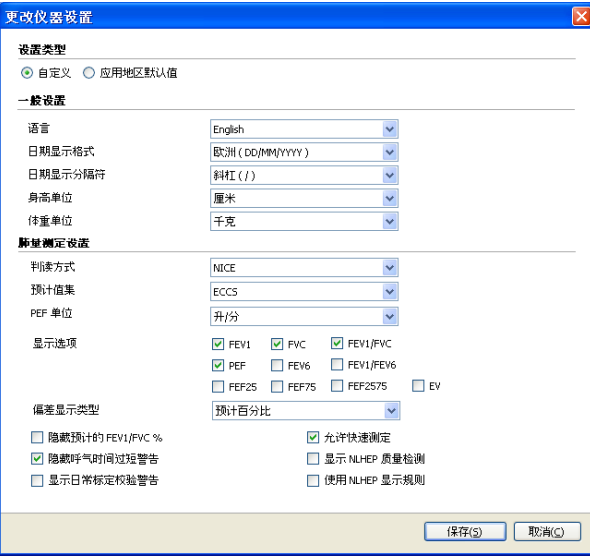

透過選擇螢幕頂部的「 自訂」選項, 將可根據您的特定需求定製所有的 Micro I 功能。

# 操操

Micro II

的設計應用範圍非常廣泛, 既可用於只需顯示幾個指標的最簡單的肺活量測定 , 也可用於需要與標準值的偏差、使用支氣管擴張劑後的反應以及關於結果的 判判等電重判操操。

在最初設定完成, 隨後開啟裝置時主功能表將會顯示。

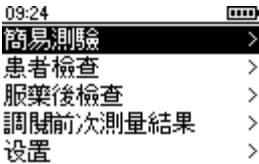

### 主功能表概覽

#### 快速測定

使用此功能可立即谁行肺活量測量, 不使用預測值或判讀。

#### 参照預測信測定

使用此功能時, 需要輸入病員的人口統計學資料, 以便計算和顯示預測值及判 讀。

#### 使用 BD 後測定

诱過此功能可以測量使用支氣管擴張劑後的反應。此反應的測量是對照之前使 用「 快速測定」或「 參照預測值測定」選項獲得的基線測量結果進行的。 在裝 置關閉時,最後記錄的基線測定將會自動儲存,在下次裝置開啟時,該記錄將 可用於使用支氣管擴張劑後的比較。

#### 最後結果

此選項用於檢視最後儲存的測定結果。

### 設設

诱過此選項, 使用者可以調整包括日期、時間和語言在內的各項設定, 以及執 行校準檢查。

# 快速測定

選擇此選項後, 顯示畫面將變為:

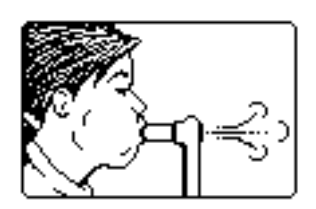

Micro I 可直接與 MicroGuard

濾淨器或配接器隨附的拋棄式硬紙板吹口搭配使用。將吹口或 MicroGuard 濾淨器插入肺活量計的吹口底座。

指導病員盡量深吸一口氣, 將嘴唇緊貼吹口四周, 然後盡最大力量以最快速度 呼出氣, 直至呼出所有氣體。

此次呼氣的肺活量測定結果將與基於 ATS/ERS 指引的呼氣動作品質檢測一同顯示:

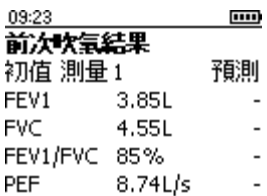

#### 吹氧正確

透過按向下箭頭就會顯示更多指標(若已設定) 及連續呼氣中的最佳結果。

根據 ATS/ERS 2005

指引, 每個呼氣動作都要進行品質檢測, 檢測包括開始緩慢、結束突然、呼氣 短促、用力不足或咳嗽等問題。

請注意「 快速測定」選項沒有使用預測值百分比及相關判讀。

按「 Enter 」鍵顯示:

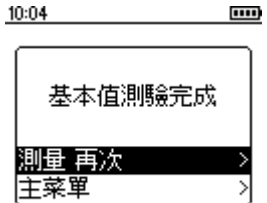

若要重複測定, 選擇「 再次呼氣 」 然後按「 Enter 」 鍵。

# 参照預測信測定

選擇此選項後, 將顯示以下內容:

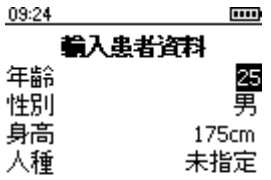

使用向上和向下箭頭鍵調整病員的年齡, 然後按「 Enter」鍵。重複此步驟調整 性別、身高及種族。如果選擇出錯,只需按一下返回鍵,返回之前的選項。選 擇的種族會對適用於病員的容積預測值產生一個百分比下降值。

對 ECCS 的種族修正值如下:

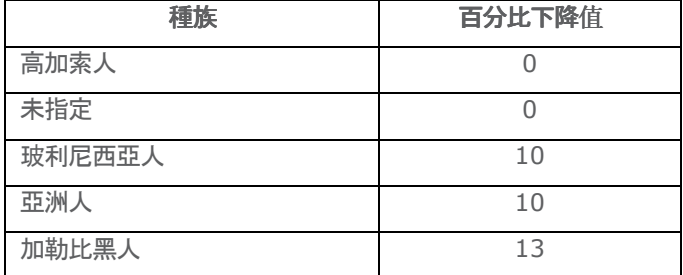

如果使用了 NHANES III 預測值, 則將按照 NHANES III 等式使用種族分類。

在選擇必要的修正值後, 按「 Enter」鍵。

請注意, Micro I 可在經過設定後將英吋作為身高單位。

如果選擇出錯, 只需按一下返回鍵, 返回之前的選項。

當輸入所有病員資料後, 將顯示以下畫面, 並將進行肺活量測定;

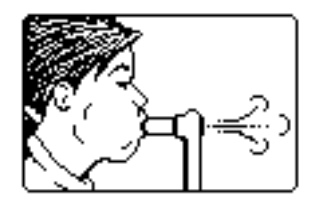

測定完成後, 結果顯示如下:

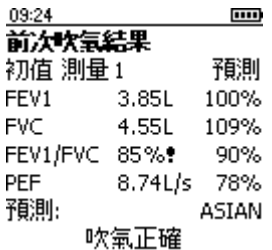

根據 ATS/ERS 2005

指引, 每個呼氣動作都要進行品質檢測, 檢測包括開始緩慢、結束突然、呼氣 短促、用力不足或咳嗽等問題。一行末尾的星號 ( \* ) 表示該結果低於標準值下限。

記錄了連續呼氣後,結果及品質檢測針對的是當前呼氣,而判讀則是根據連續 呼氣中的最佳結果得出的。

透過按向下箭頭就會看到更多指標(若已設定) 及連續呼氣中的最佳結果。

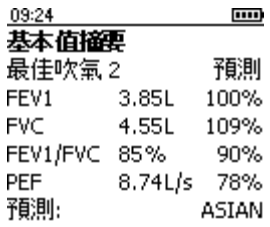

在顯示結果後, 即可按「 Enter」鍵進行另一次肺活量測定。若意外碰到了「 E nter」鍵, 只需按返回鍵返回結果書面。

在擁有預測值組的資料時, Micro I 可設定為顯示 Z 分數, 而不是預測值的百分比:

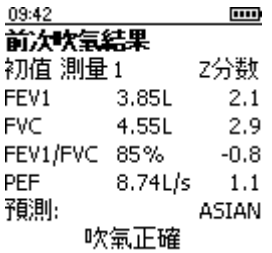

Z 分數表示標準差數值, 即高於 ( Z 分數正值) 或低於 ( Z 分數負值) 預測值的結果。
# 使用 BD 後測定

當記錄了滿意的基線測定後, 可從主功能表選擇「 使用 BD 後測定」選項執行使用支氣管擴張劑後測定。進行這些測定後,每個指標的預 測值百分比就會被相對於最佳基線結果的百分比變化值取代。

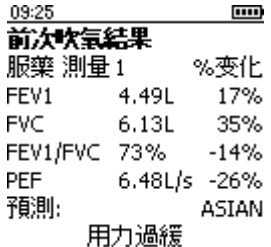

使用向下箭頭顯示其他指標及相對於基線呼氣測定的最佳結果。

## NLHEP 模模

首次開啟裝置時,從設定功能表中選擇 USA (NLHEP) 選項、或是在隨後的使用中從主功能表中選擇設定選項、即可獲得此操作模式 。在此模式下, Micro I 的功能就會完全符合 National Lung Health Education Program(全國肺健康教育計畫) 的要求。

吹下分警可系系 、 可 FEV1 FEV6 FEV1/FEV6 比率,品質檢測應用於每個呼氧動作,同時還會顯示該測定過程的品質評級分 數。

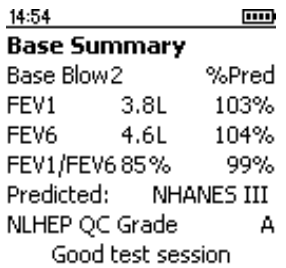

# NLHEP 品質檢測

為了顯示判讀, 呼氣動作必須通過一系列經過強化的品質檢測。當病員的呼氣 動作不合格時, 就會顯示以下其中一條訊息:

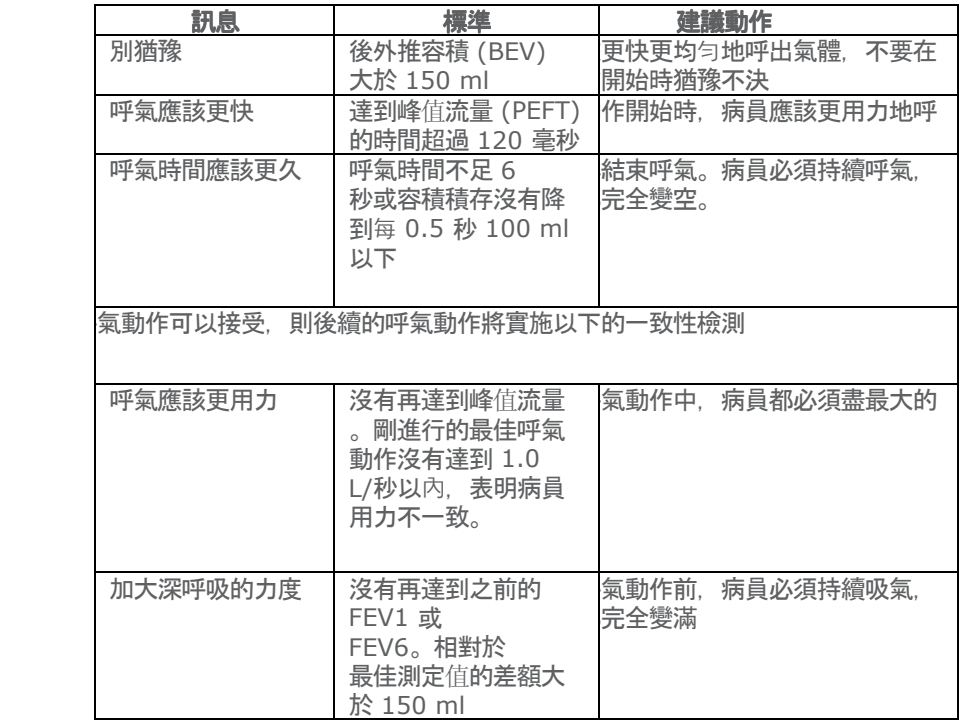

若兩次呼氣沒有通過任意一個一致性檢測, 那麼兩次呼氣中最好的那個結果將 被儲存(FEV1、FEV6 和 PEF 分別儲存)。

若出現上述任意一條訊息, 就應指導病員如何改進呼氣, 並親自演示正確的呼 氣動作。

## **NLHEP QC 等級**

將會根據以下標準對每個過程的品質進行評級:

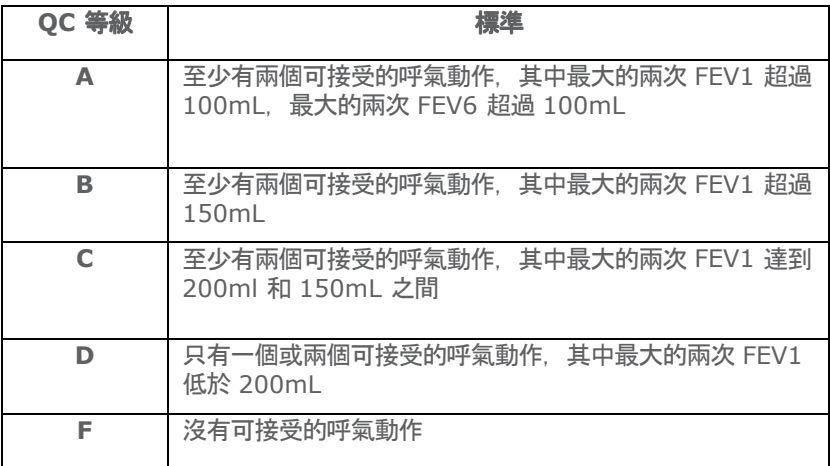

# NLHEP 判譜

判讀是針對最佳的肺活量測定結果並根據用力呼氣率、FEV1/FEV6 及 FEV1 的預測值進行的。若偵測到氣道阻塞, 應根據 NLHEP 指引報告嚴重程度。

## 關閉

按「開/關」按鈕關閉該裝置。

透過從市電插座拔下充電器或 USB 纜線, 即可斷開該裝置與市電的連接。

## 維護

## 雷池管理

Micro I 採用可充電的電池組供電。

電池電壓受到監控, 當電池電量將要耗盡時, 將會顯示警告。

#### 電池狀況圖示

**[ ] 雷池雷量將要耗盡。盡快充電以免電量耗盡。** 

1111 電池電量已充滿。

電池無需持續帶電, 電池電量耗盡時, 內部記憶及儲存的結果不會丟失。

## 將 Micro I

連接到隨附的充電器為電池充電, 然後將充電器插入合適的壁式插座, 確保能 順利接觸到充電器。以便能輕鬆取出充電器。

Micro I 會顯示:

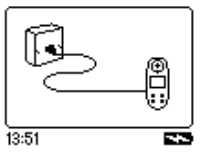

切勿讓病員在此程序中操作肺活量計。

顯示充電圖示 ( 二二) 表示該裝置正在充電。

一旦充雷圖示熄滅(最多顯示) とうしょう しょうしょう ちょうしょう 5

小時), 即會顯示電池電量充滿的圖示( )。 從壁式插座和該裝置底座上拔下 電源配接器。 Micro I 即可攜帶使用。

註: Micro I 還可以透過使用隨附的 USB 纜線連接電腦或膝上型電腦進行充電。

#### 雷池更換

所有可充電電池的壽命都是有限的, 因此根據使用情況, 雷池組在數年之後需 要更換。在電池的使用壽命將結束時, 您會發現每次充電後的測定使用次數會 要必。

應小心移除裝置後蓋來取放電池。

卡扣位於後蓋上的所示位置, 必須小心按照所示順序鬆開卡扣。

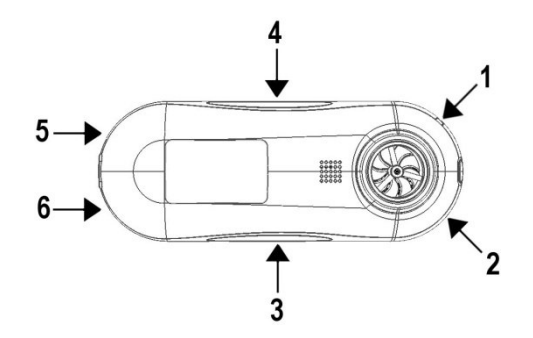

為了更方便操作, 卡扣 1

有一個凹處在機身內, 可將小號的一字螺絲起子小心地伸到卡扣下, 鬆開卡扣  $\sim$ 

鬆開後, 將螺絲起子用到卡扣 2、3 及 4 處。

最後將後蓋從裝置尾部滑下, 依次鬆開卡扣 5 和 6。

更換電池時應格外注意電池座中及電池兩極的方向。請注意, 安裝好後, 電池 導線應從電池組上面伸出。

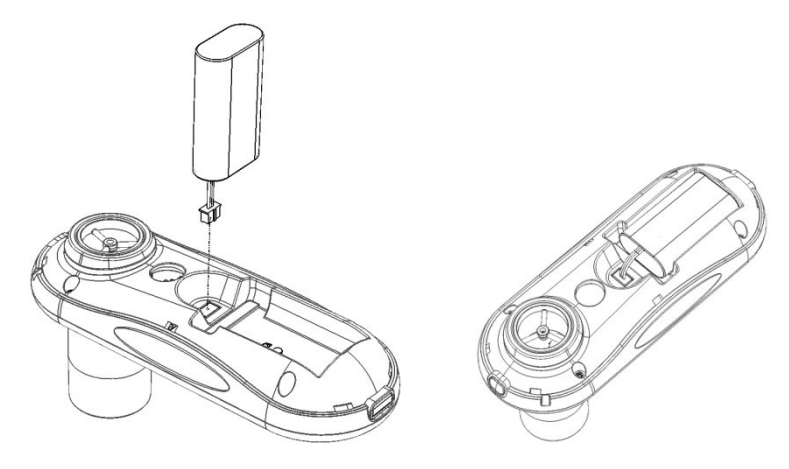

以相反的順序連接固定卡扣, 裝好後蓋。

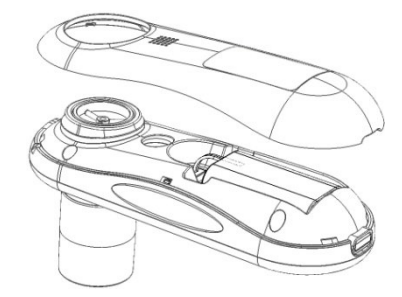

請按照歐盟電池法規處理廢棄電池。

## 校準檢査

Micro I 經較準後, 在帶飽和水蒸汽的身體溫度和大氣壓力 (BTPS) 下測量的讀數單位為升。

除非傳感器出現損傷,否則校準值應長期保持穩定並且該裝置無需重新校準。 但是, 為了確保裝置的準確性, 我們建議定期進行較準檢査。

若要進行校準檢査, 從設定功能表中選擇校準檢査選項, 書面顯示如下:

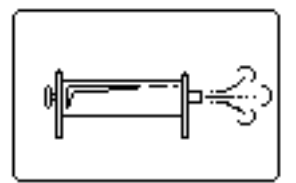

將一個 3L 的注射器以最少的配接器連接到 Micro

I. 均衡、不停頓地將注射器氣體容積注入傳感器。結束時畫面將顯示:

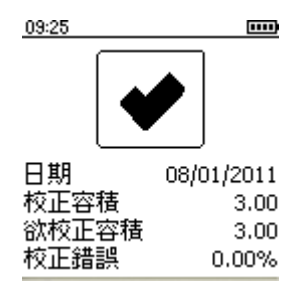

可接受的校準精度為 +/-

3.5%。若校準精度超過此範圍, 則勾號將被叉號取代。若出現這種情況, 檢查 注射器及連接處是否漏氣, 然後重新進行校準檢査。 若 Micro I 重複超出校準範圍, 則應將裝置返還給 CareFusion 進行維修。

# 清潔傳感器

傳感器無需常規維護或維修。

若想對傳感器進行滅菌或清潔, 可透過以下程序來取下傳感器;

- 1 輕輕地沿逆時針方向轉動傳感器, 然後從主機身上拉下以取下傳感器 。
- 2 現在可將傳感器浸入溫肥皂水中進行常規清潔, 或浸入冷的消毒溶液 (如Perasafe)中, 浸泡時間不超過 10 分鐘。(應避免使用酒精和氯化物溶液。)在清潔/滅菌後, 應在蒸餾 水中徹底清洗傳感器, 並將其晾乾。 CareFusion 提供方便的 81g 塑膠瓶裝的 Perasafe (Cat No. 36-SSC5000A)。
- 3 將傳感器重新組裝到 Micro I。

警示:

切勿用水或清潔液清洗或浸泡肺活量計或其配件。這會永久順壞裝置內部的電 子元件。

## 維維

若您的裝置需要維修或修理, 請參閱第181 頁瞭解詳細的聯絡資訊。

Micro I 中沒有使用者可自行維修的內部零件。

# 疑疑疑疑

如果您在操作肺活量計時遇到問題,請參閱下表:

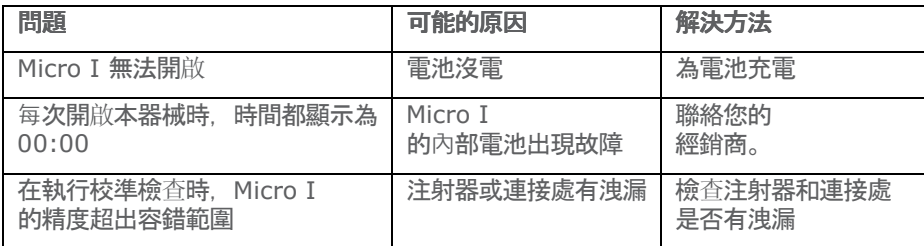

# 電磁相容性 (EMC)

對 Micro I 肺活量計執行未經 Carefusion 明確批准的變更或改裝可能會導致本設備或其他設備出現<br>EMC 問題。 本裝置的設計和測試符合相關 EMC 規定, 可按照高於 EN 50082-1:1992 標準所規定的抗干擾等級進行安裝及投入使用

警告: 在本系統附近使用可攜式電話或其他無線射頻 (RF) 發射設備可能會導致意外或不利的運作

## 符合 IEC 60601-1 的安全要求

雷整防護類型 THE TELESTING THE TELESTING

# 可可電等等 提是是帶 **操作模式 おおや おおや おおや おおや 持續**

電**擊防護等級 スキッション エンス B 型觸身部份** 雷源連接  $100-240$  VAC、50/60Hz 雷源設備 **雷源設備 医血管** 医血管下垂 医梅特尔氏试验检尿道 医前置 重氮 (NiMH) 電池。 雷池毒命: カラウン エコン おくしゃ 新電池充電後大約可使用 30 小時。 設備與病員之間的重接不帶電。

**註**:當您將其他設備連接至該裝置時,請始終確保整個組合符合針對醫療雷氫 系統的國際安全標準 IEC 60601-1 . 若使用隨附的 USB 連接線連接至雷腦, 則雷腦必須是符合 EN60950-1 的 SELV 系主比電通或符符 EN60601-1。

重要事項: 僅可使用隨附的電源配接器 (36-PSU1017 5V DC 1.2A)。 配接器包含變壓器。 請勿使用其他插頭來替代配接器, 否則會造成危險 情況。

- 配接器將市雷雷壓( 100-240 伏特) 轉為安全雷壓 (5V DC)
- 請勿弄濕配接器
- 請勿使用受捐的配接器
- 在清潔前, 務必拔下 Micro I

警告: 請勿連接不屬於該系統的裝置。

警告: 請勿改裝此設備。

註: 若該客系使預

MPSO(可攜式多插頭插座), 則不得超過允許的最大負荷。 請勿連接非系統隨 附的雷氣設備。

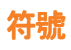

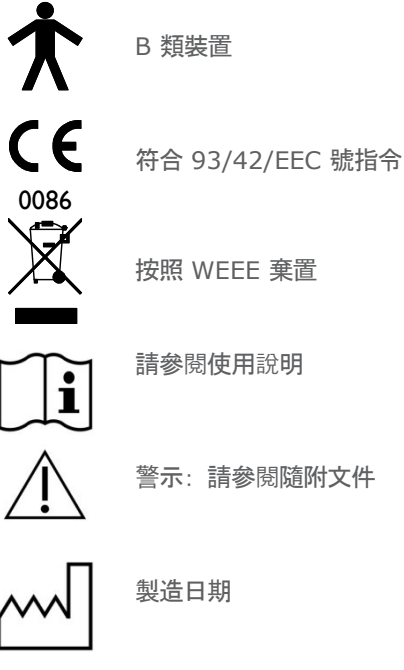

B 類裝置

按照 WEEE 棄置

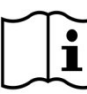

請參閱使用說明

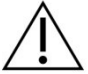

警示: 請參閱隨附文件

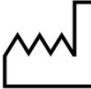

製造日期

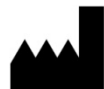

製造商

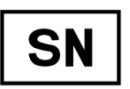

序號

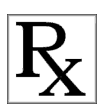

美國聯邦法律規定, 此器械僅限醫師銷售或遵醫囑銷售。 (僅憑處方銷售)

請注意: 本手冊的資訊可能隨時變更, 恕不另行通知, 且並不代表

CareFusion UK 232 Ltd

的承諾。軟體的使用和複製都必須遵循適用協議的條款。 未經 CareFusion UK 232 Ltd.

書面許可, 不得以任何法或任何手段(電子或機械) 複製或轉输本手冊的任何部份, 包 括出於印目的的最生味味強。

# **Micro I 技術規格**

## 快量進數:

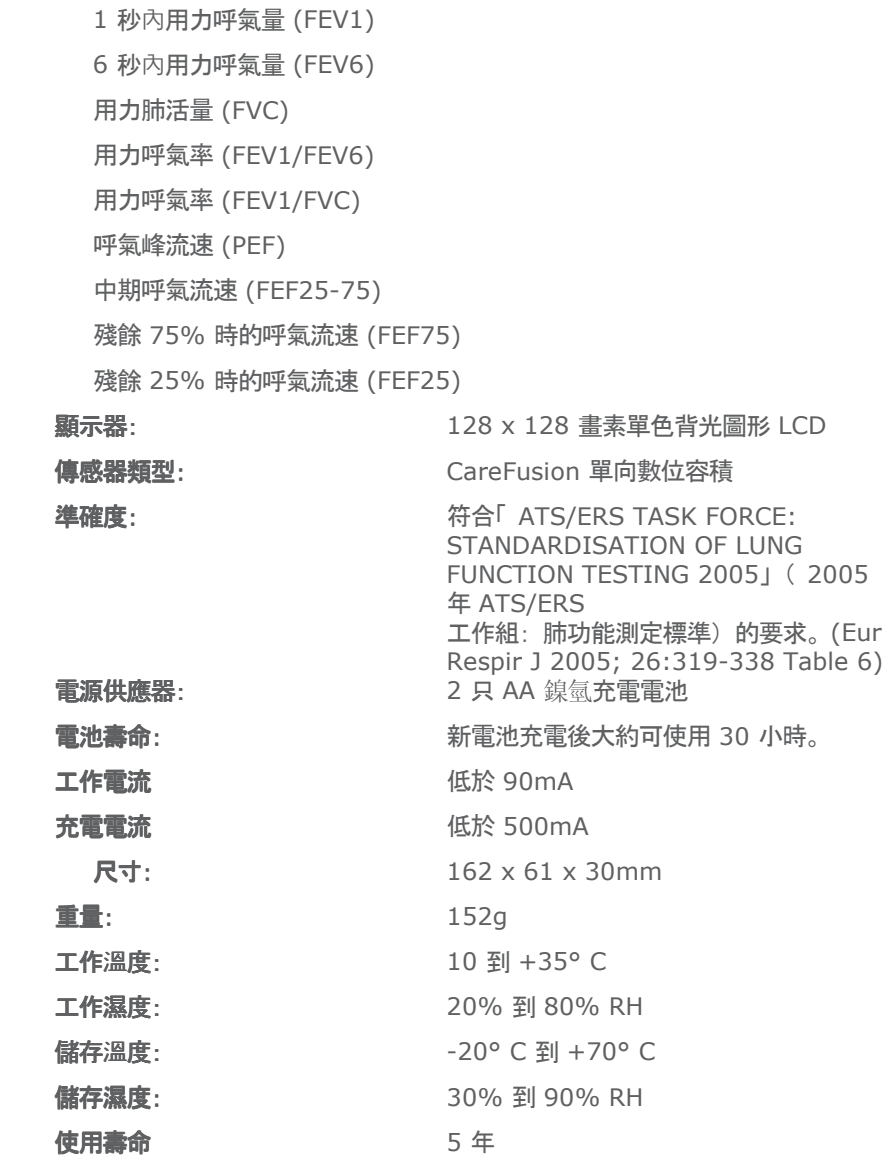

# 配配

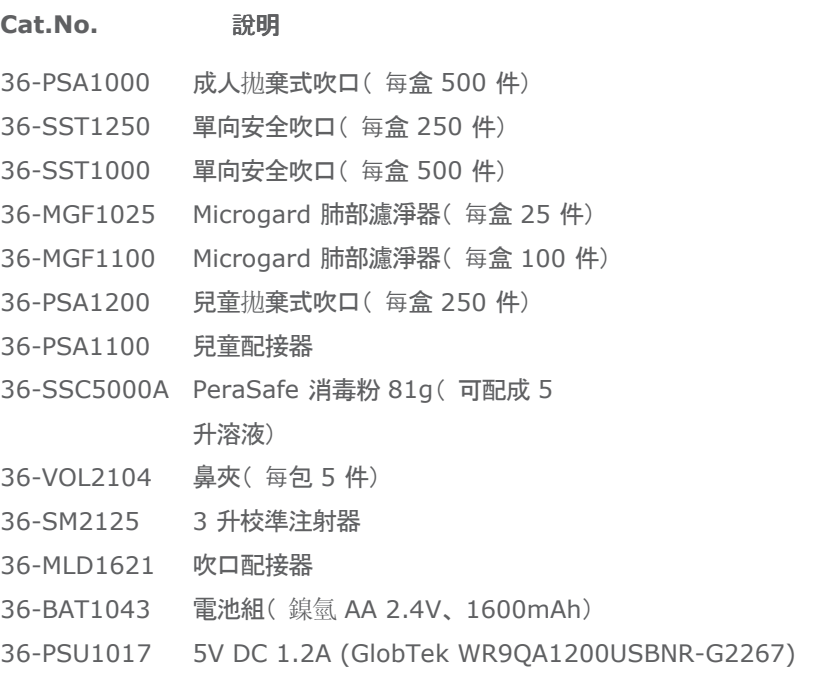

# 請注意: 僅使用 CAREFUSION 的配件

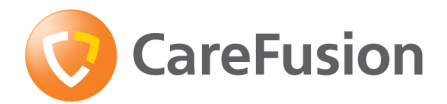

# Micro I 诊断預 操作手册 肺量计

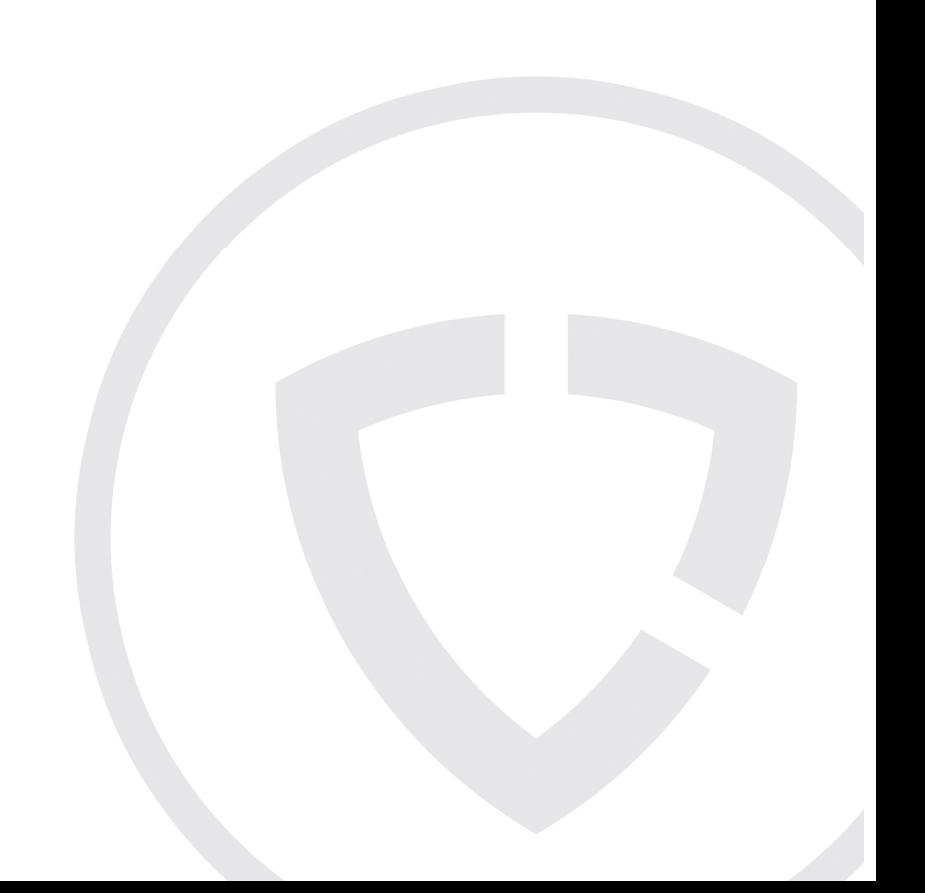

## XIII. 简介

Micro I 是一款小型便携式诊断用肺量计, 由充电电池供电。该产品完全符合 ATS/ERS TASK FORCE:STANDARDISATION OF LUNG FUNCTION TESTING 2005 (2005 年 ATS/ERS

工作组:肺功能测定标准)的要求。其设计符合人体工学且简单易用,使诊断 性肺量测定(包括预计值和自动判读)简便快捷。

Micro I 的功能包括:

- o 测量 FEV1、FVC(FEV6)、FEV1/FVC、FEV1/FEV6、PEF、FEF25、FE F75 和 FFF 25-75
- 。 可使用所提供的软件进行全面配置
- o ECCS, Asian 或 NHANES III 预计值
- o 以百分比或 Z 评分显示与标准值的偏差
- o NLHEP, NICE 或 ATS/ERS 判读
- o 肺量测定呼气动作质量检测
- o 使用支气管扩张剂后的对比
- o NLHEP 符合模式

该 肺量 计采用 CareFusion

数字容量传感器(一种极其稳定的容量传感器), 在 B.T.P.S(体温、 大气压、饱和水蒸气)状态下直接测量呼出的气体, 从而避免温度校正失准。 这种传感器对冷凝作用和温度不敏感,因此无需在每次测定前进行标定。

**CareFusion** 

提供的肺量计可满足您的所有诊断性肺量测定和肺量监测需求。Micro II 肺量计是 Micro I 肺量计的姊妹产品, Micro II 专门设计用于监测哮喘和 COPD(慢性阻塞性肺病), 无论在家还是在办公场所均适用。

# 内装物品

Micro I 装在一个便于携带的小箱子里, 包括以下所有物品(图1):

- 1. Micro I 肺量计
- 2. CareFusion 数字容量传感器、一次性纸吹嘴及使用手册一份。
- 3. 通用电源 (36-PSU1017 5VDC 1.2A)
- 4. 吹嘴适配器
- 5. USB / 充电电缆

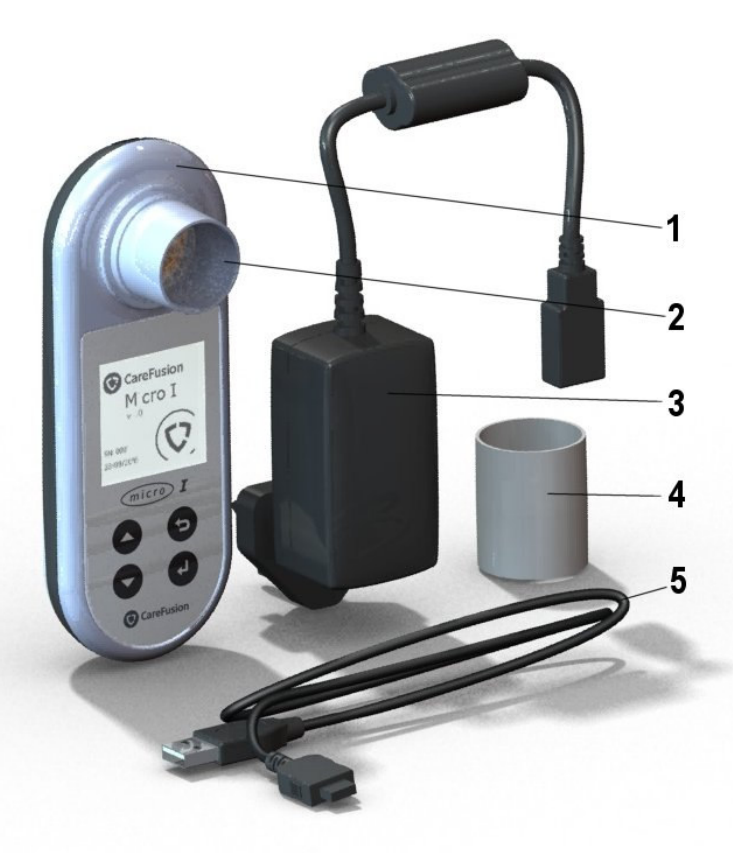

图 1

# 禁忌症、警告和注意

**禁忌症**: 由于进行肺量测定可能需要体力, 因此最近发生心肌梗塞的患者禁用。过 度呼气还可能会导致昏厥。

本手册中以下术语的用法如下:

注意: 可能引起人身伤害或严重损坏

警告: 可能会导致人身伤害的情况或操作。

请注意: 可以避免损坏仪器或方便仪器操作的重要信息。

注音 · 使用前请阅读本手册

警告:

本仪器不宜用于存在易燃易爆气体、易燃麻醉混合物的环境或富氧环境。

注意: 吹嘴仅供一位患者使用。如果用于多位患者, 则可能导致交叉感染。重 复使用可能有损吹嘴材料,导致测量不准确。

注意:呼吸过滤器仅供一位患者使用。如果用于多位患者,则可能导致交叉感 染。 重复使用还可能引起空气阻力增大, 从而导致测量不准确。

注意: 当肺量计与电源连接讲行充电时或连接至计算机讲行仪器配置时, 切勿 让患者操作肺量计。

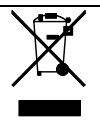

请注意: 请勿将您购买的产品当作未分类垃圾处理。请将该产品送到当地的 WEEE ( 废旧电子电气设备) 回收厂进行处理。

# 用途

Micro I 供临床医生和医护人员用以诊断成人或三岁以上儿童的哮喘和 COPD。 环環

请遵循以下注意事项:

- 切勿将 Micro I 置于阳光直射的地方。
- 切勿在多尘环境中或者靠近供热设备/散热器的地方使用肺量计。
- 切勿将肺量计放在潮湿、极冷或极热的环境中。
- 切勿在操作肺量计时将传感器底座朝着强光源。

# 入门

建议将 Micro I

肺量计充满电后再使用。电源配备单独的英式、美式和欧式插头。将所需的插 头连接至电源, 然后将其插入主电源插座。 使用 USB/充电电缆将 Micro I 连接至电源, 屏幕上即显示充电标识。

## 首次使用时, 至少要充 5 个小时才能充满电。

使用前, 请撕开显示屏上的防护膜。

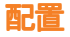

首次使用本仪器时, 可根据您所在的地区进行配置。设置内容包括语言、身高 和体重单位、日期格式和预计值。还可配置要显示的指标, 以及是采用预计值 的百分比还是 Z 评分来显示与标准值的偏差。所有这些设置均可通过附带的 PC software 进行定制。

按下本仪器顶部的开/关按钮以开启本仪器, 将会显示如下信息:

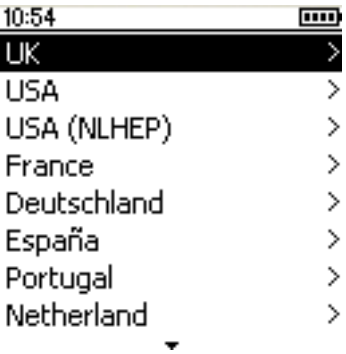

使用上下箭头按钮选中所需的国家或地区, 然后按'确定(4)。只需在第 一次开启仪器时进行此步骤, 您所做的选择将存储在系统中, 供今后使用。

如果需要对这些设置进行调整, 建议使用 PC software。使用附带的 USB 电缆将 Micro I 连接至计算机。运行该软件并开启 Micro I。该 PC software 会检测到 Micro I 已连接。 依照屏幕上的指示来配置仪器。

## Micro I PC Software

本软件可让您对 Micro I 肺量计进行自定义设置。成功安装后, 使用该应用程 序时, 可通过帮助菜单获取全面的帮助。

#### 系统要求

要正常运行 Micro I PC software. 您的计算机需要安装特定类型的软硬件。

#### 计算机配置要求

需要使用兼容 IBM 的计算机, 其硬件必须满足或高于以下最低要求。

处理器: 800 MHz 或更高

RAM: 256 MB

可用硬盘空间: 50 MB

显示器: 800x600, 256 色。建议至少采用 1280x1024 的分辨率, 以便启 用多窗口界面的全部功能。

至少有一个可用的 USB 端口。(对于使用 USB 的肺量计, 需要有一个额外的 USB 端口)

#### 操作系统要求

Micro I PC Software 可在以下操作系统上运行:

Windows XP

Windows Vista 32bit

Windows Vista 64bit

Windows Server 2003

Windows Server 2008

#### 安装 Micro I PC Software

开始安装前, 请确保您的计算机满足最低系统配置要求, 且安装软件的用户拥 有管理员权限。

关闭其他正在运行的应用程序。

将安装光盘插入光盘驱动器中。

安装程序将自动启动, 并显示欢迎对话框。请单击"下一步"继续操作。如果安装 程序没有自动启动, 则通过 Windows 资源管理器手动选择光盘驱动器, 然后打开名为 "Micro I PC Software.exe" 的文件。

系统将显示许可协议。请阅读整个文档、确保了解其全部内容。然后再接受许 可条款。 单击"下一步"继续操作。

系统将显示选择目标位置对话框, 提供 Micro I PC Software 将要安装的 目录。默认安装位置是:

C:\Program Files\CareFusion\Micro I PC Software

要更改此位置, 请选择"浏览"。

单击"下一步", 系统将显示"选择程序管理器组"对话框。这将指定 Micro I PC Software

的启动图标在"开始"菜单中的位置。您可以为其输入新位置或使用现有位置。

单击"下一步"显示安装洗项对话框。该对话框包含以下洗项:

将 Micro I PC Software 图标添加到桌面

单击"下一步"开始将文件复制到计算机系统中。

文件复制完毕后,系统将提示 Micro I PC Software 已成功安装; 建议您重新启动计算机, 然后再使用此应用程序。单击"完成"结束安装过程。

## 运行 Micro I PC software

使用附带的电缆将 Micro I 连接至计算机的 USB 端口。Micro I 将从计算机的 USB 端口获取电源。请注意, Micro I 需要连接至高电流 USB 端口, 如果连接至低功率 USB 端口, 该仪器将会自动关闭, 无法对任何按键操 作作出反应, 直至断开连接。不得使用低功率 USB 端口, 该端口常用于 键盘和无源 USB 集线器。连接至计算机时, Micro I 将显示:

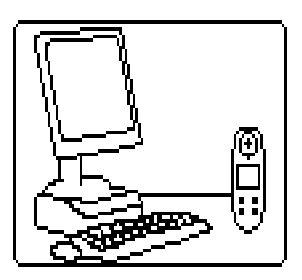

在此过程中切勿让患者操作肺量计。

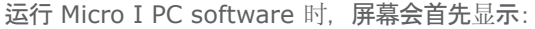

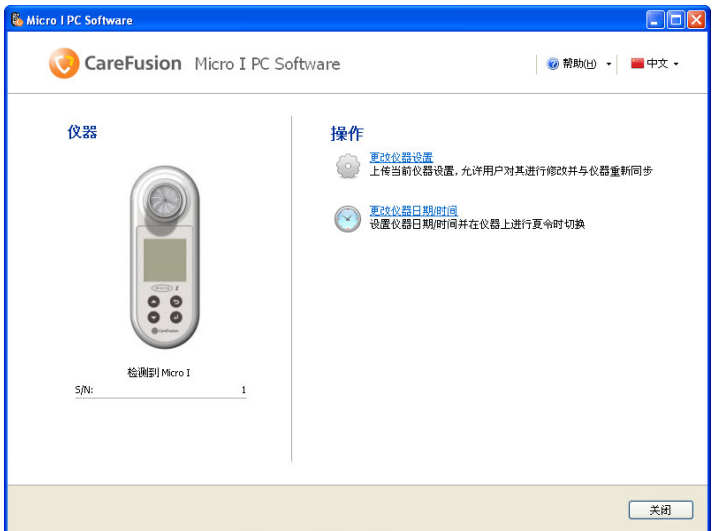

您可在此屏幕上更改 Micro I 设置或调整内置时钟。选择更改设置选项时, 屏幕将变为:

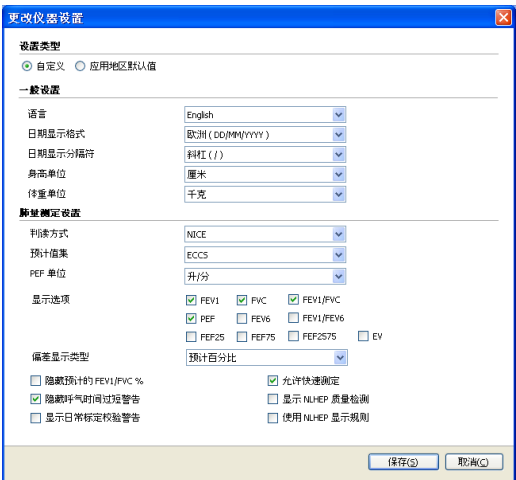

选择屏幕顶部的"自定义"选项, 即可按照您的具体要求定制所有 Micro I 功能。

## 操操

Micro I 的设计应用范围极广, 既可用于只需显示几个指标的最简单的肺量 测定, 也可用于需要支气管扩张剂反应、与标准值的偏差和测定结果判读等复 杂操作。

初次设置完成后以及之后每次开启仪器时,会显示主菜单:

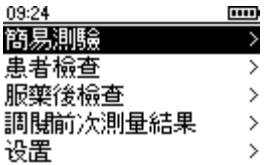

## 主英单概述

#### 快速测定

使用此功能可在没有预计值或判读的情况下进行快速肺量测定。

#### 参照预计值测定

此功能要求输入患者资料, 以便计算和显示预计值和判读。

#### 使用 BD 后测定

使用此功能可测量患者使用支气管扩张剂后的反应。测量该反应时, 会对照先 前通过快速测定或参照预计值测定所获得的基准测量值。关闭本仪器时,最后 一次记录的测量基准将被自动保存: 当仪器再次开启后, 可用该记录对比使用 支气管扩张剂后的反应。

#### 最近测定结果

此选项用于杳看最近一次保存的测定结果。

#### 设配

用户可使用此选项调整各种设置(包括日期、时间和语言)以及进行标定校验。

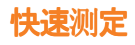

选择此选项后, 屏幕显示将变为:

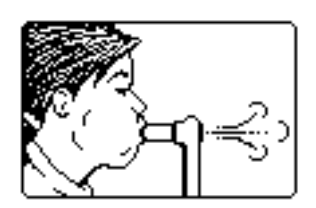

Micro I 可分 MicroGuard

过滤器或带原装适配器的一次性纸吹嘴直接配合使用。将吹嘴或 MicroGuard 过滤器插入肺量计的吹嘴固定座内。

指导患者最大限度地深吸一口气,然后紧贴吹嘴尽量快速用力呼出所有气体。

此次呼气的肺量测定结果会和根据 ATS/ERS 原则进行的呼气动作质量检 测一同显示:

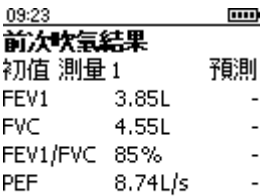

吹氧正確

如果进行了相应的配置,按向下箭头按钮可显示更多指标和几次呼气的最佳结 如。

会根据 ATS/ERS 2005 原则对每次的呼气动作做质量检测, 以检查是否存 在缓慢开始、突然停止、呼气时间过短、用力不够或咳嗽现象。

请注意, 如果选择快速测定, 则不提供预计值百分比和判读。

按" 确定"键显示:

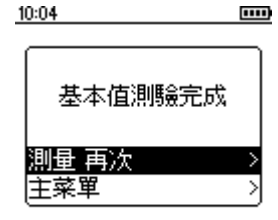

要重复进行测定, 请选择"再呼一次", 然后按"确认"。

# 参照预计值测定

选择此选项后, 会显示如下信息:

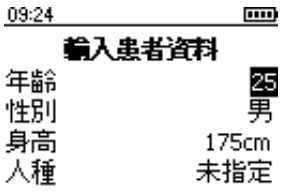

使用上下箭头按钮调整患者年龄, 然后按"确定"。按照同样的操作调整患者的性 别、身高和人种。如果输入有误,只要按"返回"按钮即可返回上一步操作。所选 的"人种"用于确定对患者采用的预计肺容量下调百分比。

FCCS 的人种校正比例如下:

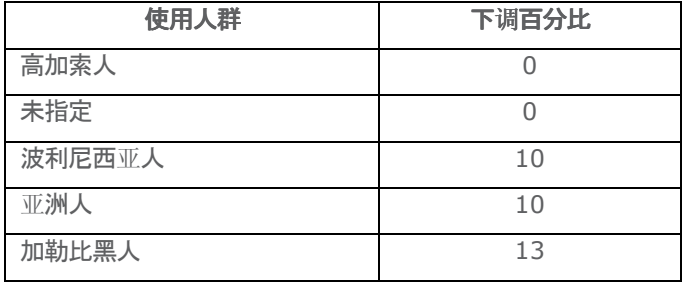

如果采用了 NHANES III 的预计值, 系统将根据 NHANES III 公式运用" 其种" 校度。

选好所需的校正后请按"确认"。

请注意, Micro I 的身高单位可以配置为英寸。

如果输入有误, 只要按"返回"按钮即可返回上一步操作。

输入所有患者数据后, 将显示以下屏幕, 此时即可进行肺量测定;

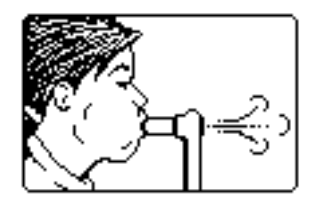

测定完毕后, 结果显示如下:

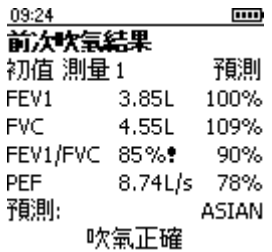

会根据 ATS/ERS 2005 原则对每次的呼气动作做质量检测, 以检查是否存在 缓慢开始、突然停止、呼气时间过短、用力不够或咳嗽现象。行末的星号 ( \* ) 表示测定结果低于正常值的下限。

如果记录了若干次呼气。屏幕上会显示最后一次呼气的结果和质量检测。但判 读则是依据几次呼气的最佳结果作出的。

使用向下箭头按钮查看更多指标, 如果进行了相应的配置, 还可以查看几次呼 气的最佳结果:

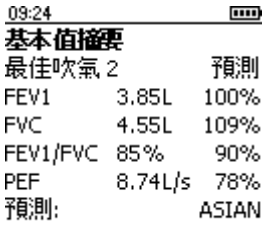

结果显示出来后, 可随时按下"确认"按钮进行新的肺量测定。如果不小心按下了 "确认"按钮, 只需按"返回"便可回到结果显示屏幕。

可将 Micro I 配置为显示 Z

评分, 而不是在有预计值集数据的情况下, 显示预计值百分比;

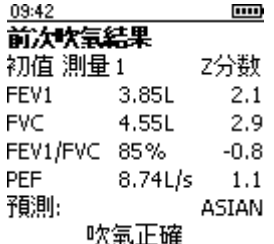

Z 评分表示测定结果比预计值高(正 Z 评分)或低(负 Z 评分) 多少个标准差。

# 使用 BD 后测定

记录了合格的基准测定值后, 可从主菜单中选择"使用 BD 后测定"选项进行使用支气管扩张剂后的测定。完成以上测定后, 与每项指标最 侍基准结果的偏差百分比会替代预计值百分比:

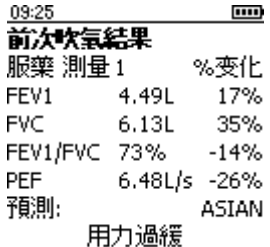

使用向下箭头按钮将显示其他指标以及基准呼气的最佳结果。

## NLHEP 模模

可通过两种方式讲入本操作模式: 首次使用本仪器时, 从配置菜单中选择 USA (NLHEP) 洗项: 或者在之后使用时, 从主菜单的设置选项中选择 USA (NLHEP)。在这种模式下, Micro I 的功能完全符合美国国家肺健康教育计划 (National Lung Health Education Program) 的各项要求。

只显示和储存 FEV1、FEV6 和比率, 以及 FEV1/FEV6, 对每次的呼 气动作都会进行质量检测, 还会显示该测定过程的质量等级评分:

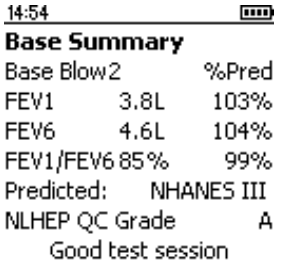

# NLHEP 质量检测

为了显示出判读, 一次呼气动作必须通过一套强化质量检测。如果患者的呼气 动作质量差, 屏幕上将显示以下三种信息之一:

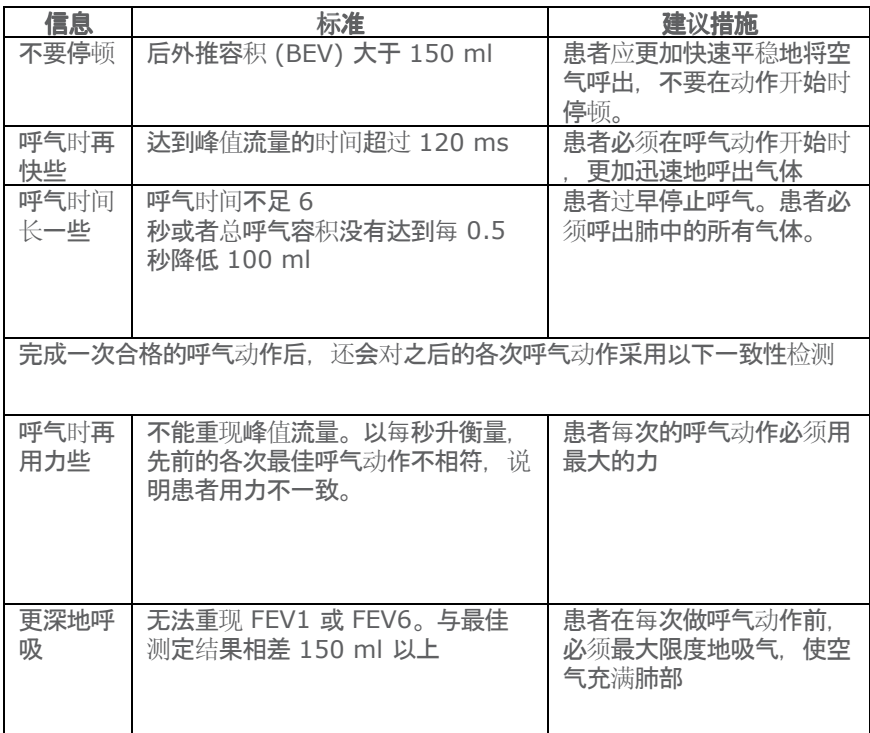

如果两次呼气动作中有任意一项一致性检测未通过。系统将保存两次呼气动作 中的最佳单项结果(分别保存 FEV1. FEV6 和 PEF)。

出现以上任何信息时, 请指导患者怎样改进其呼气动作并亲自示范正确的动作。

## NLHEP QC 等级

每次测定的质量将根据下列标准进行分级:

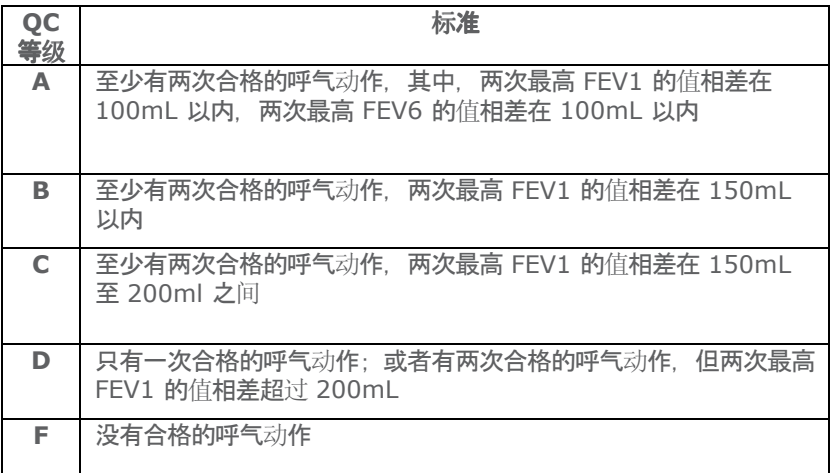

## NLHEP 判读

系统会根据用力呼气率、FEV1/FEV6 和 FEV1 的预计值, 对最佳肺量测定 结果进行判读。如果杳出气道堵寒, 系统会根据 NLHEP 的划分原则报告堵 寒的严重程度。

# 关闭

按下开/关按钮即可关闭仪器。

将充电器从电源插座中拔出或拔出 USB 电缆即可断开仪器与电源之间的连接。

## 维护

## 电池管理

Micro I 由充电式电池组供电。

系统会监测电池电压, 电池电能快耗尽时屏幕上会显示警告信息。

#### 电池状态图标

 $\Box$ 

电池电量即将耗尽。尽快充电以免电量耗尽。

**Filter** - 电**池已充**满电。

系统内部的信息存储无需使用该电池组、电池耗尽时储存的测定结果不会丢失。

要为电池充电, 请将 Micro I 连接至原装充电器, 并将充电器插入适当的壁式 插座, 以确保可随时接触充电器, 便于轻松拔出。

Micro I 将显示:

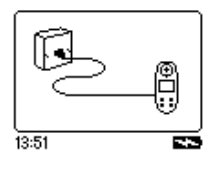

在此过程中切勿让患者操作肺量计。

显示充电图标 ( ) 表示仪器正在充电。

充电图标消失(最多 5 小时)后, 系统将显示电池已充满电图标。( [111]) 从壁式插座和仪器底座上拔出电源适配器。 Micro I 此时即可携带使用。

注: 还可以使用原装 USB 电缆通过计算机或笔记本电脑为 Micro I 充电。

## 更换电池

所有充电式电池的使用寿命都是有限的, 电池组使用数年后需要进行更换, 具 体视使用情况而定。电池快达到其使用期限时, 您会发现充一次电后所能进行 的测定次数减少。

要取出电池, 需小心地拆下仪器的后盖。

后盖上有若干卡扣, 其位置如图所示, 应按照图上标出的顺序小心地撬开。

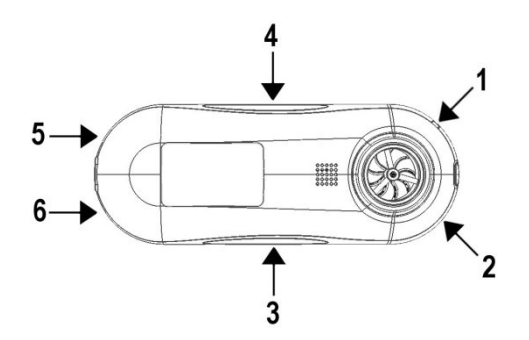

为了方便拆卸, 仪器上有一个小凹槽正对着 1 号卡扣处, 可用一把小一字螺丝刀小心地插到该卡扣下, 将其松开。

松开后, 用螺丝刀按顺序将 2、3 和 4 号卡扣撬开。

最后将后盖从仪器底部抽出, 从而依次松开 5 号和 6 号卡扣。

更换电池, 同时需特别注意连接器在插孔中的方向和电池在电池盒中的方向。 注意: 电池安装好后, 导线应从电池组朝上的一面伸出。

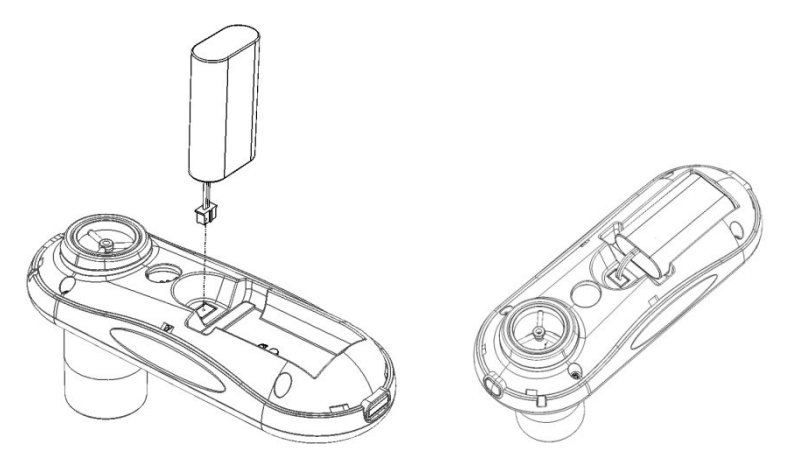

按照与拆卸时相反的顺序上紧各个固定卡扣。然后重新装上后盖。

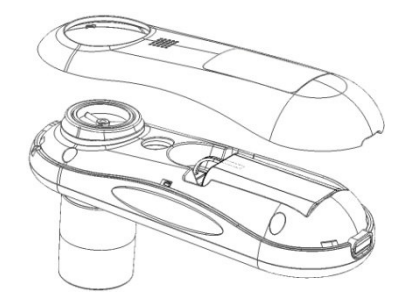

请依照欧盟电池法规弃置废旧电池。
### 标定校验

Micro I 标定为在体温、大气压、饱和水蒸气 (BTPS) 条件下, 以"升" 为单位读取数据。

标定应长期保持稳定,除非传感器发生物理性损坏,否则仪器应无需进行重新 标定。不过,为了确保仪器正常工作,建议定期进行标定校验。

要进行标定校验, 可从设置菜单中选择"标定校验'选项, 屏幕将显示:

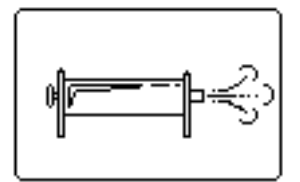

用最小的适配器将一个 3L 的注射器连接至 Micro I. 将整管注射器中的气体 持续均匀地注入传感器。此操作完成后, 屏幕将会显示:

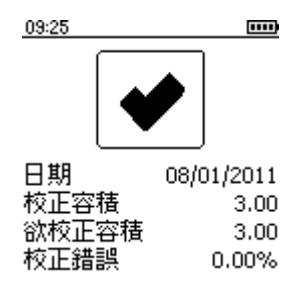

可接受的标定精度为 +/- 3.5%。如果标定精度超出这个范围, 勾号将会被叉 号替代。如果出现这种情况, 则杳看注射器和连接部位是否漏气, 然后重新讲 行校验。如果 Micro I 还是超出标定范围,则需将该仪器退回 CareFusion 讲行维修。

# 清洁传感器

传感器无需日常维护或维修。

要清洁传感器或对其讲行灭菌, 请通过以下步骤将其取出;

- 1 逆时针轻轻旋转传感器并将其从仪器主体中取出。
- 2 可将传感器浸入温肥皂水中讲行常规清洗或浸入冷消毒液 (如: Perasafe) 中不超过 10 分钟。(应避免使用酒精溶液和氯化物 溶液。) 清洁/消毒后, 应使用蒸馏水漂净传感器, 然后晾干。 CareFusion 提供使用方便的 81 克塑料瓶装 Perasafe 消毒粉, 产品编号: 36-SSC5000A。
- 3 重新将传感器装入 Micro I。

#### 注意:

请勿试图清洗肺量计或其附件, 或者将它们浸入水或清洗液中, 因为它们内部 有电子元件, 可能造成永久损坏

### 维維

如果您的仪器需要修理保养, 请查看第181 页的详细联系信息。

Micro I 内部没有用户可自行维修的零部件。

# 故障排除信息

操作肺量计时如果遇到问题, 请参考下表:

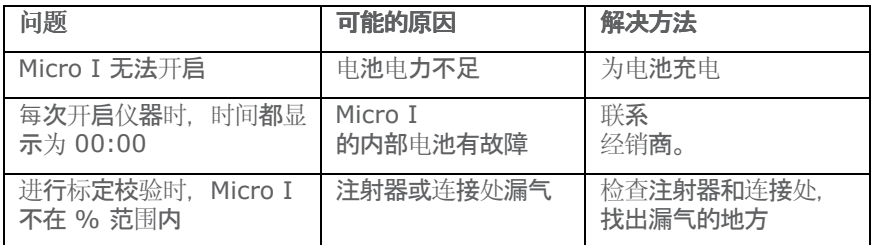

## 电磁兼容性 (EMC)

未经 Carefusion 明确批准, 擅自改动或改装 Micro I 肺量计可能会导 致本仪器或其他仪器出现 EMC 问题。本仪器的设计 和测试结果符合适用的 EMC 规定, 须根据 EN 50082-1:1992 规定的于扰水平进行安装和使用。

警告: 在本系统附近使用手机或其他发出射频 (RF) 的设备可能导致仪器出 现意外或不利的操作

### 符合 IEC 60601-1 要求的安全设计

防触电保护类型<br>防触电保护等级 B 型应用部件 防触电保护等级

## 應 在预帶 是是模 工操模模 计继模模

电源连接<br>100-240 VAC, 50/60Hz 供电设备 不可能的 网络罗马的 医二乙酸 医配器和可充电式内置 NiMH 电池。 电池寿命: **可 市场 电电子 电电子电子 电电子电子 电电子电子 电电子电子 计算** 30 个小时。 设废 盘 分因並在 的盘 电 肺 计 可 级等 设废 软 电 计 因並分因並 可 肺 可。

注:将其他设备连接至仪器时,请始终确保整个组合符合医疗电气系统的国际。 安全标准 IEC 60601-1。 使用随附的 USB 导线连接至计算机时, 计算机必须 使用符合 EN60950-1 规定的 SELV 限功率电源或符合 EN60601-1。

重要事项: 只能使用随附的电源适配器 (36-PSU1017 5V DC 1.2A)。 适配器内含变压器。请勿切断适配器, 然后换用其他插头, 因为这样会导致危 险情况。

- 适配器可将电源电压(100-240 伏) 转换为安全电压 (5V DC)
- 请勿弄湿适配器
- 请勿使用已损坏的适配器
- 请务必拔出 Micro I 再讲行清洁

警告: 请勿连接非系统指定部分的设备。

警告: 请勿改装本仪器。

注: MPSO(便携式组合插座) 与本系统配合使用时, 不得超过允许的最大负载 。**切勿连接非系统原装的电气**设备。

# 符号

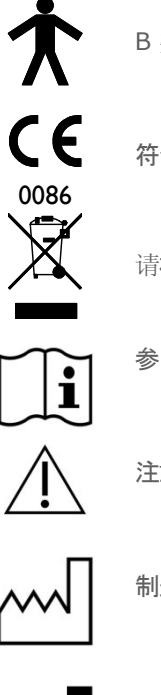

B 类设备

符合 93/42/EEC 指令

请根据 WEEE 要求进行处理

参阅《 使用说明》

注意: 参阅随附文档

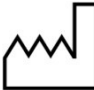

制造日期

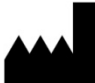

制造商

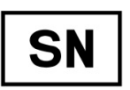

序列号

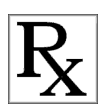

美国联邦法律规定, 本仪器仅限医师销售或在医师的指示下销售。 (仅凭处方销售)

请注意: 本手册内容如有变更, 恕不另行通知。本手册不代表 CareFusion UK 232 Ltd. 作出的承诺。 仅可根据协议条款使用和复制本软件。未经 CareFusion UK 232 Ltd. 书面许可, 不得以任何目的通过任何形式或 任何手段(电子或机械)复制或传播(包括影印和翻录)本手册的任何内容。

# Micro I 技术规格

计量单位:

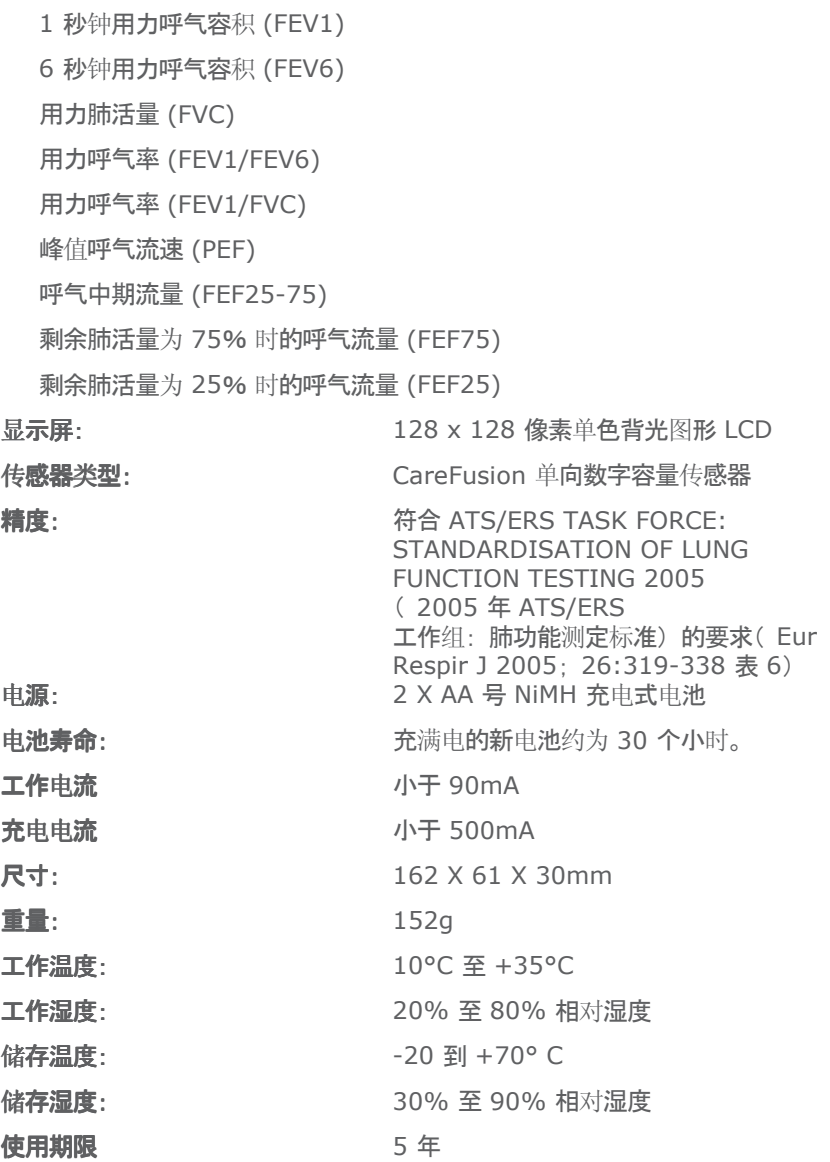

## 配配

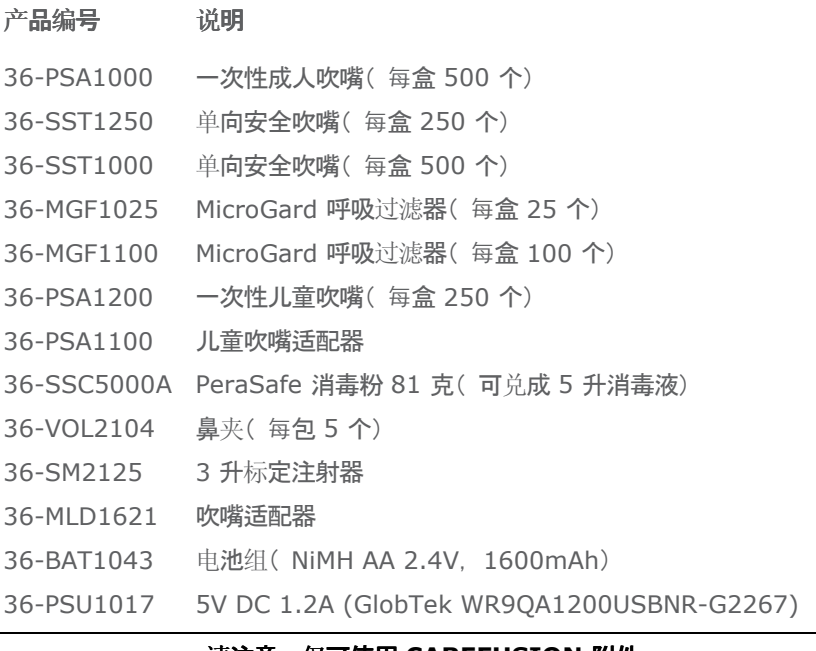

### 请注意:仅可使用 CAREFUSION 附件

## Customer contact information

### UK Customers only

For all Sales Order processing for products, training and spare parts, Service and Technical Support enquiries, please contact the following:

CareFusion UK 232 Ltd UK Customer Service & Support The Crescent Jays Close Basingstoke RG22 4BS Customer Service Sales Enquiries: Telephone: Freephone 0800 151 3584 Telephone: 01256 388550 Email: micro.uksales@carefusion.com Factory Repair and Administration Enquiries: Telephone: Freephone 0800 151 3585 Email: micro.ukservice@carefusion.com Technical Support Enquiries: Telephone: 01256 388551 Email: support.rt.eu@carefusion.com

### International customers only

For all Sales Order processing for products and Spare parts, Service and Technical Support enquiries, please contact the following:

Carefusion Germany 234 GmbH Customer Service & Support International Leibnizstrasse 7 97204 Hoechberg Germany Customer Service Sales Enquiries: Telephone: 0049 931 4972 670 Email: micro.internationalsales@carefusion.com Factory Repair and Administration Enquiries: Telephone: 0049 931 4972 867 Email: support.admin.eu@carefusion.com Technical Support Enquiries: Telephone: 0049 931 4972 127 Email: support.rt.eu@carefusion.com

### Notes:

CareFusion UK 232 Ltd. Quayside Chatham Maritime Kent ME4 4QY U.K.

 $\mathop{\mathsf{C}}\limits_{0086}$ 

JDE no. 36-MAN1291 Drg no. 122-15WW (PART 2) Issue 1.0 March 2011 © CareFusion 2011

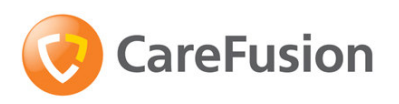

carefusion.com/micromedical